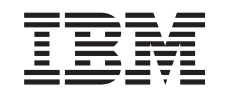

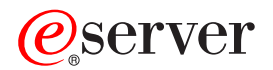

iSeries

Instalace operačního systému OS/400 a souvisejícího softwaru

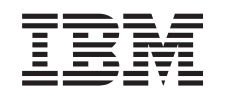

# ERserver

iSeries

Instalace operačního systému OS/400 a souvisejícího softwaru

**© Copyright International Business Machines Corporation 1998, 2002. Všechna práva vyhrazena.**

# **Obsah**

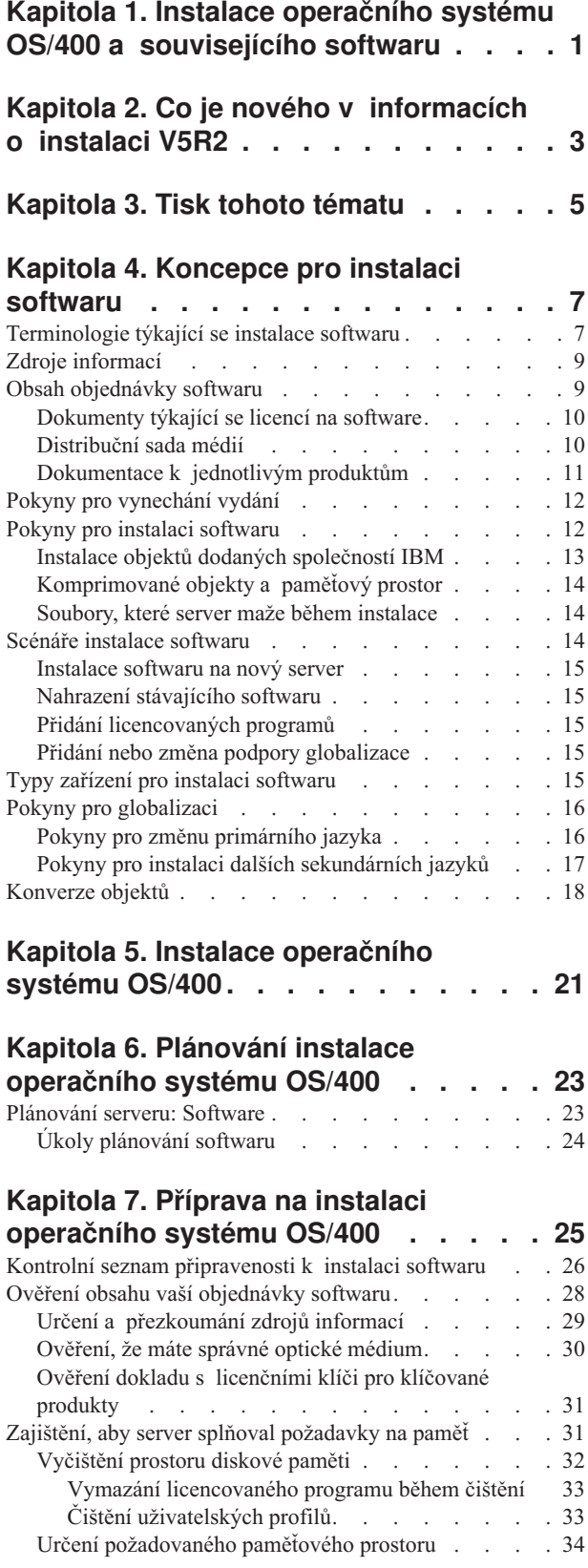

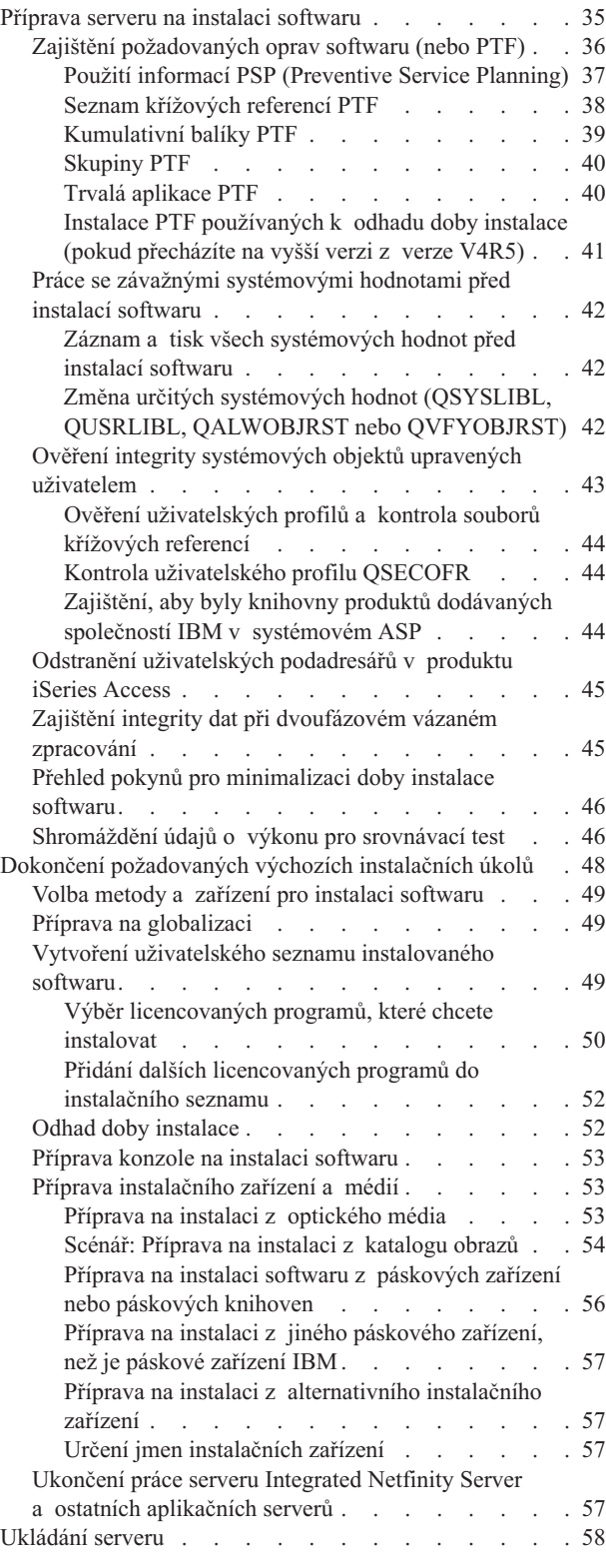

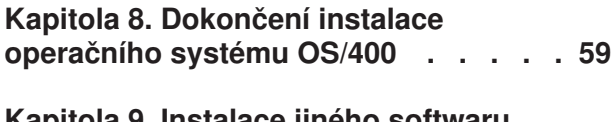

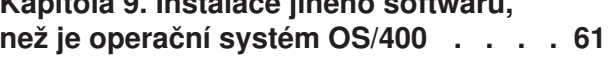

### **[Kapitola 10. Referenční](#page-68-0) informace**

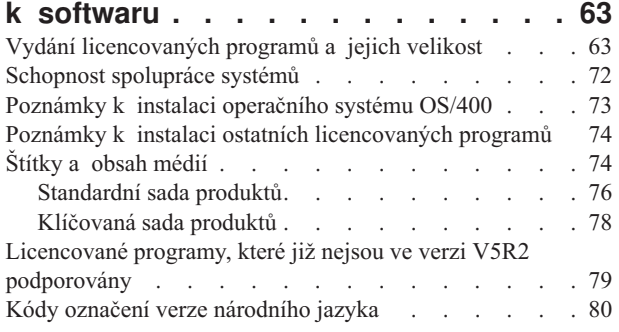

### **[Kapitola 11. Odstraňování](#page-88-0) problémů**

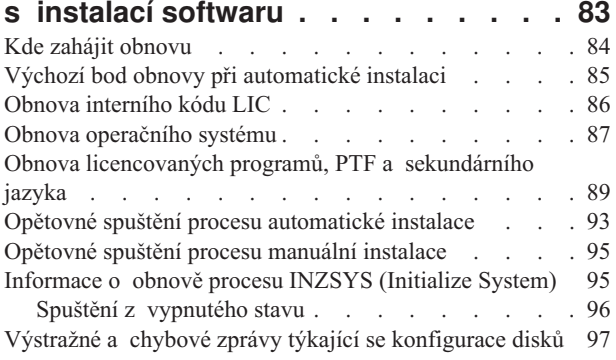

### **[Kapitola 12. Související](#page-106-0) informace**

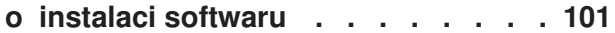

## <span id="page-6-0"></span>**Kapitola 1. Instalace operačního systému OS/400 a souvisejícího softwaru**

Použijte informace obsažené v tomto tématu při instalaci operačního systému iSeries<sup>(TM)</sup> OS/400(R), části operačního systému OS/400 nebo licencovaných programů. Instalujete-li software jako součást přechodu na vyšší verzi, nezapomeňte si přečíst téma Přechody na vyšší verzi v aplikaci Information Center.

Níže uvedená témata představují spektrum úkolů týkajících se instalace softwaru a přechodu na vyšší verzi:

### **[Koncepce](rzahcswconcepts1.htm)**

Zde najdete základní informace o instalaci softwaru: pořadí softwaru, jak postupovat v případě, že vynecháváte vydání, scénáře instalace softwaru, typy zařízení používaných při instalaci, pokyny týkající se globalizace a vliv některých konverzí dat na dobu instalace.

#### **[Instalace operačního systému OS/400](rzahcinstallos400.htm)**

Proces instalace operačního systému OS/400 má tři fáze: (1) Plánování instalace operačního systému OS/400 (v aplikaci Information Center). (2) Rozhodující přípravné úkoly (také v aplikaci Information Center). (3) Úkoly vlastní instalace (ve formátu PDF a také v tištěné verzi publikace *Instalace softwaru*).

#### **[Instalace jiného softwaru, než](rzahcinstallothersw1.htm) je operační systém OS/400**

Procedury instalace jiného softwaru, než je operační systém the OS/400, zahrnují instalaci licencovaných programů, instalaci nových sekundárních logických částí, instalaci sekundárního jazyka nebo změnu primárního jazyka.

### **Referenční [informace k softwaru](rzahcsoftref1.htm)**

Toto téma obsahuje souhrn podpůrných informací o koncepcích a úkolech popsaných v kategorii. Témata zahrnují vydání a velikost licencovaných programů, schopnost spolupráce operačního systému OS/400 a další referenční informace k licencovaným programům.

#### **[Odstraňování](rzahctroubleshoot.htm) problémů s instalací softwaru**

Tyto informace popisují scénáře obvyklých problémů, metody obnovy a způsoby, jak získat pomoc, jestliže během instalace softwaru narazíte na problém.

V tématu [Co je nového](rzahcwhatnew.htm) najdete nové a změněné informace o instalaci softwaru. Chcete-li si vytisknout PDF pro celé toto téma, přečtěte si téma [Tisk tohoto tématu.](rzahcprintthis.htm)

### **Dříve než zahájíte instalaci softwaru**

Úspěšná instalace softwaru vyžaduje znalost těchto úkolů a oblastí iSeries:

- v Seznámení se s připojením produktu Operations Console nebo twinaxiální konzole. K tomu, abyste mohli provést všechny kroky instalace, musíte vědět, jak je připojen váš server.
- v Pochopení toho, jak používat ovládací panel. Pozorně si prohlédněte ovládací panel vašeho nového serveru. Zajistěte, abyste vy i operátoři provádějící instalaci softwaru věděli, jak používat funkce ovládacího panelu. Publikace Základní operace systému obsahuje informace o tom, jak obsluhovat ovládací panel.
- v Seznámení se s různými [instalačními zařízeními](rzahctypesdevices.htm) (CD-ROM, DVD a virtuální optická zařízení). Úkoly instalace se liší podle použitého média.
- v Musíte být schopni provádět úkoly administrace serveru (základní systémové operace): znovu spustit server, přihlásit se a odhlásit se ze systému, používat příkazové rozhraní a produkt iSeries Navigator, instalovat PTF, změnit provozní režim systému a zdroj IPL na ovládacím panelu systémové jednotky a analyzovat problémy se serverem.

Jakmile dokončíte instalaci softwaru, budete muset vyvinout strategii správy a údržby softwaru. Informace o PTF, softwarových licencích, licenčních klíčích a distribuci softwaru najdete v tématu Software a licencované programy v aplikaci Information Center.

## <span id="page-8-0"></span>**Kapitola 2. Co je nového v informacích o instalaci V5R2**

Některé informace, které byly dříve uvedeny v publikaci Instalace softwaru, jsou nyní přepracovány tak, aby mohly být dodávány přes WWW. V tomto vydání obsahuje publikace [Instalace operačního systému OS/400 a souvisejícího softwaru](rzahc1.htm) většinu koncepcí týkajících se instalace softwaru a přípravných úloh, které je nutno zvážit před plánováním instalace iSeries. Jsou zde zahrnuty také informace o odstraňování problémů a další referenční informace k softwaru.

V tomto vydání byly provedeny tyto změny, které se týkají instalace softwaru:

### v **Instalace pomocí katalogu obrazů**

Kromě instalace nového vydání pomocí optického média, pásky nebo alternativního instalačního zařízení, můžete nyní použít také [katalogy obrazů.](rzahcvirtualmedia.htm) Instalace pomocí katalogu obrazů je užitečná především pro ověření optických médií, plně automatizovanou instalaci a pro přechod na vyšší verzi softwaru v rámci sítě.

### v **Online softwarové smlouvy**

Pokud chcete na server instalovat licencované programy, které nejsou dodávány společností IBM, můžete si přečíst online softwarovou smlouvu. Jestliže souhlasíte se softwarovou smlouvou, můžete pokračovat v instalaci programu. Publikace Software a licencované programy popisuje, jak používat, spravovat a generovat softwarové smlouvy.

Chcete-li najít další informace o tom, co je nového nebo změněného v tomto vydání, přečtěte si dokument Sdělení [pro uživatele](http://publib.boulder.ibm.com/pubs/html/as400/v5r2/ic2924/info/rzaq9.pdf)

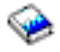

.

## <span id="page-10-0"></span>**Kapitola 3. Tisk tohoto tématu**

Pokud si chcete prohlédnout nebo stáhnout PDF verzi tohoto tématu, vyberte volbu [Instalace](rzahc.pdf) [operačního systému OS/400 a souvisejícího softwaru](rzahc.pdf) (asi 230 kB nebo 75 stran). Tištěná verze tohoto PDF je zasílána také s objednávkami přechodů na vyšší verzi softwaru nebo s objednávkami nového hardwaru.

Kontrolní [seznam připravenosti k instalaci softwaru](rzahcchecklist.htm) v rámci této části obsahuje přehled hlavních kategorií úkolů, které musíte provést před zahájením instalace softwaru. Pomocí funkce pro tisk ve vašem prohlížeči si můžete vytisknout pouze tuto stránku.

Společně s tímto tématem aplikace Information Center použijte publikaci Instalace softwaru

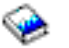

(asi 250 stran). Tato publikace je také zasílána v tištěném formátu s objednávkou softwaru a obsahuje procedury pro instalaci operačního systému OS/400 a licencovaných programů. Obsahuje také procedury pro přidání sekundárního jazyka a dalších licencovaných programů a procedury potřebné ke změně primárního jazyka na serveru.

Můžete si prohlédnout nebo stáhnout tato související témata z aplikace Information Center:

- v Téma Základní operace systému (asi 230 kB) obsahuje tyto části:
	- Základní operace systému iSeries.
	- Koncepce OS/400.
	- Analýza a nahlašování systémových problémů.
- v Téma Software a a licencované programy (asi 224 kB nebo 65 stran) v aplikaci Information Center ukazuje, jak můžete ve vaší síti spravovat a udržovat PTF a licencované programy.
- v Téma Zálohování a obnova obsahuje několik PDF o tom, jak plánovat strategii zálohování a obnovy, jak nastavit ochranu disků a vašich dat, jak zálohovat systém a jak řídit ukončení práce systému v případě selhání. Dále obsahuje informace o BRMS (Backup, Recovery, and Media Services) plug-in produktu iSeries<sup>(TM)</sup> Navigator. Publikace Zálohování a obnova

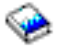

související s tématem zálohování a obnovy poskytuje všeobecné informace o obnově a volbách dostupnosti pro server iSeries. Popisuje volby, které jsou dostupné v systému, porovnává je a uvádí, kde o nich najdete další informace.

### **Ukládání PDF souborů**

Chcete-li si PDF uložit na svoji pracovní stanici za účelem prohlížení nebo tisku:

- 1. Klepněte pravým tlačítkem myši na PDF v prohlížeči (klepněte pravým tlačítkem myši na výše uvedený odkaz).
- 2. Klepněte na **Save Target As... (Uložit jako)**.
- 3. Přemístěte se na adresář, do kterého chcete PDF uložit.
- 4. Klepněte na **Save (Uložit)**.

#### **Načtení produktu Adobe Acrobat Reader**

Jestliže k prohlížení a tisku PDF potřebujete program Adobe Acrobat Reader, můžete si ho stáhnout z [webových stránek společnosti Adobe](http://www.adobe.com/products/acrobat/readstep.html) na adrese www.adobe.com/products/acrobat/readstep.html.

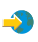

## <span id="page-12-0"></span>**Kapitola 4. Koncepce pro instalaci softwaru**

Vy a společnost IBM $^{(R)}$  společně řídíte využití, dokumentaci a převod licencovaných programů. Dále následuje přehled koncepce instalace softwaru iSeries.

### **[Terminologie týkající](rzahcbeforebegin.htm) se instalace softwaru**

Seznamte se s novými termíny, které jsou představeny v tomto vydání.

### **[Zdroje informací](rzahcinforesources.htm)**

Zde najdete informace o tom, jaké zdroje informací jsou součástí dodávky softwaru a jak tyto materiály použít.

### **[Obsah objednávky softwaru](rzahcsworder1.htm)**

Když objednáváte software od společnosti IBM, obdržíte distribuční sadu médií, softwarové licenční klíče a sadu dalších dokumentů, včetně smlouvy IPLA (International Program License Agreement).

#### **[Pokyny pro vynechání](rzahcskip.htm) vydání**

Jestliže plánujete, že vynecháte některé vydání (například když provádíte přechod z verze V4R5 na V5R2 a vynecháte verzi V5R1), měli byste vědět o změnách ve vynechaném vydání, které by mohly ovlivnit vaše programy a systémové operace.

#### **[Pokyny pro instalaci softwaru](rzahcconsider.htm)**

Tyto informace použijte k tomu, abyste pochopili základní pokyny pro server během procesu instalace.

#### **[Scénáře instalace softwaru](rzahctypesswinstallscenarios.htm)**

Tyto informace použijte k tomu, abyste pochopili různé procedury instalace softwaru.

### **Typy zařízení [pro instalaci softwaru](rzahctypesdevices.htm)**

Seznamte se s různými zařízeními, která se používají k přechodu na vyšší verzi nebo instalaci nového vydání na server.

#### **[Pokyny pro globalizaci](rzahcglobalconsider.htm)**

Zde najdete informace o instalaci národních jazyků na serveru iSeries.

#### **[Konverze objektů](rzahcswsv5r1conv.htm)**

Při instalaci operačního systému je třeba vyhradit si čas na určité konverze objektů z předchozích vydání. Celkový čas potřebný pro konverzi může být výrazně závislý na počtu a velikosti různých typů objektů, které se nacházejí na serveru.

### **Terminologie týkající se instalace softwaru**

Níže uvedené termíny jsou ve verzi V5R2 nové. Další termíny a koncepce najdete ve slovníčku v aplikaci Information Center.

#### **katalog obrazů**

Objekt na serveru, který může obsahovat až 64 položek v katalogu obrazů. Každý katalog je asociován s jedním adresářem integrovaného systému souborů, který je určený uživatelem. Systémem rozpoznaným identifikátorem pro typ objektu je \*IMGCLG. Katalogy obrazů mohou mít tyto stavy:

#### **ready (připraven)**

Týká se stavu, kdy jsou všechny zavedené a vložené položky v katalogu

obrazů k dispozici pro použití aktivním virtuálním optickým zařízením. Všechny položky v katalogu obrazů se stavem ″unloaded″ (uvolněný) nejsou k dispozici pro použití virtuálním optickým zařízením. Katalog obrazů může být uveden do stavu *ready* pomocí příkazu LODIMGCLG (Load Image Catalog) s OPTION(\*LOAD).

### **not ready (nepřipraven)**

Týká se stavu, kdy nejsou všechny nahrané a zavedené položky v katalogu obrazů k dispozici pro použití aktivním virtuálním optickým zařízením. Stav jednotlivých obrazů položky v katalogu obrazů odráží buď poslední stav katalogu před tím, než byl uveden do stavu *not ready* ze stavu *ready*, nebo budoucí stav katalogů, které budou uvedeny do stavu ″ready″. Katalog obrazů může být uveden do stavu *not ready* pomocí příkazu LODIMGCLG s OPTION(\*UNLOAD).

#### **položka v katalogu obrazů**

Pozice (index) uvnitř katalogu obrazů, která obsahuje informaci o optickém obrazovém souboru (souboru toku bajtů), jenž je umístěn v adresáři katalogu obrazů. Příklady informací položky v katalogu obrazů zahrnují jméno optického obrazového souboru, identifikátor nosiče, indexovou pozici v katalogu a textový popis obrazu. Položky katalogu obrazů mohou mít tyto stavy:

### **loaded (zavedený)**

Týká se stavu, kdy je optický obraz asociovaný s vybranou položkou v katalogu obrazů ve vybraném virtuálním optickém zařízení aktivní nebo zavedený. Instalační software bude moci během procesu instalace přistupovat k tomuto obrazu.

### **mounted (vložený)**

Týká se stavu, kdy je optický obraz asociovaný s vybranou položkou v katalogu obrazů v aktivním virtuálním optickém zařízení aktivní nebo zavedený. Vložený obraz je aktuálně dostupný optický obraz, který si můžete prohlédnout pomocí příkazu WRKOPTVOL (Work with Optical Volumes). Optický obraz může být v daném okamžiku ve stavu ″mounted″. Instalační software začne během procesu instalace s tímto obrazem.

### **unloaded (uvolněný)**

Týká se stavu, kdy je optický obraz asociovaný s vybranou položkou v katalogu obrazů, která není ″aktivní″ ani ″uvolněná″ na aktivním virtuálním optickém zařízení. Virtuální optické zařízení má přístup pouze k položkám v katalogu obrazů se stavem ″vložená″ nebo ″zavedená″.

**index** Relativní číslo (1-64) položky v katalogu obrazů.

### **optický obrazový soubor**

Soubor toku bajtů, který obsahuje mapování CD-ROM ve formátu ISO9660 format CD-ROM nebo DVD UDF (Universal Disk Format).

#### **virtuální optické zařízení**

Optické zařízení typu 632B, které podporuje virtuální optické obrazy. Toto zařízení může být vytvořeno příkazem CRTDEVOPT (Create Device Description (Optical)) s použitím jména prostředku (RSRCNAME) \*VRT. V daném okamžiku může být na serveru aktivní pouze jedno virtuální optické zařízení.

### <span id="page-14-0"></span>**Zdroje informací**

Níže uvedené zdroje se týkají instalace nového softwaru. Některé zdroje jsou dodávány s distribučními médii nového softwaru. Část Určení [a přezkoumání](rzahcswsdocship.htm) zdrojů informací obsahuje informace o tom, jak přistupovat ke všem zdrojům instalace softwaru.

v **Instalace softwaru**

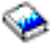

Tato publikace je hlavním zdrojem informací. Část Nezbytné předpoklady a související informace v publikaci Instalace softwaru uvádí další užitečné publikace.

v **Sdělení [pro uživatele](http://publib.boulder.ibm.com/pubs/html/as400/v5r2/ic2924/info/rzaq9.pdf)**

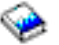

Tento dokument obsahuje informace o změnách softwaru a hardwaru, které mohou teoreticky ovlivnit činnost systému. Dokument *Sdělení pro uživatele* popisuje pouze významné změny v novém vydání, které by mohly teoreticky ovlivnit činnost programů nebo systému. Tento dokument můžete najít také pod názvem *Memorandum to Application System/400 Users*, *Memo to AS/400 Users* nebo Sdělení pro uživatele AS/400.

### v **CD-ROM Setup and Operations**

S každou novou objednávkou hardwaru obdržíte CD-ROM *iSeries Setup and Operations*, SK3T-4098. Tento CD-ROM obsahuje produkt IBM

### @server

iSeries Access for Windows a průvodce EZ-Setup.

v **Informace PSP**

Je užitečné znát nejnovější informace o podmínkách, které mohou být překážkou při instalaci. K tomu budete potřebovat nejnovější vydání informací PSP.

v **Informační list k dodávce PTF pro iSeries**

Tento list obsahuje instrukce k instalaci kumulativního balíku PTF. List a kumulativní (CUM) balík PTF jsou součástí dodávky nového vydání spolu se softwarovými médii. Společnost IBM důrazně doporučuje, abyste kumulativní balík PTF nainstalovali. Informace o nejnovějším kumulativním balíku PTF najdete v části Objednání PTF.

### **Obsah objednávky softwaru**

Zde najdete informace o tom, co je součástí dodávky softwaru a jak tyto materiály použít.

### **[Dokumenty týkající](rzahcswslicpgmdoc.htm) se licencí na software**

Různé dokumenty, které obdržíte společně s dodávkou vydání softwaru: doklad se softwarovým licenčním klíčem, dokument POE, IPLA a LID.

#### **[Distribuční](rzahcswsmeddistset.htm) sada médií**

Softwarové produkty, které obdržíte pro dané vydání.

### **Kumulativní balík PTF**

Společnost IBM dodá kumulativní balík PTF (oprav), pokud jej objednáte společně s vydáním vyšší verze.

### **[Dokumentace k jednotlivým produktům](rzahcswbooks.htm)**

Možná jste obdrželi materiály, které obsahují jedinečné informace týkající se instalace určitých produktů na váš server.

### <span id="page-15-0"></span>**Dokumenty týkající se licencí na software**

Následující část popisuje smlouvy a dokumenty týkající se produktů společnosti IBM, které byste mohli obdržet s objednávkou softwaru. Tyto dokumenty obsahují důležité informace o použití, správě a převodu licencovaných programů.

Před použitím programů se seznamte se všemi smlouvami a dokumenty týkajícími se licencí na software.

Uložte smlouvy a dokumenty na bezpečném místě a nezapomeňte je předat v případě, že někdy převedete program.

#### **Doklad o oprávnění (POE)**

Doklad o oprávnění neboli POE (Proof of Entitlement) slouží jako přenosný doklad o udělení licence k produktu s limity použití, uvedenými buď přímo v dokladu o oprávnění, nebo v původní faktuře (v závislosti na zemi). Doklad POE je důkazem oprávnění vlastníka k používání programu. Je to doklad způsobilosti k libovolným přechodům na vyšší verzi nebo vydání v rámci předplatného softwaru, záručního servisu a případných zvláštních nebo propagačních příležitostí (pokud byly oznámeny). Doklad POE je obsažen pouze v nových zákaznických objednávkách. Doklad POE neobdržíte při přechodu na vyšší verzi softwaru.

### **Mezinárodní licenční smlouva (IPLA)**

Mezinárodní licenční smlouva neboli IPLA (International Program License Agreement) poskytuje nevýlučnou licenci k používání softwarového produktu, na který je poskytována záruka.

#### **Smlouva International License Agreement for Non-Warranted Programs**

Tato smlouva je podobná smlouvě IPLA, ale používá se pro licencované programy IBM, na které není poskytována záruka.

#### **Dokument s licenčními informacemi (LID)**

Dokument LID (Licensed Information Document) obsahuje specifické informace o licenci a dalších omezeních týkajících se produktu.

#### **Mezinárodní licenční smlouva pro hodnocení programů**

Tato licence poskytuje nevýhradní, nepřevoditelnou licenci na použití programu pouze pro interní hodnocení, testování nebo účely předvádění, a to na zkoušku nebo na základě "vyzkoušení s následným odebráním".

#### **Doklad se softwarovým licenčním klíčem**

Ke každému objednanému klíčovanému produktu IBM nebo ke každé volbě klíčovaného produktu IBM obdržíte doklad se softwarovým licenčním klíčem. To se týká jak nového softwaru, tak přechodu na vyšší verzi.

Přečtěte si téma Softwarové smlouvy a koncepce licencování, kde najdete všeobecný popis použití softwarových licenčních klíčů. Jedinečné licenční aplikace týkající se logických částí systému najdete v tématu Licencování softwaru a licencované programy pro logické části.

### **Distribuční sada médií**

Tato část obsahuje popis distribuční sady médií, kterou obdržíte spolu s objednávkou softwaru.

<span id="page-16-0"></span>Licencované programy ve standardní sadě a v klíčované sadě (klíčované produkty iSeries) jsou dodávány ve vašem primárním jazyku. Pokud objednáte sekundární jazyky, dostanete je na dalších médiích pro sekundární jazyky.

Jestliže objednáte další licencované programy, které jsou doplňkem ke standardní sadě a ke klíčované sadě, dostanete je na samostatných médiích. V tomto případě jsou na daném médiu dodány všechny podporované jazyky (nikoli pouze jeden sekundární jazyk).

### **Standardní sada**

Tato [standardní](rzahcswsb29xx02.htm) sada je součástí každé objednávky softwaru nebo přechodu na vyšší verzi pro váš server. Tato sada obsahuje hardwarové a softwarové komponenty určené k instalaci na serveru. Patří k nim interní kód LIC, operační systém OS/400 a jeho bezplatné volby, bezplatné (bonusové) licencované programy a volby. Operační systém OS/400 obsahuje všechny aplikace potřebné k základním činnostem serveru. Kromě toho může obsahovat další programy požadované zákazníkem.

### **Klíčovaná sada**

[Klíčovaná](rzahcswsl29xx01.htm) sada je dodávaná se standardní sadou. Obsahuje klíčované produkty a programové volby. Tyto programy můžete ohodnotit během 70denní zkušební doby. V rámci těchto 70 dní musíte aplikovat licenční klíče, chcete-li programy používat i nadále. Jakmile zakoupíte použití licencovaného programu a zavedete licenční klíč, bude licencovaný program trvale funkční.

### **Samostatné produkty (pokud byly objednány)**

Všechny objednané licencované programy, které nepatří do standardní ani do klíčované sady, jsou dodávány na samostatných médiích společně s objednávkou softwaru. Tyto licencované programy můžete instalovat pomocí automatické instalace. Pro některé licencované programy jsou dodávány zvláštní pokyny pro instalaci a některé licencované programy mohou mít omezenou podporu jazyků.

### **Sekundární jazyky (pokud byly objednány)**

Sekundární jazyky mohou být objednány nezávisle na primárním jazyku. Každý jazyk je dodán na samostatném optickém médiu nebo jako sada optických médií. Sekundární jazyk se specifikuje během instalace.

#### **Opravy (pokud byly objednány)**

Pokud si objednáte přechod na vyšší vydání, obdržíte od společnosti IBM kumulativní balík PTF.

### **Informační sada**

Společnost IBM poskytuje technické a instalační informace na optickém médiu dodaném s objednaným softwarem. K těmto informacím patří aplikace Information Center a PDF verze publikací iSeries (online verze publikací iSeries).

### **Dokumentace k jednotlivým produktům**

Možná jste obdrželi další listy určené uživatelům jednotlivých produktů. Takové materiály mohou obsahovat informace, které jsou specifické pro daný produkt a které mohou ovlivnit jeho instalaci. Určitě si tyto další zdroje informací přečtěte. Jestliže instalujete produkt poprvé, budete ho pravděpodobně muset přizpůsobit nebo provést další činnosti, abyste ho zprovoznili. Tento typ informací najdete v objednávce produktu.

### <span id="page-17-0"></span>**Pokyny pro vynechání vydání**

Pokud chcete přeskočit některou úroveň vydání operačního systému OS/400, měli byste si přečíst dokument *Sdělení pro uživatele* pro vydání, které chcete vynechat. Tak se budete moci seznámit se změnami, ke kterým došlo ve vynechaném vydání a které by také mohly ovlivnit činnost vašich programů a systému. Přečtěte si [Zdroje informací,](rzahcswsdocship.htm) kde najdete pokyny, jak získat přístup k dokumentům *Toto čtěte nejdříve a Sdělení pro uživatele* z předchozích vydání. (Dokument *Toto čtěte nejdříve* není samostatně k dispozici po verzi V4R5.)

### **Konverze objektů**

Konverze, ke kterým dojde během instalace nového vydání, poskytují zlepšený výkon, spolehlivost a podporu. Počet a typ konverzí, ke kterým dojde během instalace nové verze, však mohou mít značný vliv na dobu instalace a požadavky na paměť.

Jestliže vynecháváte nějaké vydání, dojde k většímu počtu konverzí. Počítejte jak s konverzemi ve vydání, které vynecháváte, tak s konverzemi v novém vydání. Část [Konverze objektů](rzahcswsv5r1conv.htm) obsahuje další informace o vlivech na váš server.

### **Shromáždění údajů o výkonu**

U nového vydání softwaru může podpora nových funkcí způsobit změnu výkonu (nárůst nebo pokles) některých pracovních zátěží. Společnost IBM vyvíjí značné úsilí, aby minimalizovala negativní vlivy a ve většině případů žádnou změnu výkonu nezpozorujete. Při přechodu na vyšší verzi, při kterém vynecháte některé vydání, však existuje větší pravděpodobnost, že zaznamenáte změnu ve výkonu.

K tomu, abyste pochopili výkonnostní charakteristiku přechodu na vyšší verzi, shromážděte údaje o výkonu před přechodem na vyšší verzi i po něm. Níže jsou popsány dva doporučené způsoby shromáždění údajů o výkonu:

- v Shromážděte všeobecné údaje o výkonu po dobu jednoho nebo více dní pomocí Služby shromažďování. Část Shromáždění údajů [o výkonu pro srovnávací](rzahcswsgetperf.htm) test obsahuje informace o způsobech, jak zahájit Služby shromažďování.
- v Shromážděte údaje o specifickém profilu po dobu přibližně jedné hodiny pomocí spuštění následujícího programu v dávkové úloze během období vysoké aktivity na serveru:

```
PGM (mypgm)
ADDPEXDFN DFN(myprof) TYPE(*trace) JOB(*all) TASK(*all) INTERVAL(1)
 TRCTYPE(*prfdta) MAXSTG(10000) TRCFULL(*stoptrc)
MONMSG CPFAF10 /*definition myprof already exists*/
STRPEX SESSION(myprofssn) DFN(myprof)
DLYJOB 3600
ENDPEX SESSION(myprofssn) OUTPUT(*LIB)
ENDPGM
```
Uložte shromážděné údaje z obou způsobů pro případné další použití.

### **Pokyny pro instalaci softwaru**

Toto téma poskytuje přehled zvláštních pokynů pro instalaci softwaru v případě, že nahrazujete vydání.

### **Instalace objektů [dodaných společností](rzahcibmojects.htm) IBM**

Když nahrazujete software novým vydáním, server iSeries uchová změny, které jste provedli u určitých objektů dodaných společností IBM.

### <span id="page-18-0"></span>**Komprimované [objekty a paměťový](rzahcswscompres.htm) prostor**

Všechny licencované programy a některé objekty operačního systému jsou zasílány v komprimované formě. Tím se šetří paměťový prostor na serveru. Server dekomprimuje objekty podle určitých kritérií, která by mohla ovlivnit výkon serveru.

### **Soubory, které [server maže během instalace](rzahcswslogfiledlt.htm)**

Když nahrazujete vydání, jsou ovlivněny logické soubory, které byly vytvořeny přes fyzické soubory dodané společností IBM v knihovně QSYS.

### **Instalace objektů dodaných společností IBM**

Když nahrazujete software novým vydáním, systém uchová změny, které jste provedli u určitých objektů dodaných společností IBM. Při instalaci jsou obnoveny některé popisy úloh a popisy podsystémů. Při instalaci se vytvoří tyto knihovny (pokud již neexistují):

- OINSYS
- OINMEDIA
- QINPRIOR

Systém uloží vaše uživatelsky upravené popisy do knihovny QINSYS. Když jsou instalovány popisy do knihovny QSYS, systém porovnává tyto hodnoty s popisy v knihovně QINSYS. Existují-li nějaké rozdíly, systém použije uživatelem upravenou hodnotu z knihovny QINSYS. Pokud existují konflikty mezi určitými hodnotami, systém použije hodnotu z instalačního média a konfliktní hodnota zůstane v knihovně QINSYS. Knihovna QINMEDIA obsahuje popisy z instalačního média. Knihovna QINPRIOR obsahuje popisy z předchozí úrovně vydání, takže můžete porovnat popisy aktuálního a předchozího vydání.

Dříve než provedete přechod na vyšší verzi, použijte příkaz PRTSYSINF. Vytvoříte tak kopii objektů dodávaných společností IBM. Po přechodu na vyšší verzi můžete tyto objekty změnit zpět na jejich předchozí upravený tvar.

### **Objekty dodávané společností IBM, které si podrží přizpůsobené informace**

Pokud jste provedli změny v některém z popisů dodávaných společností IBM, které jsou uvedeny v následující tabulce, systém tyto změny zachová.

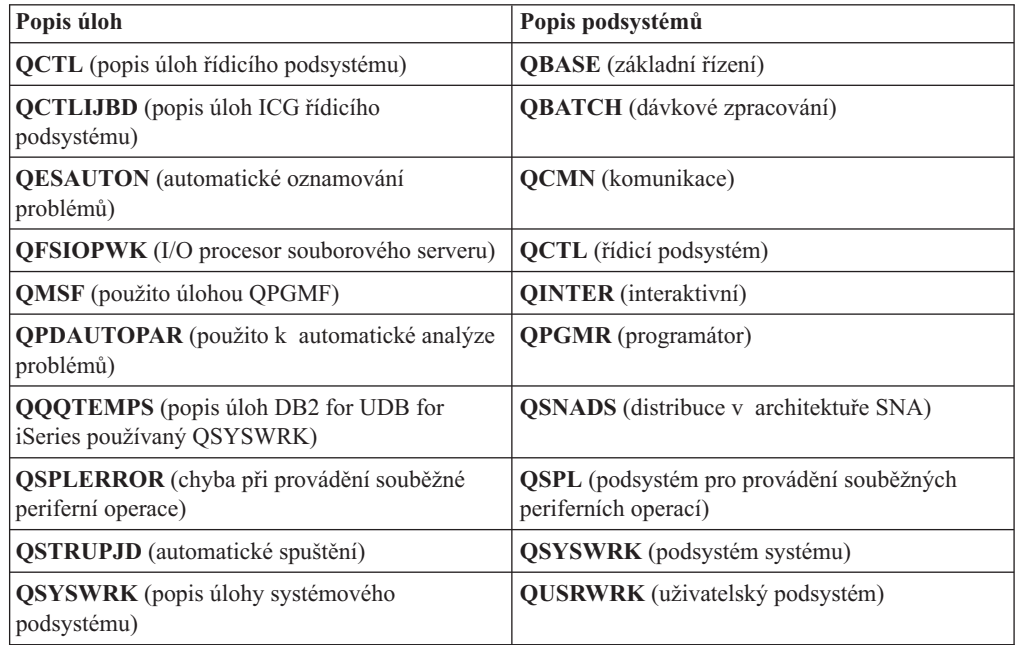

<span id="page-19-0"></span>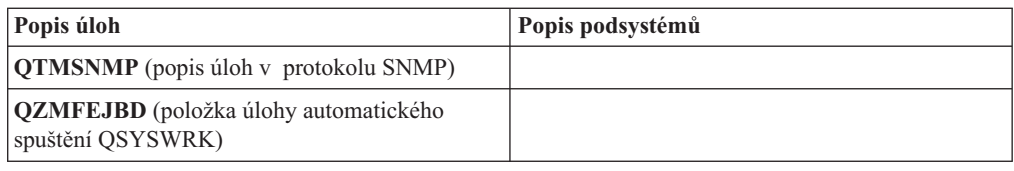

## **Komprimované objekty a paměťový prostor**

Všechny licencované programy a některé objekty operačního systému jsou dodávány

v komprimované formě, která vyžaduje méně paměťového prostoru v systému. Pokud je v systému dostatek nevyužité diskové paměti, systémové úlohy (QDCPOBJx, kde x je číslo) automaticky dekomprimují tyto objekty během instalace. Pokud není k dispozici dostatek paměťového prostoru, jsou tyto objekty dekomprimovány systémem těsně před jejich použitím, což může ovlivnit výkon systému.

Server dekomprimuje objekty v závislosti na těchto podmínkách:

v K dispozici je více než 750 MB paměti:

Systém spustí úlohy vedoucí k dekomprimaci všech právě instalovaných systémových objektů.

v K dispozici je 250 až 750 MB paměti:

Server automaticky dekomprimuje pouze často používané objekty. K určení často používaných objektů server použije informace o používání objektů (počet dní, kdy byl objekt používán, a datum posledního použití). Server dekomprimuje všechny objekty, které byly použity alespoň pětkrát, přičemž byly naposledy použity během posledních 14 dní. Ostatní, méně používané objekty ponechá server v komprimované formě.

- $-$  K výše uvedeným objektům nepatří objekty, které jsou dodávány v operačním systému a v knihovně QSYS. U těchto objektů systém při instalaci vynuluje informace o jejich používání. Informace o používání všech ostatních licencovaných programů jsou při instalaci zachovány.
- Při vyvolání systémového programu nejsou informace o jeho používání aktualizovány. Systém neprovádí automatickou dekomprimaci programů v režimu omezené paměti. Velmi často používané programy jsou však dodávány v dekomprimované formě a nejsou považovány za komprimovatelné.
- v K dispozici je méně než 250 MB paměti:

Systém nespustí úlohy k dekomprimaci a objekty jsou dekomprimovány až bezprostředně před jejich použitím.

**Poznámka:** Systémové úlohy QDCPOBJx mohou být provedeny až po určité době po dokončení instalace. Další informace o komprimaci a dekomprimaci objektů jsou k dispozici v publikaci CL Programming.

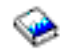

### **Soubory, které server maže během instalace**

Pokud jste nad fyzickými soubory dodávanými společností IBM (v knihovně QSYS) vytvořili logické soubory, budou tyto logické soubory během instalace vymazány.

### **Scénáře instalace softwaru**

Typ procedury, kterou použijete k instalaci softwaru, závisí na tom, co máte v plánu instalovat.

### <span id="page-20-0"></span>**Instalace softwaru na nový server**

Pokud jste právě získali nový server, operační systém již může nebo také nemusí být nainstalovaný.

### **Nahrazení stávajícího softwaru**

Nahrazujete-li váš stávající software, můžete k tomu použít buď automatickou, nebo manuální instalaci.

**Automatická instalace** nahrazuje existující vydání s minimálními zásahy uživatele. Kód označení jazyka na distribučním médiu se nainstaluje jako primární jazyk serveru. Automatická instalace zachová současné prostředí a systémové hodnoty. Tento proces přidá všechny nekonfigurované diskové jednotky do systémového ASP a uchová konfiguraci ASP z předešlých konfigurovaných diskových jednotek. Proces automatické instalace se doporučuje pro většinu serverů iSeries.

**Manuální instalace** interaktivně nahrazuje stávající vydání pomocí menu Work with Licensed Programs (LICPGM). Na konzoli se zobrazí takové obrazovky, které vyžadují reakci. Během manuální instalace můžete měnit instalační volby. Manuální instalaci použijte, jestliže budete provádět některou z těchto instalačních procedur:

- v Přidání diskového zařízení při použití ochrany zrcadlením, ochrany pomocí RAID nebo uživatelských ASP.
- v Ponechání diskového zařízení jako nekonfigurovaného zařízení. (Automatická instalace přidává všechna nekonfigurovaná disková zařízení do systémového ASP.)
- v Změna prostředí (OS/400 nebo System/36), systémových hodnot, kódu jazyka nebo konfiguračních hodnot.
- v Použití alternativního instalačního zařízení při přechodu na vyšší verzi.
- v Vytvoření logických částí systému během instalačního procesu.
- v Použití pásek vytvořených příkazem SAVSYS (Uložení systému). (Příkaz SAVSYS vytváří pásky určené k obnově.)

### **Přidání licencovaných programů**

Když přidáváte další licencované programy (kromě těch, které jste instalovali pomocí výše uvedených metod) nebo volitelné části licencovaných programů, použijte metodu prováděnou pomocí volby 11 (Install licensed programs) v menu LICPGM (Work with Licensed Programs). Obvykle se volba 11 používá tehdy, když potřebujete nainstalovat nový licencovaný program nebo nahradit jeden z licencovaných programů.

### **Přidání nebo změna podpory globalizace**

Při přidávání sekundárního jazyka přidáte další jazykové objekty pro licencované programy, které jsou ve vašem systému již nainstalovány.

Když změníte primární jazyk, nahradíte stávající jazykové objekty. V závislosti na použité proceduře byste také mohli nahrazovat programové objekty.

## **Typy zařízení pro instalaci softwaru**

- K instalaci softwaru můžete použít tato zařízení:
- v **Optické médium**

Optické médium (CD-ROM) je distribuční médium se softwarem, které je dodáno zákazníkům. Toto médium CD-ROM může být použito v zařízení CD-ROM, DVD-ROM nebo DVD-RAM.

v **Katalog obrazů**

<span id="page-21-0"></span>Katalog obrazů můžete použít k provedení přechodu na vyšší verzi softwaru, k instalaci PTF nebo k instalaci sady samostatných licencovaných programů, které obdržíte na médiu. Instalace pomocí katalogu obrazů má značné výhody v případě, že chcete provést tyto úkoly:

- Ověření optického média před instalací vydání.
- Vyloučení manipulace s jednotlivými médii během instalace (plně automatizovaná instalace).
- Přechod na vyšší verzi softwaru z instalačního obrazu doručeného ze sítě nebo generovaného z média CD-ROM dodaného společností IBM.
- v **Páska**

Mohou nastat případy, kdy se k instalaci použije páska. Příklady zahrnují vytváření distribučního média nebo určité scénáře zálohování a obnovy.

v **Alternativní instalační zařízení**

Určité situace, při kterých se používají starší pásková zařízení, vyžadují, aby se použila funkce alternativního instalačního zařízení.

Část [Příprava instalačního zařízení](rzahcprepareinstdevmedia.htm) a médií obsahuje další informace o tom, co musíte provést s médii před instalací vydání.

### **Pokyny pro globalizaci**

**Primární jazyk** je národní jazyk, který je v systému instalován jako předvolený jazyk používaný k zobrazení a tisku informací. Primární jazyk se používá také při obsluze systému.

Plánujete-li pouze změnu primárního jazyka bez současného přechodu na vyšší verzi, použijte ruční instalaci. Chcete-li určit, která instalace je ve vaší situaci nejlepší, porovnejte důvody v části [Scénáře instalace softwaru.](rzahctypesswinstallscenarios.htm)

Pokud je primárním jazykem angličtina používající velká písmena (2938 nebo 2950), je třeba na zprávy systému odpovídat velkými písmeny.

**Sekundární jazyky** jsou další národní jazyky (jeden nebo více), které mohou být v systému instalovány kvůli zobrazení a tisku informací.

Část Globalizace serveru OS/400 obsahuje další informace o plánování a použití národních jazyků na serveru iSeries.

Kódy označení primárních a sekundárních jazyků najdete v tématu [Kódy označení](rzahcnlvfeaturecodes.htm) verze [národního jazyka.](rzahcnlvfeaturecodes.htm)

- [Pokyny pro změnu primárního jazyka.](rzahcswsprimary.htm)
- v [Pokyny pro instalaci sekundárních jazyků.](rzahcswssecnlv.htm)

### **Pokyny pro změnu primárního jazyka**

Primární jazyk systému můžete změnit těmito dvěma způsoby:

- v Použitím média se sekundárním jazykem za účelem náhrady jazykových objektů.
- v Při přechodu na jiné vydání s využitím manuální instalace.

Současný primární jazyk nemůžete změnit na jazyk, který máte v systému v současné době nastaven jako sekundární. Před změnou sekundárního jazyka na jazyk primární musíte sekundární jazyk ze systému odstranit. To provedete pomocí volby 22 z menu Work with Licensed Programs.

<span id="page-22-0"></span>Jestliže tyto úkoly provádíte podle kapitoly popisující změnu primárního jazyka v publikaci Instalace softwaru

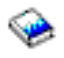

, musí být vydání a modifikace vašeho systému stejné jako vydání a modifikace média s instalací sekundárního jazyka. Musíte mít médium, které obsahuje operační systém OS/400 (B29xx\_01), i médium, které obsahuje sekundární jazyk (N29xx).

Měníte-li primární jazyk z jednobajtové znakové sady (SBCS) na dvoubajtovou znakovou sadu (DBCS) nebo z DBCS na SBCS, přečtěte si téma Globalizace serveru OS/400. Tento proces instalace trvá podstatně déle, než typická instalace programového vybavení.

Ujistěte se, že jste nakonfigurovali zařízení konzole tak, aby podporovala předvolenou kódovou stránku primárního jazyka, který se chystáte instalovat. Před instalací nového vydání vyměňte zařízení konzole za taková zařízení, která podporují kódovou stránku primárního jazyka.

I když klávesnice typu F podporují řadu národních jazykových verzí, nepodporují češtinu, perštinu, maďarštinu, ruštinu, polštinu, slovenštinu nebo thajštinu. Změníte-li primární jazyk systému na jednu z výše uvedených národních jazykových verzí, nemohou systémové konzole používat klávesnici typu F. Než některou z výše uvedených národních jazykových verzí nainstalujete jako primární jazyk, vyměňte systémovou konzoli za konzoli, která nepoužívá klávesnici typu F. Neučiníte-li tak, dojde k chybě a instalace se přeruší.

### **Pokyny pro instalaci dalších sekundárních jazyků**

**Upozornění:** Pokud instalujete sekundární jazyk DBCS, musíte mít v systému instalovaný primární jazyk DBCS. V systému s primárním jazykem DBCS můžete nainstalovat sekundární jazyk SBCS.

Proces přidávání sekundárního jazyka instaluje vždy pouze jeden sekundární jazyk. Chcete-li přidávat více sekundárních jazyků, musíte proceduru instalace sekundárního jazyka opakovat vícekrát. Kapitola 10 v publikaci Instalace softwaru

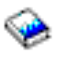

obsahuje dvě následující procedury instalace sekundárních jazyků:

- Kapitola Použití menu Work with Licensed Programs uvádí, jak instalovat objekty sekundárního jazyka pro operační systém a OS/400 a instalované licencované programy. Tuto proceduru použijte tehdy, když instalujete sekundární jazyk po instalaci nového vydání nebo když do systému přidáváte další sekundární jazyky.
- Kapitola Použití příkazu Restore Licensed Program uvádí, jak obnovit sekundární jazyk pouze pro jeden licencovaný program nebo volitelnou část. Tuto proceduru použijte tehdy, chcete-li sekundární jazyk obnovit pouze pro jeden licencovaný program nebo pokud instalujete objekty sekundárního jazyka pro programy, které jste instalovali pomocí příkazu RSTLICPGM.

Nainstalují se pouze objekty sekundárního jazyka pro nainstalované licencované programy. Pokud přidáte nějaký licencovaný program nebo volitelnou část poté, co nainstalujete sekundární jazyk, nebudete mít pro tento licencovaný program k dispozici objekty sekundárního jazyka. K tomu, abyste získali objekty nového jazyka, musíte nainstalovat sekundární jazyk pro přidaný licencovaný program.

### **Dříve než nahradíte vydání**

Plánujete-li nainstalovat nové vydání, zvažte níže skutečnosti:

<span id="page-23-0"></span>v Naplánujte si instalaci nového vydání sekundárních jazyků, které máte momentálně nainstalovány v systému.

Za účelem úspory paměťového prostoru vymažte sekundární jazyky, které nepotřebujete. Pokud byl systém dodán z jiné země, je možné, že nebudete potřebovat sekundární jazyky, které máte nainstalovány v systému.

Chcete-li vymazat sekundární jazyky pro všechny licencované programy instalované v systému, použijte volbu 22 v menu Work with Licensed Program. Chcete-li vymazat sekundární jazyk pouze pro jeden licencovaný program, použijte příkaz DLTLICPGM (Delete Licensed Program).

- v Měníte-li primární jazyk na jazyk, který je aktuálně nainstalovaný jako sekundární jazyk, **vymažte sekundární jazyk** ještě předtím, než jej začnete instalovat jako primární.
- v Při instalaci nového vydání nesmí mít uživatelský profil QSECOFR knihovnu sekundárního jazyka z předchozího vydání ve svém seznamu knihoven. Jestliže máte inicializační program pro uživatelský profil QSECOFR, ujistěte se, že nepřidává knihovnu sekundárního jazyka do seznamu systémových knihoven. (Část [Kontrola uživatelského](rzahcswsqsecofr.htm) [profilu QSECOFR](rzahcswsqsecofr.htm) obsahuje další informace.)
- Pokud jste systémovým hodnotám QSYSLIBL nebo QUSELIBL přiřadili knihovnu sekundárního jazyka (QSYS29xx), použijte příkaz WRKSYSVAL, kterým odstraníte knihovnu ze seznamu knihoven, a to ještě předtím, než začnete instalovat nové vydání. (Část [Změna určitých systémových hodnot](rzahcswssetsysv.htm) obsahuje další informace.) Téma Globalizace OS/400 obsahuje více informací o knihovnách sekundárních jazyků v uživatelských profilech.

### **Konverze objektů**

Konverze, ke kterým dojde během instalace nového vydání, poskytují zlepšený výkon, spolehlivost a podporu. Počet a typ konverzí, ke kterým dojde během instalace nové verze, však mohou mít značný vliv na dobu instalace a požadavky na paměť. Před instalací nového vydání byste měli shromáždit informace o specifických typech objektů na serveru.

Jestliže vynecháváte nějaké vydání, dojde k většímu počtu konverzí. Počítejte jak s konverzemi ve vydání, které vynecháváte, tak s konverzemi v novém vydání.

Pokud nahrazujete vydání V5R1 vydáním V5R2, týkají se informace obsažené v této části pouze souborů křížových referencí.V případě, že vynecháváte vydání V5R1 a nahrazujete vydání V4R5 vydáním V5R2, použijte všechny informace v této části.

U vydání V5R1 prošly typy objektů serveru iSeries řadou strukturálních změn, které vyžadují konverzi při nahrazování vydání V4R5 vydáním V5R2 a vynechání vydání V5R1. Pokud má navíc váš systém databázové soubory křížových referencí z předchozí verze, musí se tyto soubory konvertovat ještě předtím, než instalujete nové vydání. Při instalaci operačního systému je třeba vyhradit si čas na konverzi těchto objektů. Celkový čas potřebný pro konverzi může být výrazně závislý na počtu a velikosti různých typů objektů, které se nacházejí na serveru.

V následující tabulce jsou uvedeny dotčené typy konverzí objektů a systémové referenční kódy (SRC), které se odkazují na uskutečnění konverze.

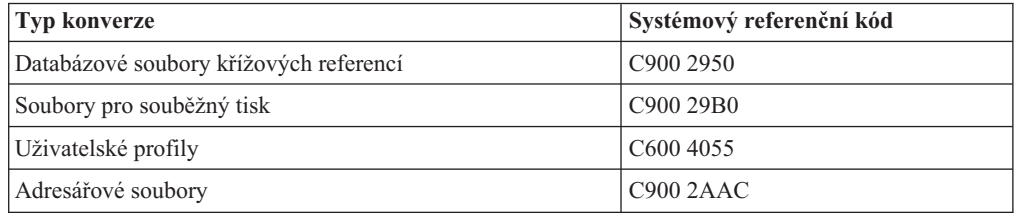

Část [Instalace PTF používaných k odhadu doby instalace](rzahcswsplnptf.htm) popisuje postup aplikace PTF na server před zahájením přechodu na vyšší verzi. Tato PTF obsahují nástroje, které pomáhají odhadnout, jak mohou některé konverze V5R1 ovlivnit dobu potřebnou pro instalaci. Nástroj pro konverzi souborů pro souběžný tisk zahrnuje také informace o požadavcích na paměť.

Další informace týkající se odhadu času potřebného pro konverze najdete v tématu Odhad doby instalace (dodatek D v publikaci *Instalace softwaru*).

### **Konverze integrovaného systému souborů**

Ve vydání V5R2 je k dispozici formát adresáře \*TYPE2 integrovaného systému souborů \*TYPE2. Zatímco konverze z formátu \*TYPE1 na \*TYPE2 se při nahrazování předchozího vydání vydáním V5R2 neprovede automaticky, mohla by se provést při instalaci novějšího vydání. Zvažte proto možnost provést tuto konverzi během instalace vydání V5R2 nebo před instalací novějšího vydání. Téma Adresáře \*TYPE2 obsahuje další informace o tomto formátu adresáře.

## <span id="page-26-0"></span>**Kapitola 5. Instalace operačního systému OS/400**

Proces instalace softwaru iSeries se skládá ze tří částí:

**Plánování [instalace operačního systému OS/400](rzahcplaninstallos400.htm)** Vytvořte plán softwaru pro váš server.

**[Příprava na instalaci operačního systému OS/400](rzahcswsplnlist.htm)** Tyto přípravné úkoly proveďte před plánováním instalace.

**Dokončení [instalace operačního systému OS/400](rzahcswinstall1.htm)** Instalujte software a licencované programy.

Tyto tři fáze zahrnují všechny možnosti instalace softwaru. Proces instalace nemusí zahrnovat všechny tyto kroky. Závisí to na tom, co potřebujete instalovat.

## <span id="page-28-0"></span>**Kapitola 6. Plánování instalace operačního systému OS/400**

Chcete-li ušetřit čas a zajistit, aby instalace běžela hladce, postupujte před instalací operačního systému podle doporučených kroků plánování.

Dokončete kroky v části Plánování serveru: Software jako část všech kroků při vytváření plánu softwaru pro váš server:

- Určete vlivy jednotlivých vydání na váš server.
- v Ohodnoťte požadavky na prostor diskové paměti.
- v Určete dostupné licencované programy a jejich velikost.
- v Určete možné cesty přechodu na vyšší verzi licencovaných programů.
- v Ohodnoťte schopnost spolupráce vydání.

### **Plánování serveru: Software**

Tyto informace popisují úkoly, které jsou doporučeny pro plánování softwaru. Přesněji řečeno, tato část vám pomůže plánovat instalaci nového vydání operačního systému iSeries OS/400. Obsahuje také odkazy na podrobnější informace. Před zahájením plánovacích úkolů se ujistěte, že jste dokončili kroky popsané v následující tabulce:

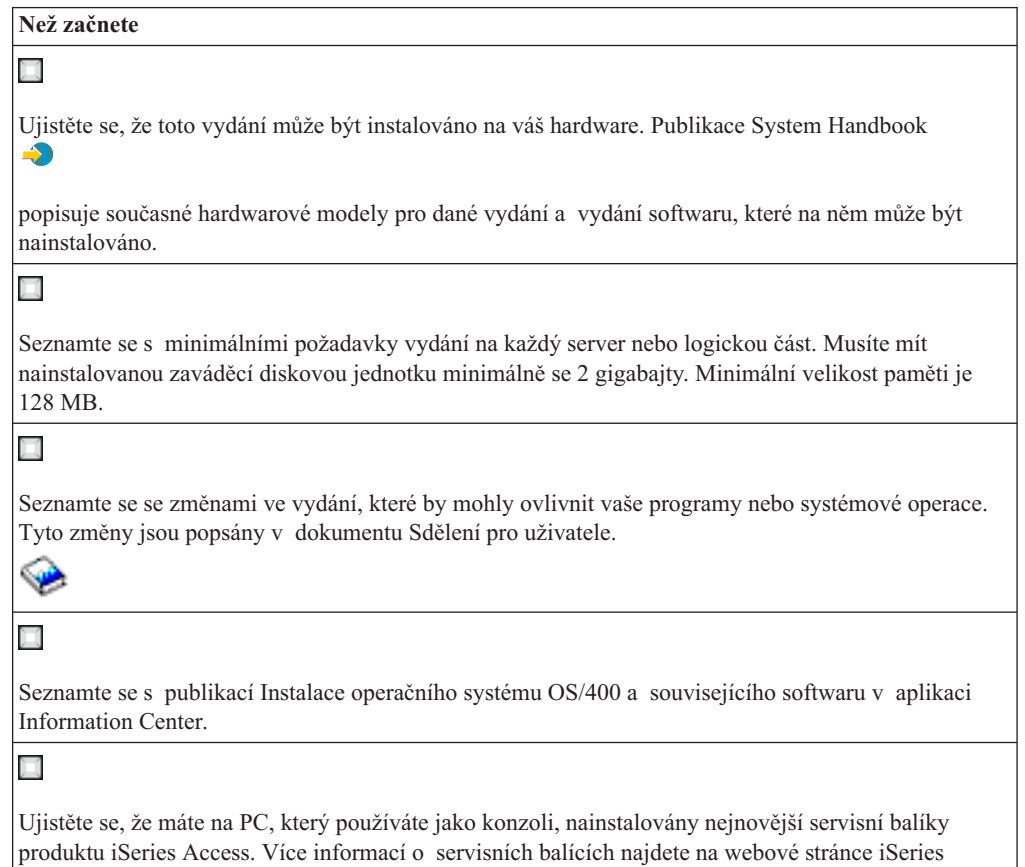

[Access Service Packs.](http://www.ibm.com/servers/eserver/iseries/clientaccess/casp.htm)  $\mathbf{A}$ 

### <span id="page-29-0"></span>**Než začnete**

Х

Ujistěte se, že máte nainstalovány nejnovější PTF. Více informací o PTF najdete v části Zajištění požadovaných oprav softwaru (nebo PTF).

### **Úkoly plánování softwaru**

K vytvoření úplného plánu pro operační systém OS/400 a všechny další licencované programy použijte níže uvedené zdroje. Přečtěte si kontrolní seznam na konci této stránky, který obsahuje prvky požadované pro plán softwaru.

1. **Určete vlivy jednotlivých vydání na váš server.** Přečtěte si dokument Sdělení [pro uživatele](http://publib.boulder.ibm.com/pubs/html/as400/v5r2/ic2924/info/rzaq9.pdf)

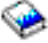

. Zde najdete vysvětlení změn, které by mohly ovlivnit operační systém a funkce stávajících licencovaných programů.

- 2. **Ohodnoťte požadavky na prostor diskové paměti.** Zajistěte, aby server splňoval požadavky na diskovou paměť ještě před zahájením instalace nebo nahrazováním softwaru.
- 3. **Určete dostupné licencované programy a jejich velikost.** Použijte téma Vydání licencovaných programů a jejich velikost v aplikaci Information Center a určete aktuální kompatibilní vydání a požadavky na paměť dostupných licencovaných programů.
- 4. **Určete možné cesty přechodu na vyšší verzi licencovaných programů.** Použijte část Licencované programy, které již nejsou podporovány, a určete licencované programy, které již nejsou v tomto vydání k dispozici, a případně jejich náhrady.
- 5. **Ohodnoťte schopnost spolupráce vydání.**

Přečtěte si část Schopnost spolupráce vydání v případě, že máte v síti několik serverů iSeries, jestliže se mezi servery vyměňují data nebo pokud ukládáte a obnovujete objekty.

Když dokončíte úkoly popsané v této části, měli byste vytvořit plán softwaru, který určí následující prvky:

### **Když jste hotovi**

### П

Zaznamenejte si plán pro kapacitu disků, abyste mohli manipulovat s požadavky na paměť vašeho softwarového řešení. Tato analýza by mohla změnit vaši objednávku softwaru nebo hardwaru.

Ħ

Zaznamenejte si strategii pro vyloučení hardwaru, který není kompatibilní s vaším cílovým vydáním softwaru.

## <span id="page-30-0"></span>**Kapitola 7. Příprava na instalaci operačního systému OS/400**

Pečlivá, úplná a včasná příprava výrazně zkracuje čas potřebný pro instalaci a může napomoci k hladkému průběhu přechodu vašeho systému na vyšší verzi.

Před zahájením přípravných úkolů se ujistěte, že jste vyhodnotili tyto skutečnosti:

- v Úrovně vydání vašich serverů [\(pokud máte více než](rzahcswsinterop.htm) jeden).
- v Požadavky modelu serveru na instalaci tohoto vydání. Tyto informace jsou obsaženy v publikaci [iSeries Handbook.](http://www.redbooks.ibm.com/pubs/pdfs/redbooks/ga195486.pdf)

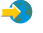

v Dostupnou diskovou paměť [a požadavky na prostor týkající](rzahcswsdskstorneed.htm) se tohoto vydání.

Tyto přípravné úkoly proveďte před vlastní instalací. K tomu, abyste mohli provést úkoly popsané v této části, budete se muset přihlásit do systému jako správce systému (uživatelský profil QSECOFR). Na provedení úkolů si vyhraďte dostatečné množství času (několik týdnů nebo dnů před instalací). Vlastní instalační úkoly provádějte podle pokynů popsaných v publikaci Instalace softwaru

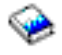

.

Pokud chcete nastavit logické části systému, měli byste v předstihu před instalací porozumět základům logických částí a seznámit se se softwarovými a hardwarovými požadavky. Přečtěte si část Plánování logických částí systému. Také můžete mít v různých logických částech různá vydání. Pokyny pro správnou instalaci různých vydání v různých částech systému najdete v části Správa logických částí systému.

Chcete-li ověřit, že jste dokončili všechny přípravné úkoly týkající se instalace softwaru, použijte kontrolní [seznam připravenosti k instalaci softwaru.](rzahcchecklist.htm)

Zvažte všechny aspekty následujících hlavních úkolů a nepřehlédněte žádnou položku.

- 1. **Ověření obsahu vaší [objednávky softwaru](rzahcswsinfoorder.htm)** Ověřte, že jste obdrželi vše potřebné pro instalaci.
- 2. **[Zajištění, aby server splňoval požadavky na paměť](rzahcswsdskstorneed.htm)**

Efektivnějšího využití diskové paměti docílíte, když před zhodnocením potřebného prostoru na disku vymažete ze systému položky, které již nebudete potřebovat. Chcete-li provést úspěšné rozšíření serveru, zajistěte, aby byl v diskové paměti dostatek místa.

- 3. **[Příprava serveru na instalaci softwaru](rzahcpreparesi.htm)** Postupujte podle kroků popsaných v této části a zajistěte, aby byl váš server připraven na instalaci.
- 4. **Dokončení [požadovaných výchozích instalačních](rzahcrequiredtasks.htm) úkolů**

Před uložením systému a spuštěním instalace proveďte kroky popsané v této části a ověřte, že instalace bude probíhat hladce.

5. **[Ukládání](rzahcswssavesys.htm) serveru**

Před instalací operačního systému OS/400 nebo jiného softwaru uložte server.

Dodatky v publikaci Instalace softwaru

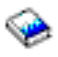

poskytují užitečné obecné informace o instalaci softwaru.

### <span id="page-31-0"></span>**Kontrolní seznam připravenosti k instalaci softwaru**

Níže je uveden přehled hlavních kategorií úkolů, které musíte provést před zahájením instalace softwaru.

### **Než začnete**

### H

Seznamte se se svou aktuální strategii připojení k serveru iSeries. Vaše aktuální strategie připojení ovlivní vaše plánování. Přečtěte si téma Připojení k serveru iSeries v aplikaci Information Center, kde najdete informace o klientech a konzolích iSeries.

### П

Seznamte se s úkoly administrace serveru (základní systémové operace). K tomu, abyste mohli provést úkoly instalace softwaru, musíte umět znovu spustit server, přihlásit se a odhlásit se ze systému, používat příkazové rozhraní a produkt iSeries Navigator, instalovat PTF, změnit provozní režim systému a zdroj IPL na ovládacím panelu a analyzovat problémy se serverem.

### Х

Seznamte se s různými [optickými zařízeními](rzahctypesdevices.htm) (CD-ROM, DVD a virtuální optická zařízení). Úkoly instalace se liší podle použitého média.

### **Úkoly instalace softwaru**

K úspěšné přípravě na instalaci operačního systému OS/400 a ostatního souvisejícího softwaru použijte níže uvedené prostředky.

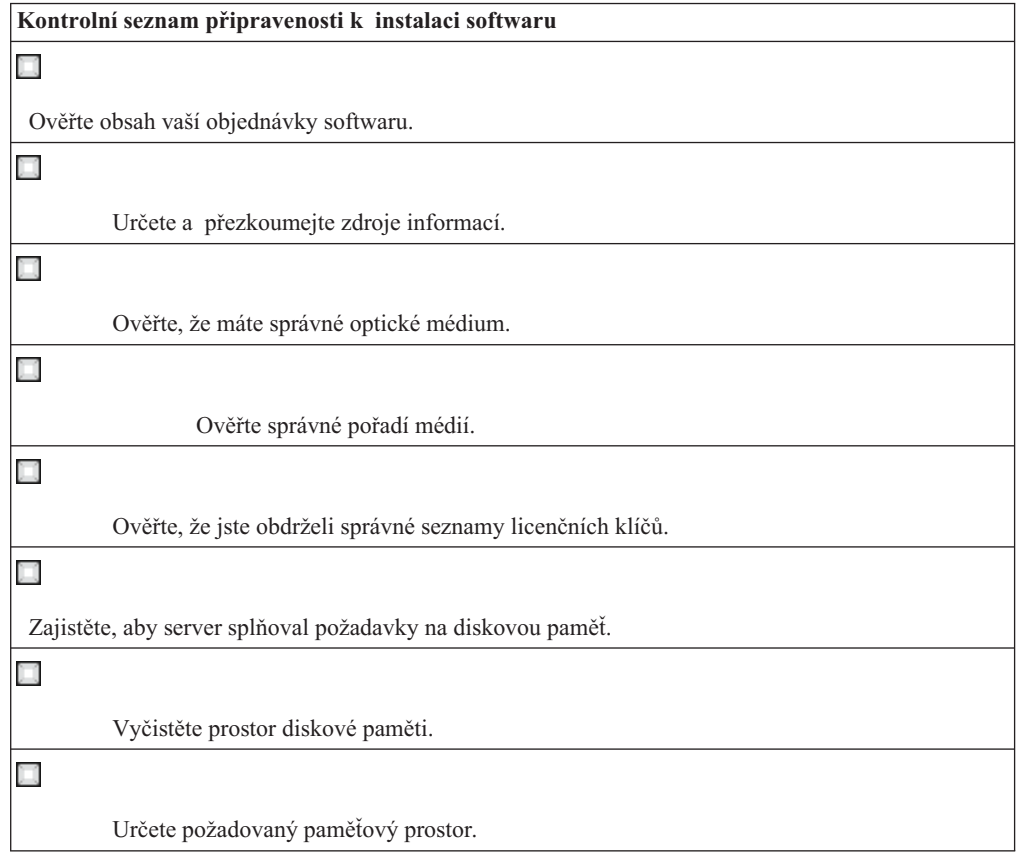

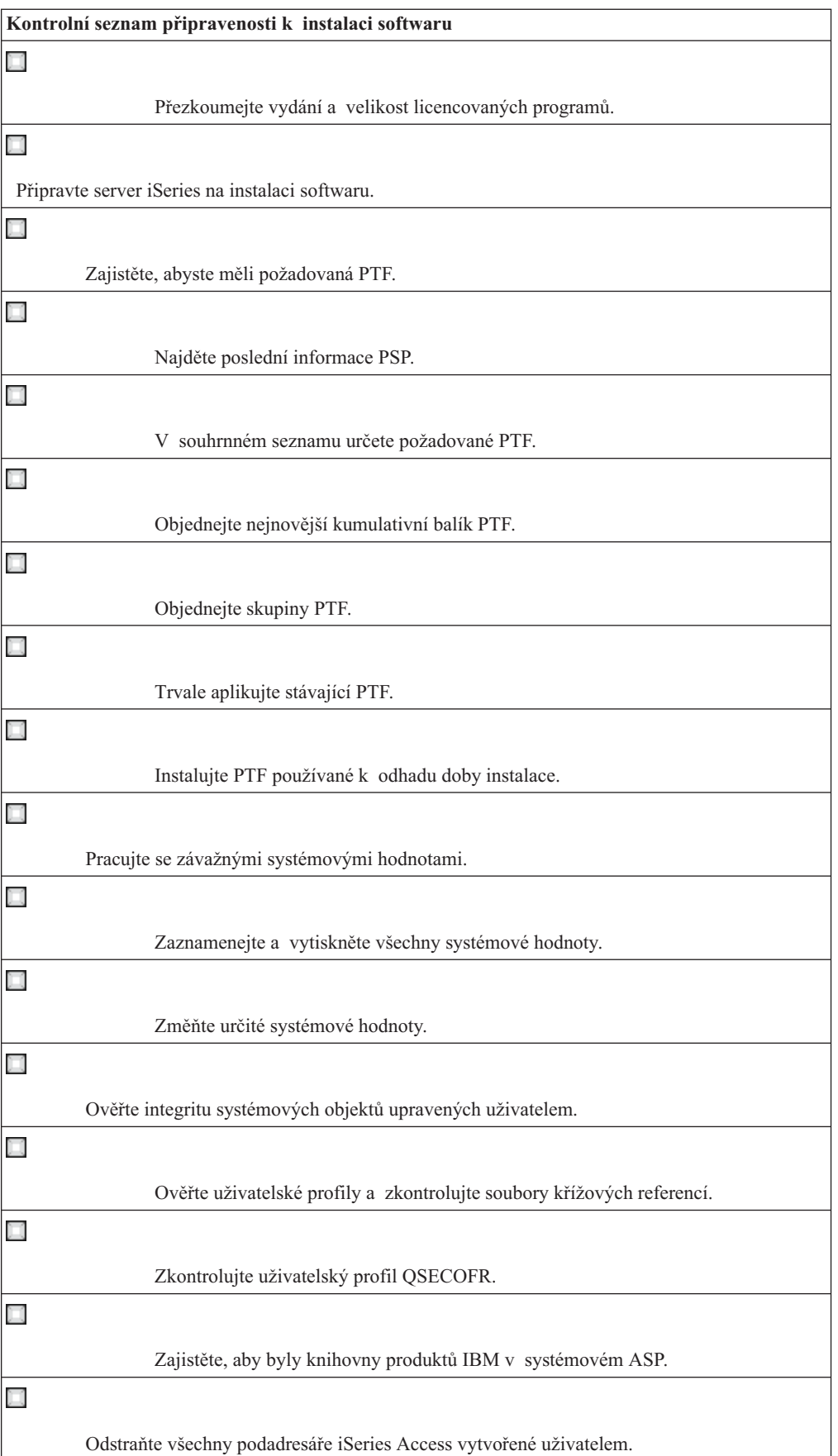

<span id="page-33-0"></span>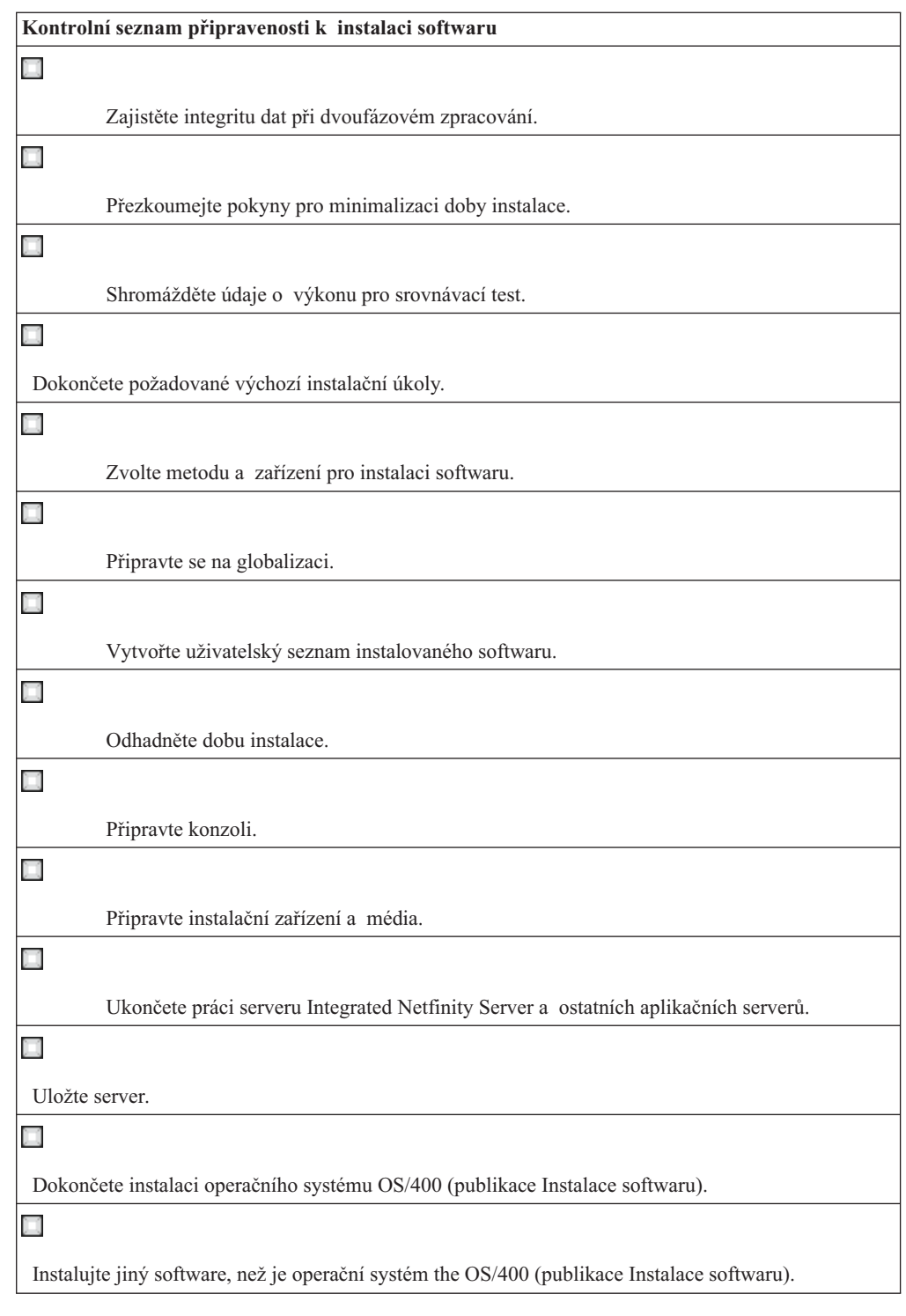

## **Ověření obsahu vaší objednávky softwaru**

Chcete-li ušetřit čas a vyhnout se zklamání, ujistěte se před zahájením instalace, že je správný obsah objednávky softwaru.

### **Určení [a přezkoumání](rzahcswsdocship.htm) zdrojů informací**

Seznamte se s důležitými zdroji týkajícími se instalace nového softwaru. Tuto dokumentaci použijte k plánování instalačního procesu.

### <span id="page-34-0"></span>**Ověření, [že máte správné](rzahcswsvfyrls.htm) optické médium**

Pokud plánujete úplný přechod na vyšší vydání softwaru, ujistěte se, že máte k dispozici správná média pro nadcházející úlohy.

### **Ověření, že jste obdrželi správné [seznamy licenčních klíčů](rzahcswsvfylickeys.htm)**

Ujistěte se, že jste pro každý klíčovaný produkt IBM nebo volby klíčovaného produktu IBM, které jste si objednali, obdrželi samostatný doklad se softwarovým licenčním klíčem.

### **Určení a přezkoumání zdrojů informací**

Níže uvedené zdroje se týkají instalace nového softwaru. Mnohé zdroje jsou dodávány s distribučními médii v dodávce softwaru. Tuto dokumentaci použijte k plánování kroků instalačního procesu. Přečtěte si materiály týkající se vašeho serveru.

Hlavním zdrojem informací je publikace Instalace softwaru.

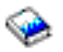

. Část Nezbytné předpoklady a související informace v publikaci Instalace softwaru uvádí další užitečné publikace.

Sdělení [pro uživatele](http://publib.boulder.ibm.com/pubs/html/as400/v5r2/ic2924/info/rzaq9.pdf)

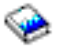

Tento dokument obsahuje informace o změnách softwaru a hardwaru, které mohou teoreticky ovlivnit činnost systému.

Dokument *Sdělení pro uživatele* popisuje významné změny v novém vydání, které by mohly teoreticky ovlivnit činnost programů nebo systému. Dokument pojednává o přípravě na změny v tomto vydání a o použití tohoto nového vydání. Určitě si přečtěte každou část, která se týká licencovaných programů, jež máte momentálně nainstalovány nebo jež máte v úmyslu instalovat na server. Tento dokument můžete najít také pod názvem *Memorandum to Application System/400 Users*, *Memo to AS/400 Users* nebo Sdělení pro uživatele AS/400.

### **Vyhledání dokumentu Sdělení pro uživatele**

Dokument Sdělení pro uživatele můžete najít v aplikaci Information Center nebo na webových stránkách IBM

### @server

[iSeries Support](http://www.ibm.com/eserver/iseries/support)

-33

na adrese www.ibm.com/eserver/iseries/support.

Projděte postupně těmito odkazy:

- 1. Webová stránka Technical Databases.
- 2. Informace PSP (Preventive Service Planning).
- 3. Všechny dokumenty PSP podle vydání.
- 4. R520.
- 5. SF98076: Toto čtěte nejdříve & Sdělení pro uživatele.

<span id="page-35-0"></span>Dokument *Sdělení por uživatele* je k dispozici také zákazníkům, kteří používají elektronickou podporu zákazníka (ECS). Můžete si objednat tento dokument pro verzi V5R2M0 pomocí příkazu SNDPTFORD (Send PTF Order) a zadání čísla PTF SF98076.

Pokud vynecháváte některou úroveň vydání operačního systému OS/400, měli byste si objednat dokumenty *Toto čtěte nejdříve a Sdělení pro uživatele* i pro vydání, které chcete vynechat. (Dokument *Toto čtěte nejdříve* není samostatně k dispozici po verzi V4R5.) Tak se budete moci seznámit se změnami, ke kterým došlo ve vynechaném vydání a které by také mohly ovlivnit činnost vašich programů a systému. Tyto dokumenty můžete objednat zadáním odpovídajícího čísla PTF:

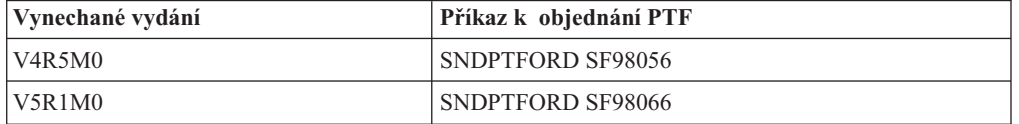

### **CD-ROM Setup and Operations**

S každou novou objednávkou hardwaru obdržíte CD-ROM iSeries Setup and Operations, SK3T-4098. Tento CD-ROM obsahuje produkt IBM

### @server

iSeries Access for Windows a průvodce EZ-Setup.

### **Informace PSP**

Je užitečné znát nejnovější informace o podmínkách, které mohou být překážkou při instalaci. K tomu budete potřebovat nejnovější vydání informací PSP (Preventive Service Planning).

#### **Informační list k dodávce PTF pro iSeries**

Tento list obsahuje instrukce k instalaci kumulativního balíku PTF. List a kumulativní (CUM) balík PTF (pokud je objednán) jsou součástí dodávky softwarových médii pro nové vydání. Společnost IBM důrazně doporučuje, abyste kumulativní balík PTF nainstalovali. Informace o nejnovějším balíku CUM najdete v části Objednání PTF.

### **Ověření, že máte správné optické médium**

Pokud plánujete úplný přechod na vyšší vydání softwaru, ujistěte se dále uvedeným způsobem, že máte k dispozici správná média pro tyto úlohy:

1. Vyhledejte softwarová distribuční média. Ověřte, že optická média pro interní kód LIC a operační systém OS/400 jsou určena pro verzi V5R2M0. Uspořádejte optická média podle pořadí uvedeného v tabulce Štítky a obsah médií.

Jakmile obdržíte software pro nové vydání, měli byste dostat optické médium alespoň pro interní kód LIC, operační systém OS/400, licencované programy a kumulativní balík PTF (byl-li objednán). Také můžete obdržet média pro sekundární jazyky a další typy softwarových produktů, jako je například PRPQ (Programming Requests for Price Quotation) a licencovaný program nabídek LPO. Použijte tabulky produktů (viz témata Standardní [sada produktů,](rzahcswsb29xx02.htm) Klíčovaná [sada produktů](rzahcswsl29xx01.htm) a Vydání [licencovaných programů](rzahcswslpsze.htm) [a jejich velikost\)](rzahcswslpsze.htm) a zkontrolujte jméno a identifikátor jednotlivých licencovaných programů, které jste si objednali.
- 2. Ověřte, že médium, které jste obdrželi, je ve správném primárním a sekundárním jazyce. Určete kód označení verze národního jazyka (NLV) pro primární jazyk systému a pro jiné instalované sekundární jazyky. Postupujte takto:
	- a. V menu Work with Licensed Programs (napište GO LICPGM a stiskněte klávesu Enter) vyberte volbu 20 (Display secondary languages).
	- b. Objeví se obrazovka Display Installed Secondary Languages. Tato obrazovka uvádí primární jazyk systému a případně i instalované sekundární jazyky.

Porovnejte štítek na médiu pro operační systém OS/400 s primárním jazykem systému. Používá-li systém sekundární jazyky, porovnejte média obsahující sekundární jazyky se sekundárními jazyky nainstalovanými v systému.

c. Dvakrát stiskněte klávesu F3 (Exit).

## **Ověření dokladu s licenčními klíči pro klíčované produkty**

Licenční klíče ke klíčovaným produktům IBM nebo volbám klíčovaných produktů IBM, které jste si objednali, obdržíte v krabici společně s objednávkou softwaru. Ověřte, zda jste pro každou klíčovanou položku obdrželi samostatný doklad se softwarovým licenčním klíčem. Tento doklad obsahuje následující informace:

- 18znakový licenční klíč
- v identifikační číslo produktu
- jméno produktu
- v verze, vydání a modifikace
- · sériové číslo systému
- limit využití
- další potřebné informace

Pokud platí některý z následujících bodů, kontaktujte dodavatele programového vybavení:

- v Nemáte k dispozici správné distribuční médium, vydání nebo národní jazyk.
- v Pro některé klíčované produkty, které jste si objednali, nemáte doklad s licenčním klíčem. Chcete-li ověřit, které produkty vyžadují doklad s licenčním klíčem, přečtěte si část Klíčovaná [sada produktů.](rzahcswsl29xx01.htm)

Jestliže jste svůj licenční klíč ztratili nebo potřebujete licenční klíč pro případ nouze, můžete si jej objednat ve středisku pro softwarové klíče ve vaší zemi. Doklad se softwarovým licenčním klíčem obsahuje číslo bezplatné zelené linky, kde můžete získat pomoc. V těchto specifických situacích může společnost dodat licenční klíč prostřednictvím elektronické pošty, telefonu, faxu nebo Internetu.

Obecné informace o licenčních klíčích obsahuje téma Softwarové licenční klíče.

Úplný seznam produktů najdete v části Vydání [licencovaných programů](rzahcswslpsze.htm) a jejich velikost.

## **Zajištění, aby server splňoval požadavky na paměť**

Před instalací nebo výměnou softwaru musí být zajištěna dostatečná disková paměť. Efektivnějšího využití diskové paměti docílíte, když před odhadem potřebného prostoru na disku vymažete ze systému položky, které již nebudete potřebovat.

#### **Vyčištění [systémového paměťového prostoru](rzahcswscleanup2.htm)**

Vyčistěním systémového paměťového prostoru před začátkem instalace nového vydání získáte více paměťového prostoru pro instalaci.

#### **Určení [požadovaného paměťového prostoru](rzahcstoragespace.htm)**

Dříve než začnete plánovat dobu instalace tohoto vydání, určete dostupný paměťový prostor a paměťový prostor nutný pro toto vydání.

## **Vyčištění prostoru diskové paměti**

Vyčištěním systémového paměťového prostoru před začátkem instalace nového vydání získáte více paměťového prostoru pro instalaci. Chcete-li zachovat hladký chod serveru, přečtěte si publikaci Základní operace systému.

Pokud chcete vyčistit systém a uvolnit další diskový prostor, můžete postupovat takto:

- v V produktu Provozní asistent použijte volbu automatického čistění. Tak zajistíte, že bude systém zbavován zbytečného nepořádku.
- v [Trvale aplikujte PTF,](rzahcgeneratefix.htm) která byla v systému aplikována dočasně, pokud jste tak již neučinili.
- v Vymažte nepotřebné soubory typu save s PTF a průvodní dopisy.
- v Vymažte všechny softwarové aplikace, které jste nainstalovali z disků CD-ROM s ukázkami softwaru.
- v [Vymažte nepoužívané](rzahcswsplndlt.htm) licencované programy a volitelné části. Přečtěte si také témata o mazání licencovaných programů v dodatku o licencovaných programech v publikaci Instalace softwaru.
- Každý uživatel by měl [vyčistit objekty vlastněné](rzahcswsplnusrp.htm) profilem uživatele. Vymažte všechny nepotřebné uživatelské profily.
- v Pokud jste tak již neučinili, vymažte registraci (zápis) všech uživatelů, kteří již nepracují ve vaší organizaci nebo kteří nepoužívají funkce OfficeVision. Vymažte také starou poštu, kalendáře, dokumenty a pořadače, které nejsou potřeba. Informace o tom, jak postupovat, naleznete v publikaci *Managing OfficeVision/400*, SH21-0699.

**Poznámka:** Počínaje verzí V5R1 je produkt OfficeVision for AS/400 při přechodu na vyšší verzi odstraňován ze systému.

#### **Uvolnění prostoru v zaváděcí diskové jednotce**

Instalace pomocí katalogu obrazů vyžaduje na zaváděcí diskové jednotce vašeho serveru alespoň 1 gigabajt volného prostoru. Jestliže při instalaci softwaru používáte katalog obrazů, ověřte pomocí následujících kroků, kolik volného prostoru máte k dispozici:

#### **Upozornění:**

- v Systémový IPL vypne koncové alokace pro paměť zaváděcí diskové jednotky. Proveďte tyto kroky těsně před zahájením instalace pomocí katalogu obrazů.
- v Informace o instalaci pomocí katalogu obrazů při přechodu z verze V5R1 na V5R2 budou dostupné prostřednictvím V5R1 PTF SI03120, Optical Support.

Použijte příkaz WRKDSKSTS (Work with Disk Status) a určete, zda vaše zaváděcí disková jednotka (jednotka 1) má alespoň 1 gigabajt volného prostoru. Jestliže nemáte 1 gigabajt volného prostoru, pokračujte těmito kroky:

1. Použijte příkaz STRASPBAL (Start ASP Balance) a ukončete alokaci pro paměť v zaváděcí diskové jednotce:

STRASPBAL TYPE(\*ENDALC) UNIT(1)

- 2. Použijte příkaz CHKASPBAL (Check ASP Balance) a prohlédněte si předchozí koncové alokace. Zobrazí se tyto zprávy:
	- v Unit 1 is selected for end allocation. (Jednotka 1 je vybrána pro koncovou alokaci.)
	- v ASP balancing is not active for ASP 1. (Vyrovnávání ASP pro ASP 1 není aktivní.)
- 3. Použijte příkaz STRASPBAL a přesuňte data ze zaváděcí diskové jednotky:

STRASPBAL TYPE(\*MOVDTA) TIMLMT(30)

4. Použijte příkaz WRKDSKSTS a monitorujte, kdy bude mít disková jednotka 1 gigabajt volného prostoru. Opakujte předchozí krok tak dlouho, až budete mít 1 gigabajt volného prostoru.

### **Vymazání licencovaného programu během čištění**

Čištění systému před instalací nového vydání programového vybavení může zahrnovat mazání některých produktů. Je možné, že již nebudete dále potřebovat některé licencované programy nebo plánujete, že je nebudete nahrazovat. Někdy se možná stane, že systém bude vyžadovat vymazání zastaralých produktů ještě předtím, než budete moci instalovat nové vydání. Volba Prepare for install v menu Work with Licensed Programs (LICPGM) nabízí jednoduchý způsob označení a mazání licencovaných programů, když se připravujete na instalaci nového vydání programového vybavení. Postupujte takto:

- 1. Vyberte volbu 5 (Prepare for install) na obrazovce Work with Licensed Programs a stiskněte klávesu Enter. Objeví se obrazovka Prepare for Install.
- 2. Ujistěte se, že máte přizpůsobený instalační seznam softwaru. Pokud ho nemáte, přejděte na téma Vytvoření [uživatelského seznamu instalovaného softwaru](rzahcswsvfycustlist.htm) a potom se vraťte k touto kroku.

Vyberte volbu *Work with Licensed Programs to Delete* a stiskněte klávesu Enter. Objeví se obrazovka Work with Licensed Programs to Delete.

Zobrazí se seznam nainstalovaných produktů, které by měly být vymazány ze systému. Licencované programy se v seznamu mohou objevit z následujících důvodů:

- v Licencované programy by neměly zůstat v systému, protože nejsou cílovým vydáním již nadále podporovány.
- v Licencovaný program je nainstalovaný, ale na optickém distribučním médiu nebyl nalezen žádný produkt, který by jej nahrazoval.
- v Z instalačního seznamu byl odstraněn předvolený licencovaný program, tudíž se jeho asociovaný nainstalovaný produkt objeví na obrazovce. Pokud zůstává nainstalovaný produkt v systému, bude nahrazen licencovaným programem, který se nachází na distribučním médiu.

Stiskněte klávesu F11 (Display reasons), poté stiskněte klávesu Help. Tímto způsobem si zobrazíte důvod, proč jsou jednotlivé produkty uvedeny v seznamu k vymazání. Předtím než cokoliv provedete, si pozorně projděte důvod pro výmaz.

3. Jakmile jste si jistí, které produkty mají být vymazány, uložte si jejich kopii pomocí volby 1 (Save) pro případ, že byste je někdy znovu potřebovali. Poté použijte volbu 4 (Delete) k vymazání produktů ještě před nainstalováním cílového vydání softwaru. Volba 4 maže produkty ze systému okamžitě.

## **Čištění uživatelských profilů**

Čištění uživatelských profilů a objektů, které jsou vlastněny uživatelskými profily, před instalací nového vydání, patří do oblasti správné údržby systému.

**Upozornění:** Nemažte žádné uživatelské profily dodané společností IBM (profily začínající písmenem Q). Přihlaste postupně všechny uživatele a postupujte takto:

- 1. Napište příkaz **WRKOBJOWN**. Objeví se obrazovka Work with Objects by owner. Je na ní uveden seznam všech objektů, které vlastní daný uživatel. Volbou 4 (Delete) smažte objekty, které již nejsou nadále potřeba.
- 2. Napište příkaz **WRKSPLF**, který vypíše všechny soubory pro souběžný tisk vlastněné uživatelem. Vymažte všechny soubory pro souběžný tisk, které již nepotřebujete.

Poznámka: Soubory pro souběžný tisk jsou v tomto vydání konvertovány, aby se dosáhlo omezení počtu souborů na jednu úlohu a aby byl do budoucna umožněn nárůst souborů

pro souběžný tisk a jejich atributů. Disk CD-ROM označený [Apply installation](rzahcswsplnptf.htm) [estimation fixes](rzahcswsplnptf.htm) obsahuje nástroje, které pomáhají předpovědět, jak mohou tyto konverze ovlivnit dobu potřebnou pro instalaci.

Pokud toto nemohou uživatelé provést, můžete postupovat takto:

- 1. Přihlaste se do systému jako správce systému (uživatelský profil QSECOFR).
- 2. V menu LICPGM (Work with Licensed programs)(napište GO LICPGM), vyberte volbu 5 (Prepare for install).
- 3. Na obrazovce Prepare for Install vyberte volbu pro práci s uživatelskými profily. Objeví se obrazovka Work with User Profiles.
- 4. Volbou 12 (Work with objects by owner) zobrazíte objekty, které jsou vlastněny uživatelskými profily. Nejdříve si klávesou F21 (Select Assistance level) změňte úroveň pomoci na Intermediate (střední). Postupujte takto:
	- v U každého uživatelského profilu vymažte objekty, které již nepotřebujete.
	- v Příkazem WRKSPLF SELECT(\*ALL) vymažte všechny soubory pro souběžný tisk, které již nepotřebujete.
- 5. Vymažte uživatelské profily, které již nepotřebujete.

# **Určení požadovaného paměťového prostoru**

Dříve než začnete plánovat dobu instalace tohoto vydání, určete dostupný paměťový prostor a paměťový prostor nutný pro toto vydání.

Poznámky: · · · · Požadavky zaváděcí diskové jednotky:

Na každém serveru nebo v každé logické části musíte mít 2gigabajtovou zaváděcí diskovou jednotku nebo větší. (Tato jednotka je v ASP 1 diskovou jednotkou číslo 1.)

Používáte-li k instalaci katalog obrazů, musí mít zaváděcí disková jednotka 4 gigabajty.

- v Procedury popsané v této části nemusí zahrnovat všechny požadavky na paměť, kterou máte nainstalovánu na vašem serveru. Část [Instalace PTF](rzahcswsplnptf.htm) [používaných k odhadu doby instalace](rzahcswsplnptf.htm) popisuje postup aplikace PTF na server před zahájením přechodu na vyšší verzi. Nástroj pro konverze souborů pro souběžný tisk zahrnuje informace o požadavcích na paměť.
- 1. Napište **GO LICPGM**. Objeví se obrazovka Work with Licensed Programs.
- 2. Vyberte volbu **5** (Prepare for Install).
- 3. Napište **1** vedle parametru Estimated storage requirements for system ASP. Objeví se obrazovka Estimated Storage Requirements for System ASP.

Zadejte celkovou paměť, která je potřebná pro další aplikace. Zahrňte paměť určenou pro sadu samostatných licencovaných programů, které nebyly zahrnuty do vašeho upraveného instalačního seznamu, a paměť pro programy PRPQ (Programming Request for Price Quotations), produkty LPO (licensed program offerings) a software od jiných dodavatelů.

Výsledek zaokrouhlete směrem nahoru na nejbližší celé číslo. Podívejte se do dokumentace k produktu, kolik další paměti je požadováno. Systém použije toto číslo k výpočtu diskové paměti požadované k instalaci cílového vydání.

Poznámka: Software od jiných dodavatelů zahrňte do kalkulace pouze tehdy, pokud máte v úmyslu jej uložit do systémového ASP. Další informace o systémovém ASP najdete v publikaci Zálohování a obnova

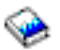

nebo v tématu Zálohování a obnova v aplikaci Information Center.

4. Stisknutím klávesy Enter přejděte na další obrazovku. Objeví se druhá obrazovka Estimated Storage Requirements for System ASP.

Tato obrazovka ukazuje informace, které budete potřebovat k určení, zda je k dokončení instalace k dispozici dostatek diskové paměti.

- 5. Porovnejte hodnotu údaje *Storage required to install target release* (paměť požadovaná k instalaci cílového vydání) s hodnotou údaje *Current supported system capacity* (aktuálně podporovaná kapacita systému). Pokud je hodnota údaje *Current supported system capacity* větší než hodnota údaje *Storage required to install target release*, můžete v instalaci pokračovat. Je-li tomu naopak, budete pravděpodobně muset přidat další diskové jednotky nebo instalovat méně volitelných programů.
- 6. Stisknutím klávesy Enter se vrátíte na obrazovku Prepare for Install.

Tento postup zopakujte po provedení jakýchkoli změn v systému, které ovlivňují dostupnou diskovou paměť.

### **Pokyny týkající se paměti pro instalaci pomocí katalogu obrazů**

Plánujete-li instalaci pomocí katalogu obrazů, liší se velikost potřebné systémové diskové paměti v závislosti na tom, co instalujete. Sada médií dodaných společností IBM používá tuto paměť:

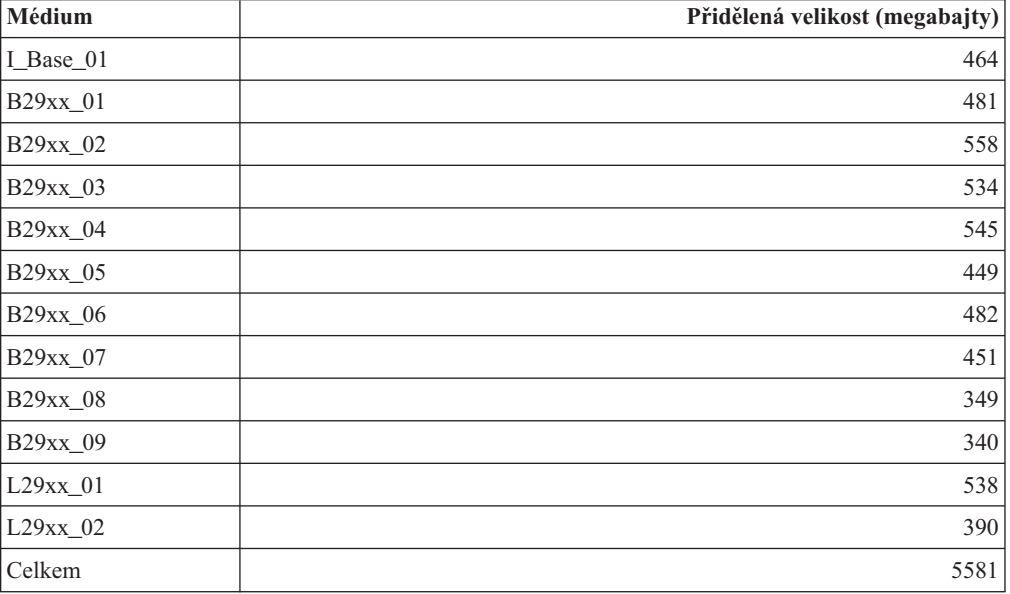

Pokud chcete vypočítat velikost média, které není uvedeno v tabulce, zaveďte médium do optického zařízení iSeries a zadejte příkaz WRKOPTVOL (Work with Optical Volumes). Vyberte volbu 5, použijte hodnotu pro *Volume capacity (bytes)* a přidejte 1 megabajt. Tím získáte přibližnou velikost přidělenou pro toto optické médium.

Chcete-li pochopit způsob, jakým systém dekomprimuje objekty, prostudujte si téma Komprimované [objekty a paměťový](rzahcswscompres.htm) prostor.

## **Příprava serveru na instalaci softwaru**

Chcete-li připravit server iSeries na instalaci softwaru, prostudujte si a proveďte úkoly, které se týkají vašeho serveru:

#### **Zajištění [požadovaných oprav softwaru \(nebo PTF\)](rzahcreqfixes.htm)**

Před začátkem instalace se ujistěte, že je server připraven a že máte požadované PTF.

#### **[Práce se závažnými systémovými hodnotami](rzahcwrkcritsysval.htm)**

Zaznamenejte a vytiskněte systémové hodnoty. Zkontrolujte systémové hodnoty QSYSLIBL, QUSRLIBL, QALWOBJRST a QVFYOBJRST.

### **Ověření [integrity systémových objektů](rzahcswsintegrty.htm) upravených uživatelem**

Když nahradíte váš software novým vydáním, systém uchová změny, které jste provedli u určitých objektů dodávaných společností IBM. Před instalací softwaru zkontrolujte tyto systémové objekty.

#### **Odstranění [všech uživatelských podadresářů](rzahcswsclientsubdir.htm) produktu iSeries Access**

Pokud provádíte migraci na novější balík programů iSeries Access nebo plánujete vymazání nebo nahrazení produktů Client Access, zajistěte, aby v systému nebyly žádné uživatelské podadresáře.

#### **Zajištění [integrity dat při dvoufázovém vázaném zpracování](rzahcswstwophaz.htm)**

Před nahrazením softwaru musíte buď dokončit, nebo zrušit všechny nevyřízené resynchronizace definic vázaného zpracování.

#### **Přehled pokynů [pro minimalizaci doby instalace](rzahcswstips.htm)**

Minimalizujte dobu potřebnou pro instalaci softwaru.

#### **Shromáždění údajů [o výkonu pro srovnávací](rzahcswsgetperf.htm) test**

Před instalací nové verze operačního systému OS/400 nebo před většími změnami konfigurace systému, jako je například přidání nové softwarové aplikace, vytvořte srovnávací testy systému.

## **Zajištění požadovaných oprav softwaru (nebo PTF)**

Před začátkem instalace se ujistěte, že je systém připraven tak, že provedete následující úkoly související s PTF:

v **Vyhledání nejnovějších dostupných informací PSP**

Je užitečné znát nejnovější informace o podmínkách, které mohou být překážkou při instalaci softwaru. K tomu budete potřebovat nejnovější vydání informací PSP (Preventive Service Planning).

v **Určení požadovaných oprav softwaru**

Přehled křížových referencí vám umožní provést analýzu PTF a oprav interního kódu LIC, které máte aktuálně nainstalovány v systému. S využitím těchto informací můžete určit, které opravy je třeba objednat, abyste při přechodu na vyšší verzi programového vybavení udrželi stejnou nebo vyšší úroveň PTF nebo oprav interního kódu LIC. Do těchto přehledů jsou každý pracovní den doplňovány nejnovější informace podle toho, jak jsou vydávána nová PTF a opravy interního kódu LIC.

- v **Objednání aktuálních kumulativních balíků a požadovaných skupinových PTF** Pokud od doby, kdy jste obdrželi vydání, uplynula určitá doba, objednejte si nejnovější kumulativní balík PTF a také skupinová PTF, která se týkají vašeho prostředí.
- v **Trvalá aplikace oprav softwaru** Ujistěte se, že je váš systém připraven tak, že [trvale aplikujete PTF,](rzahcgeneratefix.htm) která byla dříve aplikována jen dočasně.
- v **Instalace PTF používaných k odhadu doby instalace (pokud přecházíte na vyšší verzi z verze V4R5)**

Instalujte tyto [opravy softwaru,](rzahcswsplnptf.htm) které vám pomohou odhadnout, jak mohou požadované konverze objektů ovlivnit dobu instalace.

## **Použití informací PSP (Preventive Service Planning)**

Efektivní použití informací PSP je důležitým prvkem [strategie správy PTF.](rzam8fixstrategy.htm) Informace PSP jsou poskytovány střediskem softwarové podpory IBM a slouží při instalaci licencovaných programů, kumulativních balíků PTF nebo hardwaru. Tyto informace byste si měli přečíst předtím, než začnete provádět instalaci softwaru, abyste měli znalosti o možných podmínkách, které by mohly bránit instalaci softwaru. Informace PSP můžete použít také při objednávání informací PSP a při pravidelném prohlížení doporučených HIPER (High Impact PERvasive) PTF. Můžete si také objednat skupinu HIPER PTF. Skupina HIPER PTF je aktualizována jednou týdně.Vždy používejte nejnovější vydání informací PSP. Středisko IBM pro podporu softwaru vydává časté aktualizace.

#### **Jak získám informace PSP?**

Informace PSP získáte pomocí jedné z těchto metod:

v **Získání informací PSP na WWW** Můžete přejít přímo na [webovou stránku PSP](http://www-912.ibm.com/supporthome.nsf/document/10000031)

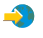

nebo můžete přejít na stránku [iSeries and AS/400 Technical Support.](http://www.ibm.com/eserver/iseries/support/)

### $\rightarrow$

Jestliže přejdete na webovou stránku iSeries and AS/400 Technical Support, najdete informace PSP v kategorii Technical Databases.

v **Objednání informací PSP s plánovanými kumulativními balíky PTF** Kumulativní balíky PTF jsou vydávány podle plánu pro ty uživatele, kteří chtějí instalovat PTF z preventivních důvodů. Jinými slovy proto, aby minimalizovali potenciální problémy. Pokud budete objednávat a instalovat kumulativní balíky PTF pravidelně, je doporučená doba jednou za čtvrtletí. Chcete-li si objednat informace PSP, které jsou asociované s aktuálním balíkem PTF, použijte tyto příkazy:

**Pro licencované programy:** SNDPTFORD SF98vrm

kde vrm je verze, vydání a úroveň modifikace. Pro verzi 5, vydání 2 a modifikaci 0 použijte 520. Můžete použít také následující:

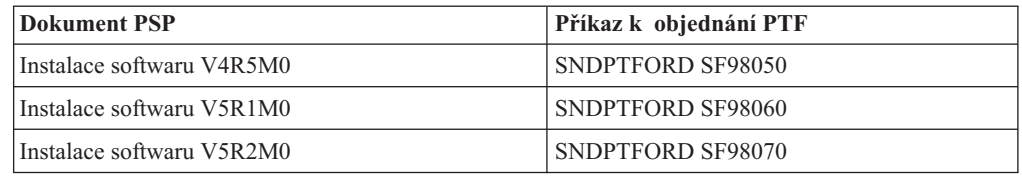

#### **Pro interní kód LIC:** SNDPTFORD MF98vrm

kde vrm je verze, vydání a úroveň modifikace. Pro verzi 5, vydání 2 a modifikaci 0 použijte 520.

- v **Získání informací PSP pomocí elektronické podpory zákazníka (ECS)** Informace PSP si můžete stáhnout na server iSeries pomocí elektronické podpory zákazníka (ECS).
- v **Získání informací PSP od poskytovatele softwarových služeb** Nemáte-li přístup do sítě Internet a nemáte-li na serveru iSeries elektronickou podporu zákazníka (ECS), kontaktujte svého poskytovatele softwarových služeb, který vám dodá nejnovější informace PSP.

### **Co obsahují informace PSP?**

Informace PSP jsou určeny pro:

- Instalaci licencovaných programů.
- Interní kód LIC.
- Systémové vybavení.
- v Kumulativní balíky PTF.
- PTF (opravy) s chybou (PE).
- Problémy HIPER (High impact or pervasive).
- Všeobecné informace.
- Pre-hiper text.

Dokumenty PSP jsou roztříděny do kategorií podle témat, jak je zobrazeno níže. Přečtěte si alespoň dokument o instalaci softwaru a všeobecný dokument pro vydání operačního systému iSeries OS/400, které se vás týká. Všeobecný dokument obsahuje seznam témat, která jsou popsána v dalších dokumentech s informacemi PSP, které si můžete objednat v případě, že se týkají vašeho systému. Témata informací PSP jsou tato:

#### **Informace o instalaci**

Informace o přechodu na vyšší verzi nebo o nové instalaci, včetně informací o instalaci kumulativního balíku PTF. Další informace najdete v části [Kumulativní](rzam8fixcumpack.htm) [balíky PTF.](rzam8fixcumpack.htm)

#### **Všeobecné informace**

Pokyny a rady pro práci s balíky PTF nebo produkty PTF. Tyto informace nejsou obvykle zdokumentovány jinde. Zde poskytnuté informace se objeví až poté, co je vydání k dispozici.

#### **PTF s chybou**

Informace o všech PTF, která mají problém, uživatelích, kteří budou tímto problémem ovlivněni, a doporučeních, jak se tomuto problému vyhnout. Tato část obsahuje seznam PTF, která jsou obsažena v kumulativním balíku, o němž bylo po odeslání zjištěno, že je vadný. Máte dvě možnosti. Buď nainstalujete kumulativní balík bez aplikace PTF s chybou, nebo můžete nainstalovat opravná PTF pro PTF s chybou, pokud máte tato opravná PTF k dispozici. Tato část obsahuje seznam vadných PTF, ovlivněných uživatelů, důvodů, proč jsou PTF vadná, a doporučených akcí.

#### **Doporučení týkající se servisu**

Podrobné informace o závažných PTF, které je třeba nainstalovat. Tato část obsahuje seznam problémů HIPER (High Impact PERvasive), které byly objeveny v základním kódu od zaslání a které nejsou zahrnuty v tomto kumulativním balíku. Tato doporučení byste si stejně jako ta předchozí měli přečíst na základě nastavení a konfigurace vašeho systému. Další informace najdete v tématu [HIPER \(High Impact Pervasive\) PTF.](rzam8fixhiper.htm)

Informace PSP obsahují také seznam identifikátorů PTF, abyste mohli objednat informace PSP pro interní kód LIC a systémové vybavení, instalaci licencovaných programů a dokumenty PSP pro starší kumulativní balíky.

#### **Tisk informací PSP na serveru**

Chcete-li si vytisknout informace PSP, které jste si objednali a stáhli na server iSeries, postupujte podle pokynů pro tisk a zobrazení [průvodních dopisů](rzam8fixcoverdisplayprint.htm) k PTF. Po odeslání k vám jsou informace uloženy v QAPZCOVER.

### **Seznam křížových referencí PTF**

Seznam křížových referencí PTF obsahuje PTF z předchozího vydání, která jsou obsažena v aktuálním vydání. Pomocí tohoto seznamu se ujistěte, že jste pro nové vydání objednali

všechna PTF, která jste měli v předchozím vydání, ale která nejsou obsažena v seznamu. Tato PTF nebudou mít stejná čísla, ale vyřeší stejný problém.

Zde je ukázkový text ze seznamu křížových referencí PTF:

SF97043

VERSION 4 REL 5.0 TO VERSION 5 REL 1.0 PTF/FIX CROSS-REFERENCE SUMMARY \*\*\*\*\*\*\*\*\*\*\*\*\*\*\*\*\*\*\*\*\*\*\*\*\*\*\*\*\*\*\*\*\*\*\*\*\*\*\*\*\*\*\*\*\*\*\*\*\*\*\*\*\*\*\*\*\*\*\*\*\*\*\*\*\*\*\*\*\*\*\*\*\*

> VERSION 4 REL 5.0 TO VERSION 5 REL 1.0 PTF/FIX CROSS-REFERENCE SUMMARY - SF97043

\*\*\*\*\*\*\*\*\*\*\*\*\*\*\*\*\*\*\*\*\*\*\*\*\*\*\*\*\*\*\*\*\*\*\*\*\*\*\*\*\*\*\*\*\*\*\*\*\*\*\*\*\*\*\*\*\*\*\*\*\*\*\*\*\*\*\*\*\*\*\*\*\*

DATE OF LAST UPDATE: 5 Dec 2001

\*\*\*\*\*\*\*\*\*\*\*\*\*\*\*\*\*\*\*\*\*\*\*\*\*\*\*\*\*\*\* SECTION<sub>1</sub>

USE THIS SECTION IF YOU ARE INSTALLING CUMULATIVE PTF PACKAGE C1302510.

VERSION 4 VERSION 5 REL 5.0 REL 1.0 PRODUCT PTF/FIX PTF/FIX ------- ------- ------- 5798RZG SF66641 PENDING SF66550 SF66643 5769999 MF27526 MF27527 MF27498 PENDING MF27491 MF27474 MF27487 MF27488 MF27480 PENDING

Chcete-li si tento seznam objednat elektronicky, vyberte verzi a vydání, ze kterého přecházíte, a použijte odpovídající příkaz. Prohlédněte si [tabulku příkazu SNDPTFORD](rzam8fixobtainsndptford.htm) pro seznam křížových referencí PTF.

### **Kumulativní balíky PTF**

Kumulativní balíky PTF obsahují PTF pro dané vydání operačního systému OS/400 a asociované licencované programy. Jak naznačuje již název, každý balík je kumulativní, což znamená, že obsahuje všechna PTF z předchozího balíku společně s dalšími PTF vydanými po vydání předchozího balíku. V kumulativních balících je obsaženo mnoho PTF, nikoli však všechna. PTF, která zde nejsou obsažena, se obvykle aplikují pouze ve specifických uživatelských situacích nebo aplikacích. Tato PTF nejsou dána k všeobecnému použití, aby se zabránilo provedení nežádoucích změna případným chybám v programování u kumulativního balíku, kde má kvalita kódu nejvyšší prioritu. V kumulativních balících je obsažena většina PTF, která jsou označena jako [HIPER PTF.](rzam8fixhiper.htm)

Jak často je kumulativní balík k dispozici, závisí fázi životního cyklu vydání operačního systému OS/400. Během prvních asi šesti měsíců obecné dostupnosti nového vydání může být kumulativní balík nabízen každých 4 - 6 týdnů. Po této době jsou vydání kumulativních balíků plánována každé čtvrtletí. Jakmile je vydání operačního systému OS/400 nabízeno přibližně dva roky, může se četnost vydávání PTF opět snížit. Tato četnost závisí na počtu nových PTF, která by mohla být přidána do balíku.

V dynamickém prostředí byste měli [instalovat kumulativní](rzam8fixinstallcum.htm) balíky PTF každé čtvrtletí, méně často pak ve stabilním prostředí. Měli byste také zvážit možnost instalace kumulativních balíků PTF před většími změnami hardwaru nebo softwaru ve vašem prostředí.

Chcete-li se dovědět o dalších typech PTF, přečtěte si téma [Typy PTF.](rzam8fixtypes1.htm)

## **Skupiny PTF**

Skupina PTF, v terminologii produktu iSeries Navigator skupina oprav, obsahuje seznam PTF, která jsou definována pro účely správy těchto PTF jako jednoho subjektu. Skupina PTF může určovat další skupiny PTF, které se nazývají související [skupiny PTF.](rzam8fixrelatedfixgroup.htm) Úplný seznam skupin PTF najdete na webové stránce [Preventive Service Planning Information.](http://www.as400service.ibm.com/supporthome.nsf/document/10000031)

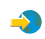

V produktu iSeries Navigator můžete se skupinami PTF provádět tyto úkoly: odesílat, odesílat a instalovat nebo instalovat. Když kopírujete PTF z média, skupiny PTF se automaticky zkopírují, když pro kopírování PTF vyberete volbu Všechny produkty nebo Všechny podporované produkty.

Chcete-li se dovědět o úkolech, které můžete provádět se skupinami PTF, prohlédněte si tyto položky:

#### **Objednání skupin PTF**

K objednání skupin PTF použijte [příkaz SNDPTFORD \(Send PTF Order\).](rzam8fixobtainsndptford.htm)

### **Vytvoření skupin PTF**

Můžete vytvořit skupinu PTF pomocí API QpzCreatePtfGroup (Create PTF Group ).

### **Správa skupin PTF**

Můžete spravovat skupiny PTF pomocí příkazu WRKPTFGRP (Work with PTF Groups), příkazu CPYPTFGRP (Copy PTF Group) nebo funkce pro skupiny PTF, která je dostupná v produktu iSeries Navigator.

### **Zobrazení vlastností skupin PTF**

Použijte produkt iSeries Navigator k Zobrazení vlastností [pro PTF a skupiny PTF.](rzam8fixdspprop.htm)

Chcete-li se dovědět o dalších typech PTF, přečtěte si téma [Typy PTF.](rzam8fixtypes1.htm)

### **Trvalá aplikace PTF**

Před spuštěním instalace se ujistěte, že je server připraven. PTF, která byla aplikována dočasně, by měla být před začátkem instalace aplikována trvale.

Dočasně aplikovaná PTF vyžadují značný prostor diskové paměti. Proto byste měli všechna dočasně aplikovaná PTF aplikovat trvale. Maximalizujete tak dostupný diskový prostor v aktuálním systému. Toto proveďte pouze u produktů a dočasně aplikovaných PTF, která jste v systému ověřili.

Při instalaci nového vydání se přepíší PTF aplikovaná na předchozí vydání. PTF k předchozímu vydání sice nejsou nadále aplikována, avšak v systému mohly zůstat přidružené objekty, které zabírají prostor diskové paměti. Pokud použijete program Provozní asistent a rozhodnete se vyčistit systémové žurnály a protokoly, budou soubory typu save s PTF z předchozích vydání odstraněny ze systému. U systémů, ve kterých je nainstalován licencovaný program System Manager for iSeries, však nebudou soubory typu save s PTF vymazány.

#### **Poznámky**

- 1. Téma PTF obsahuje informace o dočasné nebo trvalé aplikaci okamžitých PTF.
- 2. Pokud je ve vašem systému nainstalován licencovaný program System Manager for iSeries (57xx-SM1), použijte ke správě PTF v systému pokyny uvedené v publikaci

System Manager Use

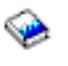

.

### **Instalace PTF používaných k odhadu doby instalace (pokud přecházíte na vyšší verzi z verze V4R5)**

Informace popsané v této části se používají jen v případě, že přecházíte z V4R5 na V5R2 (vynecháváte vydání).

Typy objektů serveru iSeries prošly řadou strukturálních změn, které při nahrazování verze V4R5 vyžadují konverzi.

Disk CD-ROM *Installation Estimation PTFs for V4R4M0 and V4R5M0 Software* obsahuje nástroje, které pomáhají předpovědět, jak mohou tyto konverze ovlivnit dobu potřebnou pro instalaci. Před přechodem na vyšší verzi serveru tato PTF aplikujte.

**Poznámka:** Ve vydání V5R2 byly provedeny změny kvůli zkrácení doby konverze souborů pro souběžný tisk (jak je oznámeno nástrojem QSPESTMT (spooled-file conversion estimator tool) pro přechod na vydání V5R1). Doba konverze při přechodu z V4R5 na V5R2 může být o 30 až 50 % kratší, než je předpovídáno v nástroji.

Při aplikaci příslušných PTF v systému verze V4R4M0 postupujte podle následující procedury.

#### **Instalace PTF používaných k odhadu doby instalace**

- 1. Vyhledejte disk CD-ROM označený *Installation Estimation PTFs for V4R4M0 and V4R5M0 Software*, SK3T-4105. Tento disk CD-ROM byl dodán společně s distribučním médiem. Vložte CD do optického zařízení.
- 2. Napište příkaz **GO PTF** a stiskněte klávesu Enter.
- 3. Vyberte volbu 8 (Install program temporary fix package) a stiskněte klávesu Enter. Objeví se obrazovka Install Options for Program Temporary Fixes.

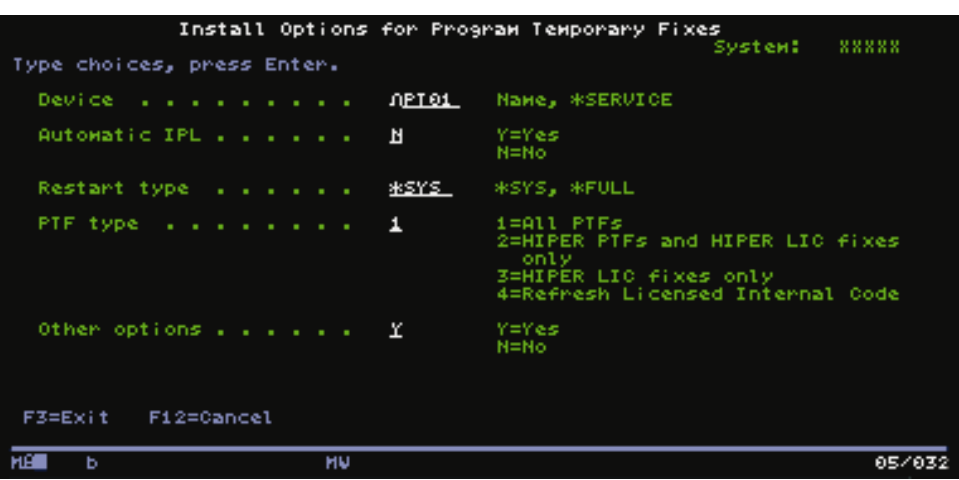

4. Zadejte následující informace: Device: OPT01 Automatic IPL: N Restart Type: \*SYS PTF type: 1 Other options: Y

Stiskněte klávesu Enter.

5. Objeví se obrazovka Other Install Options.

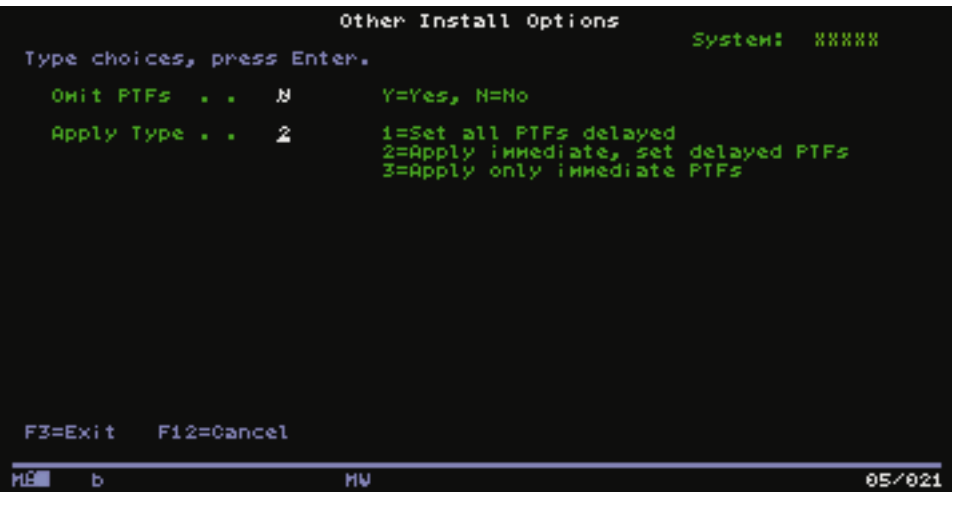

Zadejte následující informace: Omit PTFs: N Apply type: 2

6. Systém provede instalaci příslušných PTF určených pro aktuální vydání. Postupujte podle pokynů uvedených ve zprávách.

## **Práce se závažnými systémovými hodnotami před instalací softwaru**

Systémové hodnoty jsou objekty dodané společností IBM, jejichž hodnoty je možné měnit tak, aby určité aspekty operačního systému OS/400 vyhovovaly prostředí implementace. Program pro instalaci programového vybavení přepíše objekty v systému hodnotami, které jsou dodány na instalačním médiu.

Chcete-li tomu zabránit, společnost IBM doporučuje, abyste provedli tyto kroky:

- v **[Záznam a tisk všech systémových hodnot](rzahcprtsysval.htm)** Společnost IBM doporučuje, abyste si před přechodem na vyšší verzi tyto hodnoty vytiskli.
- v **[Změna určitých systémových hodnot](rzahcswssetsysv.htm)** Chcete-li zajistit, aby instalace běžela hladce, zkontrolujte systémové hodnoty QSYSLIBL, QUSRLIBL, QALWOBJRST nebo QVFYOBJRST.

### **Záznam a tisk všech systémových hodnot před instalací softwaru**

Společnost IBM doporučuje, abyste si před přechodem na vyšší verzi tyto hodnoty vytiskli. K tomu použijte příkaz WRKSYSVAL output(\*PRINT). Díky těmto opatřením zvýšíte pravděpodobnost, že proces přechodu na vyšší verzi neselžez důvodu předchozí změny některé systémové hodnoty. Tento výtisk hodnot napomůže i tomu, že po dokončení přechodu na vyšší verzi budete schopni znovu nastavit původní hodnoty.

### **Změna určitých systémových hodnot (QSYSLIBL, QUSRLIBL, QALWOBJRST nebo QVFYOBJRST)**

Chcete-li zajistit, aby instalace běžela hladce, zkontrolujte pomocí následujících kroků systémové hodnoty QSYSLIBL, QUSRLIBL, QALWOBJRST nebo QVFYOBJRST:

- 1. Napište příkaz WRKSYSVAL (Práce se systémovými hodnotami) a stiskněte klávesu Enter. Objeví se obrazovka Práce se systémovými hodnotami.
- 2. Napište 2 (Změnit) do sloupce *Vol* vedle požadované systémové hodnoty a stiskněte klávesu Enter. Objeví se obrazovka Změna systémové hodnoty.
- 3. Zkontrolujte systémové hodnoty podle níže uvedené tabulky.

4. Zapište si aktuální hodnotu QALWOBJRST, QVFYOBJRST a všechna jména knihoven, která jsou uvedena pro systémové hodnoty QSYSLIBL a QUSRLIBL.

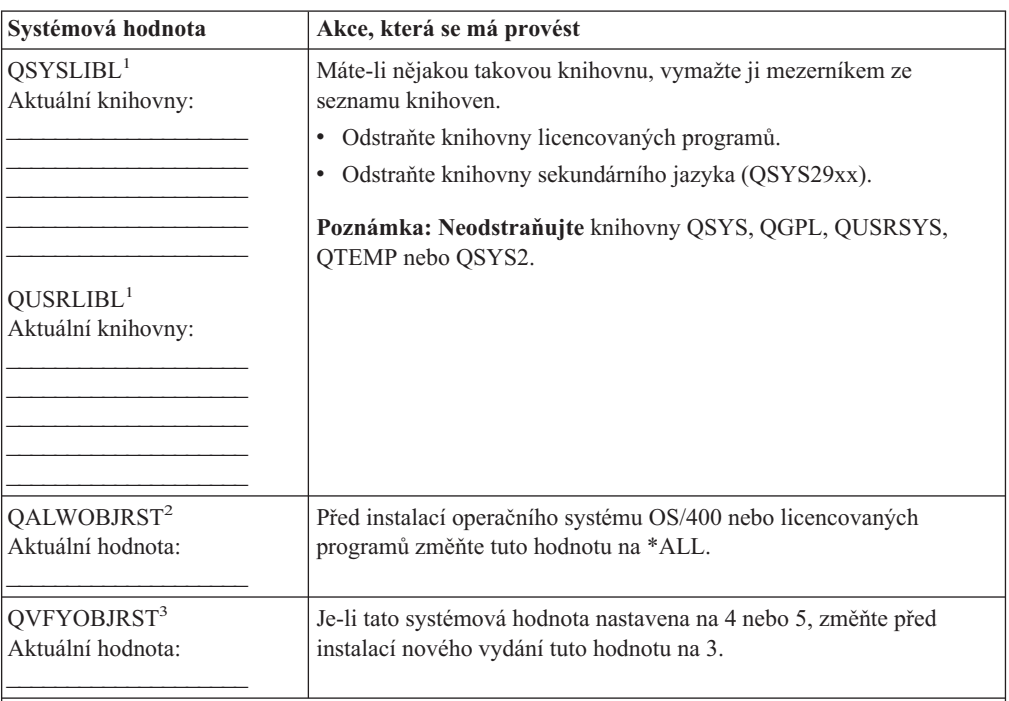

#### **Poznámky:**

- 1. Budete-li mít knihovny licencovaných programů nebo knihovny sekundárního jazyka v těchto seznamech knihoven, může při instalaci nebo mazání programového vybavení dojít k chybám.
- 2. Systémová hodnota QALWOBJRST (Allow Object Restore) určuje, zda je či není možné obnovit objekty s atributy citlivými na utajení. Je důležité nastavit hodnotu na \*ALL před provedením následujících systémových činností:
	- · instalace nového vydání operačního systému OS/400
	- v instalace nového licencovaného programu
	- aplikování PTF
	- · obnova systému

Během těchto kroků může dojít k selhání, není-li hodnota QALWOBJRST nastavena na \*ALL. Za účelem zabezpečení ochrany nastavte po dokončení těchto činností hodnotu QALWOBJRST zpět na normální nastavení.

3. Po přechodu na vyšší verzi operačního systému OS/400 a volby 34 můžete vrátit systémovou hodnotu QVFYOBJRST zpět na 4 nebo 5.

Všimněte si, že pokud budete chtít i po dokončení procesu instalace používat stejné systémové hodnoty, budete je muset znovu nastavit.

K nastavení systémových hodnot můžete použít také produkt iSeries Navigator. Další informace o práci se systémovými hodnotami v produktu iSeries Navigator najdete v tématu Kategorie systémových hodnot v aplikaci Information Center.

## **Ověření integrity systémových objektů upravených uživatelem**

Když nahradíte váš software novým vydáním, systém uchová [změny, které](rzahcibmojects.htm) jste provedli u určitých objektů [dodávaných společností](rzahcibmojects.htm) IBM.

Chcete-li zajistit úspěšnou instalaci všech licencovaných programů a využít některé nové funkce, proveďte před zahájením instalace tyto úkoly týkající se systémových objektů:

#### **Ověření [uživatelských profilů](rzahcswssysdstd.htm) a kontrola souborů křížových referencí**

Instalační proces vyžaduje, aby v systémovém distribučním adresáři existovaly uživatelské profily QSECOFR a QLPINSTALL. Instalační proces dále požaduje, aby před zahájením instalace neexistovaly žádné chybné databázové soubory křížových referencí.

#### **[Kontrola uživatelského profilu QSECOFR](rzahcswsqsecofr.htm)**

Uživatelský profil QSECOFR nemůže obsahovat knihovny sekundárního jazyka nebo alternativní počáteční menu.

#### **[Zajištění, aby byly knihovny produktů](rzahcswsprodlib.htm) dodávaných společností IBM [v systémovém ASP](rzahcswsprodlib.htm)**

Pokud jste knihovny produktů dodávaných společností IBM přesunuli do uživatelských ASP, nedojde při instalaci k aktualizaci těchto knihoven.

### **Ověření uživatelských profilů a kontrola souborů křížových referencí**

Pomocí následující procedury přidáte uživatelské profily QSECOFR a QLPINSTALL do systémového distribučního adresáře, pokud jste je z něj vymazali. Procedura také zkontroluje chyby v databázových souborech křížových referencí systému.

- 1. Na příkazovou řádku napište příkaz **GO LICPGM** a stiskněte klávesu Enter. Zobrazí se menu Work with Licensed Programs.
- 2. Napište **5** (Prepare for Install) a stiskněte klávesu Enter. Objeví se obrazovka Prepare for Install.
- 3. Vyberte volbu ověření systémových objektů a stiskněte klávesu Enter. Systém ověří položky systémového adresářea v případě potřeby do něj přidá uživatelské profily QSECOFR a QLPINSTALL. Dojde také ke kontrole chyb v databázových souborech křížových referencí systému.
- 4. Je-li v databázových souborech křížových referencí chyba, zobrazí se zpráva CPI3DA3. Předtím než budete pokračovat, odstraňte chyby podle pokynů uvedených ve zprávě.
- 5. Neobsahují-li databázové soubory křížových referencí žádné chyby, uvidíte ve spodní části obrazovky zprávu o dokončení. Stisknutím klávesy F3 (Exit) se vraťte zpět na menu Work with Licensed Programs.

### **Kontrola uživatelského profilu QSECOFR**

Uživatelský profil QSECOFR nesmí mít při instalaci nového vydání ve svém seznamu knihoven knihovnu sekundárního jazyka (QSYS29xx) z předchozího vydání. Jestliže máte pro uživatelský profil QSECOFR inicializační program, ujistěte se, že nepřidává knihovnu sekundárního jazyka do seznamu systémových knihoven.

### **Zajištění, aby byly knihovny produktů dodávaných společností IBM v systémovém ASP**

Pokud jste knihovny produktů dodávaných společností IBM přesunuli do uživatelských ASP, nedojde při instalaci k aktualizaci těchto knihoven. Chcete-li tomuto problému zabránit, ujistěte se před zahájením instalace, že jsou knihovny produktů dodávaných společností IBM v systémovém ASP. Knihovny produktů by měly zůstat v systémovém ASP. PTF nejsou aplikována na knihovny produktů, které nejsou uloženy v systémovém ASP.

Pokud jste vytvořili kopie knihoven produktů dodávaných společností IBM, před zahájením instalace tyto kopie vymažte. Dokud je nevymažete, instalace se nezdaří a nové vydání nebude nainstalováno.

## **Odstranění uživatelských podadresářů v produktu iSeries Access**

Pokud provádíte migraci na novější balík programů iSeries Access nebo plánujete vymazání nebo nahrazení produktů Client Access, zajistěte, aby v systému nebyly žádné uživatelské podadresáře. Příklady zahrnují všechny vaše vlastní adresáře, které byly vytvořeny prostřednictvím cesty /QIBM/ProdData/CA400/Express nebo /QIBM/ProdData/Access.

Pokud nějaké uživatelské podadresáře existují, může operace instalace nebo mazání selhat. K odstranění všech uživatelských podadresářů uvedených produktů můžete použít příkaz WRKLNK.

## **Zajištění integrity dat při dvoufázovém vázaném zpracování**

Před nahrazením programového vybavení musíte buď dokončit, nebo zrušit všechny nevyřízené resynchronizace definic vázaného zpracování.

Tuto úlohu musíte provést pouze v případě, že platí následující dva body:

- Server je zapojen do sítě.
- v V systému jsou spouštěny aplikace využívající podporu dvoufázově vázaného zpracování.

Podpora dvoufázového vázaného zpracování se používá tehdy, pokud aplikace aktualizuje databázové soubory ve více systémech. Podpora dvoufázového vázaného zpracování zajišťuje synchronizaci těchto databází. Nejste-li si jisti, zda systém využívá podpory dvoufázového vázaného zpracování, postupujte podle níže uvedených kroků [1](#SPTTPC1) a [2.](#SPTTPC2) Možná budete muset pokračovat zbývající částí procedury.

Pamatujte, že jakékoliv kroky, které učiníte s ohledem na nevyřízené resynchronizace, budou mít vliv na ostatní systémy, které se s vaším systémem podílejí na logické jednotce práce (transakci). Před zahájením procedury přechodu na vyšší verzi budete muset vy nebo i jiní uživatelé zpracovat nevyřízené resynchronizace v připojených systémech.

Pokud tuto proceduru provedete jeden nebo dva dny před instalací nového vydání, měli byste před zahájením instalace znovu provést kontrolu stavu resynchronizací.

Chcete-li pracovat s nevyřízenými resynchronizacemi ve zdrojovém systému, postupujte takto:

1. Pomocí následujícího příkazu si zobrazte všechny definice vázaného zpracování, které mohou vyžadovat resynchronizaci:

```
WRKCMTDFN JOB(*ALL) STATUS(*RESYNC)
```
- 2. Zobrazí-li se zpráva (No commitment definitions are active), můžete přeskočit zbývající část této procedury.
- 3. Na obrazovce Work with Commitment Definitions napište hodnotu 19 (Cancel Resync) do sloupce Option pro každou definici vázaného zpracování. Objeví se obrazovka Cancel Resync.
- 4. Je-li ve sloupci *Resync Required* pro některé z uvedených vzdálených míst zobrazena hodnota Yes, proveďte pro toto místo následující:
	- a. Pokuste se o nějakou akci, například opětné spuštění komunikace, a umožněte, aby se resynchronizace dokončila.
	- b. Nemůžete-li nechat resynchronizaci dokončit, zrušte pomocí volby 1 (Select) resynchronizaci v tomto vzdáleném místě.

Můžete obdržet zprávu CPF83E4, která informuje o tom, že logická jednotka práce je v nerozhodném stavu. Budete se muset rozhodnout, zda před úspěšným zrušením

resynchronizace vynutíte buď operaci potvrzení, nebo operaci vrácení do původního stavu. Tyto volby jsou k dispozici na obrazovce Work with Commitment Definitions.

Zrušení resynchronizace může způsobit, že databáze mezi dvěma systémy budou v nekonzistentním stavu. Pak tedy musíte převzít veškerou zodpovědnost za akce provedené všemi ostatními místy, které se podílely na této logické jednotce práce (LUW), a provést resynchronizaci změn v databázích.

5. Pravidelně aktualizujte zobrazení informací na obrazovce. Dojde-li k úspěšnému dokončení nebo zrušení resynchronizace definice vázaného zpracování, bude ve sloupci *Resync in Progress* hodnota No.

Resynchronizace nebo její zrušení se nemusí provést okamžitě. Závisí to na stavu ostatních systémů, které se podílejí na této logické jednotce práce.

Další informace o vázaném zpracování a resynchronizaci najdete v tématu Odstraňování problémů s transakcemi a vázaným zpracováním.

## **Přehled pokynů pro minimalizaci doby instalace softwaru**

Následující operace zkrátí čas potřebný k provedení instalace systému:

- v Upřednostněte proces automatické instalace před instalací manuální. Téma [Scénáře](rzahctypesswinstallscenarios.htm) [instalace softwaru](rzahctypesswinstallscenarios.htm) obsahuje informace o obou metodách.
- v Pokud jste nezvolili automatickou instalaci, ujistěte se, že jste před spuštěním instalace nastavili frontu zpráv QSYSOPR na režim \*BREAK.
- v Proveďte instalaci licencovaných programů s ukončenými podsystémy (ENDSBS \*ALL). Při automatické instalaci je toto prostředí preferováno. Poskytuje pro instalaci maximální systémové prostředky a vylučuje některé funkce, které jsou nutné jen v případě aktivních podsystémů.
- v Ověřte si, že máte k dispozici dostatečně velkou vnější paměť, aby proběhla instalace bez problémů. Máte-li k dispozici dostatečně velkou přídavnou vnější paměť, může se čas potřebný pro instalaci zkrátit. Pomocí volby 5 (Prepare for Install) v menu Work With Licensed Program (napište GO LICPGM) zjistěte, zda je možné rozložit instalaci do více paralelních procesů.
- Jakmile vás systém vyzve, zavedte další instalační médium. Pokud systém může rozložit instalaci do více paralelních procesů, jsou soubory zaváděny rychleji oproti instalaci využívající pouze jeden proces. Nicméně pokud se zobrazí zpráva žádající o vložení dalšího nosiče instalačního média, nebudou aktivní úlohy pokračovat do té doby, než na zprávu zareagujete.

## **Shromáždění údajů o výkonu pro srovnávací test**

Před instalací nové verze operačního systému OS/400 nebo před většími změnami konfigurace systému, jako je například přidání nové softwarové aplikace, byste měli vytvořit srovnávací testy systému. Přesné srovnávací testy systému vám umožní porovnat výkon systému před přechodem na vyšší verzi a po něm. Efektivní porovnání vám umožní přesně stanovit zlepšení výkonu a izolovat všechny změny systému, které by mohly bránit optimálnímu výkonu.

Služby shromažďování mohou shromáždit vzorové údaje pro široký rozsah systémových prostředků. Služby shromažďování ukládají v systému v objektu kolekce (\*MGTCOL) vzorové údaje o výkonu. Srovnávací testy by měly obsahovat minimálně data z aktuálních a reprezentativních objektů kolekce. To může vyžadovat, aby Služby shromažďování běžely dostatečně dlouhou dobu potřebnou ke shromáždění reprezentativních údajů. Reprezentativní údaje by měly zahrnovat všechna období aktivit (hodiny s maximální i ostatní aktivitou), všechny aplikace a všechny běžné aktivity prováděné v systému. Kromě toho byste mohli požadovat podrobnější údaje pro srovnávací test, abyste mohli určit, jak změna konfigurace systému ovlivňuje závažné aplikace, transakce a úlohy.

Pro shromažďování podrobných informací o výkonu aplikací je k dispozici několik nástrojů. Tyto nástroje však mohou vyžadovat zvláštní dovednosti a mohly by negativně ovlivnit výkon systému. Podrobnosti o shromažďování různých typů údajů o výkonu najdete v informacích o řešeních problémů s výkonem v tématu Výkon v aplikaci Information Center.

#### **Shromáždění údajů o výkonu pomocí produktu Služby shromažďování**

Nemáte-li spuštěny Služby shromažďování nebo nejsou-li vaše objekty kolekce aktuální, spusťte Služby shromažďování jednímz těchto způsobů:

- v Použijte produkt Služby shromažďování, který je dostupný jako komponenta produktu iSeries Navigator.
- v Použijte API QYPSSTRC (Start Collector). Pokud nepoužijete funkci Centrální správa v produktu iSeries Navigator, můžete spravovat kolekce (shromážděná data) pomocí rozhraní Performance Management API. Tato rozhraní API spouštějí, ukončují a opakovaně používají kolekce a také pro ně mění a načítají systémové parametry.
- v Máte-li nainstalován licencovaný program Performance Tools (PT1), použijte volbu 2 v hlavním menu tohoto licencovaného programu. Další informace o shromažďování údajů o výkonu pomocí této volby najdete v tématu Performance Tools for iSeries.

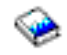

v Aktivujte produkt Performance Management/400, který automaticky spouští produkt Služby shromažďování a během shromažďování pak vytváří databázové soubory.

Zajistěte, aby Služby shromažďování byly konfigurovány pro shromáždění vámi požadovaných údajů a aby běžely dostatečně dlouho kvůli přesné reprezentaci vašeho provozního prostředí.

V následujícím příkladu jsou použita rozhraní Collector API.

1. Spusťte Služby shromažďování na dobu alespoň jednoho nebo dvou dnů a zajistěte, že budou reprezentovány pracovní zátěže v době maximální aktivity i mimo ni. Napište tento příkaz:

CALL PGM(QYPSSTRC) PARM('\*PFR ' '\*STANDARDP' X'00000000')

Tento příkaz spustí Služby shromažďování a použije protokol **Standard plus** pro profil sběru údajů. Jakmile tímto příkazem spustíte Služby shromažďování, budou se shromažďovat údaje o výkonu a ukládat se do objektů kolekce, dokud buď přímo nevypnete tuto funkci, nebo znovu nespustíte systém. (Pokud shromažďování běželo více než jeden den, bude vytvořeno několik objektů kolekce.) Tento profil shromažďuje všechny kategorie údajů obvykle požadované nástroji v produktu Performance Tools for iSeries, včetně dat komunikačního protokolu. Předvolená konfigurace spustí také dávkovou úlohu CRTPFRDTA, která vytvoří databázové soubory s informacemi o výkonu.

2. Služby shromažďování ukládají údaje v objektu typu \*MGTCOL. Tento objekt můžete konvertovat do databázových souborů s informacemi o výkonu pro pozdější analýzu. Chcete-li si ponechat objekt pro budoucí použití, můžete ho uložit na pásku nebo do souboru typu save (SAVF). Po uplynutí doby uchování mohou Služby shromažďování kdykoli vymazat ze serveru objekty typu kolekce. Předvolená doba uchování je 24 hodin. Pokud nechcete, aby Služby shromažďování vymazaly objekty typu kolekce, změňte dobu uchování na trvalá (nastavte dobu uchování \*PERM), jak je popsáno v níže uvedeném příkladu.

**Poznámka:** Příklad níže uvedeného příkazu ukazuje zaslané předvolené hodnoty s výjimkou hodnoty doby uchování. Doba uchování \*PERM vyžaduje hodnotu 0. Kromě toho musíte provést tuto změnu před shromážděním dat nebo během něho. Tato změna neovlivní žádné objekty kolekce, u nichž byl již ukončen cyklus.

Chcete-li pomocí rozhraní API Change Collection Services Attributes změnit dobu uchování, napište tento příkaz:

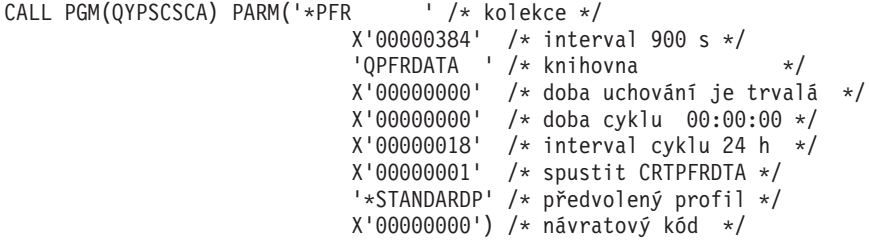

3. Chcete-li po získání požadovaných údajů přímo zastavit program pro shromažďování údajů, napište tento příkaz:

CALL PGM(QYPSENDC) PARM('\*PFR ' X'00000000')

#### **Analýza údajů o výkonu**

Pokud chcete analyzovat údaje o výkonu, musíte buď exportovat údaje v objektech kolekce do databázových souborů s informacemi o výkonu (pokud tak Služby shromažďování již neučinily), nebo konvertovat databázové soubory zapsané z předchozího vydání do formátu aktuálního vydání. Další informace najdete v tématu Vytváření databázových souborů z dat Služeb shromažďování v aplikaci Information Center a v části Konverze dat o výkonu (uvedené v dodatku C v publikaci *Instalace softwaru*).

Analyzovat údaje z produktu Služby shromažďování můžete pomocí několika nástrojů. Další informace najdete v tématu Aplikace pro správu výkonu v aplikaci Information Center. Licencovaný program Performance Tools for iSeries shrnuje tyto údaje do několika sestav, které můžete použít k podrobné analýze.

## **Dokončení požadovaných výchozích instalačních úkolů**

Dříve než uložíte server, proveďte tyto výchozí instalační úkoly:

#### **[Volba metody a zařízení](rzahcswschzmthd.htm) pro instalaci softwaru**

Rozhodněte, jakou instalační metodu (manuální nebo automatickou) a jaký druh zařízení (optické médium, katalog obrazů, pásku nebo alternativní instalační zařízení) použijete pro instalaci nového vydání.

#### **[Příprava na globalizaci](rzahcprepglobal.htm)**

Připravte se na změnu primárního jazyka na serveru nebo instalujte další sekundární jazyky.

#### **Vytvoření [uživatelského seznamu instalovaného softwaru](rzahcswsvfycustlist.htm)**

Použijte volbu Prepare for install, vytvořte uživatelsky upravený instalační seznam a vyberte licencované programy, které chcete nainstalovat.

#### **[Odhad doby instalace](rzahcswsesttime.htm)**

Odhadněte dobu, která je potřebná pro instalaci tohoto vydání softwaru na vašem serveru.

#### **[Příprava konzole na instalaci softwaru](rzahcswsdspport.htm)**

Připravte konzoli na proces instalace.

#### **[Příprava instalačního zařízení](rzahcprepareinstdevmedia.htm) a médií**

Připravte se na instalaci softwaru z optického média, katalogu obrazů, páskových zařízení, páskových knihoven nebo alternativních instalačních zařízení.

#### **Ukončení [práce serveru Integrated Netfinity Server a ostatních aplikačních](rzahcswsstopipcs.htm) [serverů](rzahcswsstopipcs.htm)**

Před zahájením procesu instalace logicky vypněte server Integrated Netfinity Server.

## **Volba metody a zařízení pro instalaci softwaru**

Pokud přecházíte na vyšší verzi operačního systému OS/400 a licencovaných programů, musíte se rozhodnout, zda při instalaci nového vydání použijete proceduru manuální nebo automatické instalace.

Část [Scénáře instalace softwaru](rzahctypesswinstallscenarios.htm) obsahuje všeobecný přehled instalačních metod. Postup použití jednotlivých instalačních metod je popsán v samostatných kapitolách publikace Instalace softwaru

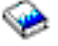

.

Chcete-li určit, jaké zařízení používáte, přečtěte si téma Typy zařízení [pro instalaci softwaru.](rzahctypesdevices.htm)

## **Příprava na globalizaci**

Plánujete-li změnu primárního jazyka na serveru nebo instalaci dalších sekundárních jazyků, přečtěte si část [Pokyny pro globalizaci.](rzahcglobalconsider.htm)

## **Vytvoření uživatelského seznamu instalovaného softwaru**

Toto téma popisuje způsob, jak používat volbu Prepare for install pro vytvoření uživatelsky upraveného instalačního seznamu a jak předvolit licencované programy, které chcete nainstalovat.

Volba Prepare for install porovnává programy, které jsou již nainstalovány na serveru iSeries, s programy, které se nacházejí na médiu. Poté se vytvoří seznam. Tento seznam obsahuje předem vybrané programy, které budou během instalace nahrazeny. Chcete-li tento seznam upravit, přidejte do něj programy nebo je z něj odeberte podle toho, které z nich chcete instalovat nebo nahradit. Musíte se přesvědčit, zda to, co jste si objednali, může být nahrazeno. Dále ověřte, že na instalačních médiích máte k dispozici všechny nezbytné aktualizace, aby mohla být úspěšně dokončena automatická instalace.

Některé licencované programy ze sady samostatných produktů se v instalačním seznamu neobjeví. Pokud je momentálně na serveru nainstalováno předchozí vydání, dojde při přechodu na vyšší verzi k instalaci nových vydání těchto licencovaných programů. Jsou-li tyto programy nové (instalují se poprvé), není možné je přidat do upraveného instalačního seznamu. Nicméně je můžete instalovat s použitím metody, která je uvedena v kapitole o instalaci dalších licencovaných programů v publikaci Instalace softwaru, nebo metodou zahrnutí licencovaných programů do instalačního seznamu poté, co si vytvoříte a upravíte instalační seznam:

#### **[Výběr licencovaných programů, které](rzahcpreselect.htm) chcete instalovat**

Vytvořte a upravte instalační seznam z distribučního média.

#### **Přidání [dalších licencovaných programů](rzahcswsmrgcd.htm) do instalačního seznamu** Po vytvoření instalačního seznamu do něho přidejte další licencované programy.

### **Výběr licencovaných programů, které chcete instalovat**

Při vytváření a úpravách instalačního seznamu z distribučního média postupujte takto:

- 1. Uspořádejte si optická média pro interní kód LIC, operační systém OS/400 a licencované programy v pořadí, které je uvedeno v tabulce [Štítky a obsah médií.](rzahcswsmedialabel.htm) Toto pořadí je velmi důležité. Navíc obsahuje pouze optická média I\_BASE\_01, B29xx\_nn, L29xx\_nn a F29xx\_nn. V tuto chvíli do instalačního seznamu nezahrnujte žádná jiná optická média.
- 2. Přihlaste se do systému jako správce systému (uživatelský profil QSECOFR).
- 3. Napište **CHGMSGQ QSYSOPR \*BREAK SEV(95)**, čímž nastavíte frontu zpráv na režim přerušení.
- 4. Může se objevit obrazovka se zprávou. Stiskněte klávesu Enter.
- 5. Napište **GO LICPGM** a stiskněte klávesu Enter.
- 6. Vyberte volbu 5 (Prepare for install) z menu Work with Licensed Programs (LICPGM) a stiskněte klávesu Enter. Objeví se obrazovka Prepare for Install.
- 7. Vyberte volbu Work with Licensed Programs for Target Release a stiskněte klávesu Enter. Objeví se obrazovka Work with Licensed Programs for Target Release.
- 8. Postupujte takto:

**Poznámka:** Pokud používáte katalogy obrazů, přejděte na téma [Scénáře: Příprava na](rzahcvirtualmedia.htm) [instalaci softwaru z katalogu obrazů](rzahcvirtualmedia.htm) a potom se vraťte k tomuto kroku (b).

- a. Do optického zařízení vložte první optické médium.
- b. Zadejte hodnotu 1 (Distribution media) do náznaku *Generate list from*.
- c. Zadejte hodnotu pro optické zařízení nebo virtuální optické zařízení.
- d. Zadejte cílové vydání.
- e. Stiskněte klávesu Enter.
- 9. Jakmile se objeví obrazovka Display Messages, vložte do optického zařízení další optické médium.

Napište G a stiskněte klávesu Enter.

#### **Poznámka:**

- Po vložení nosiče vždy napište G a stiskněte klávesu Enter.
- v Pokud již nemáte další nosiče nebo chcete ukončit jejich zavádění, napište X a stiskněte klávesu Enter.
- 10. Pokračujte s nahráváním optických médií ve výše uvedeném pořadí, dokud server nepřečte všechny nosiče.
- 11. Poté, co server načte všechna optická média a zobrazí se zpráva Load next volume in optical device (X G), napište X a stiskněte klávesu Enter. Objeví se obrazovka Work with Licensed Programs for Target Release.

Seznam, který nyní vidíte, obsahuje licencované programy, které se nacházejí na distribučních optických médiích a v tabulce produktů nainstalovaných na serveru. Předvolené licencované programy označují, že produkt na distribučním médiu může nahradit produkt, který je nainstalovaný na serveru. (Předvolený znamená, že je produkt označen hodnotou 1 ve sloupci Option.)

Ověřte, že jste obdrželi všechny licencované programy a placené funkce, které jste si objednali.

#### **Poznámky:**

- a. Pomocí klávesy F11 si můžete prohlédnout podrobnější informace o licencovaných programech. Klávesou F11 můžete přepínat mezi různými pohledy:
	- Zobrazit očekávanou akci.
	- Zobrazit volbu produktu.
- v Zobrazit dodatečnou paměť.
- Zobrazit očekávané vydání.
- b. Volbou 5 (Display release-to-release mapping) si můžete zobrazit, které momentálně nainstalované produkty mohou být nahrazeny zvoleným produktem.
- c. Objeví-li se na obrazovce zpráva Problem occurred loading volume into device nebo zpráva, že na médiu nebyl produkt nalezen, nastala jedna z těchto situací:
	- v Zapomněli jste nahrát některé z médií.
	- v Zapomněli jste stejné médium v mechanice a server ho znovu načetl.
	- v Cílové vydání již nepodporuje licencovaný program.

Pokud nastala některá z prvních dvou situací, začněte znovu krokem [1.](#SPTSTEPARRANGE) Jinak pokračujte dalším níže uvedeným krokem.

- 12. Vyberte další licencované programy nebo volitelné části licencovaných programů, které chcete přidat do instalačního seznamu. Napište 1 do sloupce *Option*, čímž licencovaný program připravíte k instalaci. Chcete-li odstranit předvolený produkt ze seznamu, vymažte jej mezerníkem nebo odstraňte hodnotu 1 ve sloupci *Option*. Jakmile dokončíte výběr, stiskněte klávesu Enter. Zpráva v dolní části obrazovky vás vyzve k zadání dalších změn nebo k potvrzení změn stiskem klávesy Enter. Objeví se obrazovka Confirm Target Release Licensed Programs.
- 13. Klávesou Enter potvrďte seznam. Objeví se obrazovka Prepare for Install.
- 14. Vyberte volbu List Licensed Programs Not Found on Media a stiskněte klávesu Enter. Objeví se obrazovka Licensed Programs Not Found On Media.
- 15. Nejsou-li v seznamu vypsány žádné produkty, znamená to, že máte všechna média potřebná k nahrazení vašeho existujícího programového vybavení. Stisknutím klávesy Enter se vrátíte zpět na menu Work with Licensed Programs. Přejděte na další krok (krok 16), kterým vytvoříte tištěný seznam vybraných licencovaných programů.

Pokud se v seznamu vyskytly nějaké produkty, postupujte takto:

- a. Vymažte licencované programy, které již nejsou podporovány.
- b. Poté bude zřejmě nutné obstarat si před zahájením instalace jiné licencované programy. Postupujte takto:
	- 1) Zkontrolujte, zda jste náhodou nezapomněli na nějaký optický disk při provádění kroku [8.](#SPTVLST1CD)
	- 2) Porovnejte štítky na médiích s tabulkami produktů (Standardní sada produktů, Klíčovaná [sada produktů](rzahcswsl29xx01.htm) a Vydání [licencovaných programů](rzahcswslpsze.htm) a jejich velikost) a zjistěte, zda byl produkt dodán. Pokud vám nebyl dodán licencovaný program, který jste si objednali, kontaktujte dodavatele softwaru.
	- 3) Jakmile obdržíte produkt nebo najdete chybějící médium, použijte distribuční médium a tabulky produktů Štítky a obsah médií, Standardní [sada produktů,](rzahcswsb29xx02.htm) Klíčovaná [sada produktů](rzahcswsl29xx01.htm) a Vydání [licencovaných programů](rzahcswslpsze.htm) a jejich velikost) a doplňte jejich obsah do instalačního seznamu. Použijte proceduru [Přidání](rzahcswsmrgcd.htm) [dalších licencovaných programů](rzahcswsmrgcd.htm) do instalačního seznamu a vytiskněte si seznam programů, které jste vybrali pro instalaci.
	- 4) **Poznámka:** Chcete-li změnit instalační seznam, napište 3 (Modify previously generated list) na obrazovce Work with Licensed Programs for Target Release.
- 16. Na obrazovce Prepare for Install vyberte volbu Display Licensed Programs for the Target Release a stiskněte klávesu Enter. Na obrazovce Display Licensed Programs for Target Release zadejte \*PRINT pro výstup a stiskněte klávesu Enter. Tím vytvoříte soubor pro souběžný tisk, který si můžete vytisknout a používat jako referenci během procesu instalace.

Ve spodní části obrazovky se nakonec musí zobrazit zpráva Task to prepare for install successfully completed.

17. Klávesou F3 ukončete práci.

### **Přidání dalších licencovaných programů do instalačního seznamu**

Tento úkol provádějte pouze tehdy, když už máte vytvořený instalační seznam a máte další licencované programy, které do něj chcete přidat.

Tyto další licencované programy by mohly sestávat pouze z jednoho produktu uloženého na médiu, které je dodáváno s vaší objednávkou, nebo by produkt mohl být poslán samostatně. Na pořadí vkládání dalších optických médií nezáleží.

Do tohoto seznamu nebudou zahrnuty všechny produkty. Patří k nim produkty PRPQ (Programming Request for Price Quotations), produkty LPO (licensed program offerings) a licencované programy v sadě samostatných produktů. Pokud budete tyto produkty instalovat poprvé, použijte menu LICPGM (napište GO LICPGM a potom vyberte volbu 1 nebo 11).

Při přidávání licencovaných programů z dalších optických médií do instalačního seznamu postupujte takto:

- 1. Vložte instalační médium, které obsahuje další licencované programy. Počkejte, až zhasne kontrolka signalizující používání.
- 2. V menu LICPGM (Work with Licensed Programs) vyberte volbu 5 (Prepare for install) a stiskněte klávesu Enter. Objeví se obrazovka Prepare for Install.
- 3. Vyberte volbu Work with licensed programs for the target release a stiskněte klávesu Enter. Objeví se obrazovka Work with Licensed Programs for Target Release.
- 4. Vyberte volbu 2 (Merge with additional distribution media) pro náznak *Generate list from*, abyste do seznamu mohli přidat obsah daného optického média. Objeví se hodnota cílového vydání stávajícího seznamu.
- 5. Zadejte jméno optického zařízení a stiskněte klávesu Enter.
- 6. Když se objeví obrazovka Display Messages, vložte další nosič.

Napište G a stiskněte klávesu Enter.

#### **Poznámky:**

- v Po vložení každého nosiče napište G a stiskněte klávesu Enter.
- Pokud nemáte další nosiče nebo pokud chcete ukončit jejich vkládání, napište X a stiskněte klávesu Enter.

Objeví se obrazovka Work with Licensed Programs for Target Release. Seznam zahrnuje dříve vytvořený seznam včetně obsahu nově přidaných optických médií.

- 7. Napište 1 vedle těch dodatečných licencovaných programů nebo volitelných částí, které chcete vybrat, a stiskněte klávesu Enter. Objeví se obrazovka Confirm Licensed Programs for Target Release. Stisknutím klávesy Enter potvrďte seznam.
- 8. Objeví se obrazovka Prepare for Install. Vyberte volbu Display Licensed Programs for the Target Release a stiskněte klávesu Enter.
- 9. Na obrazovce Display Licensed Programs for Target Release zadejte jako výstup \*PRINT a stiskněte klávesu Enter. Tak se vytvoří soubor pro souběžný tisk, který můžete vytisknout a používat ho jako referenční materiál při instalaci.

## **Odhad doby instalace**

Dodatek věnovaný odhadu doby instalace v publikaci Instalace softwaru

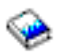

obsahuje informace o tom, jak odhadnout dobu potřebnou k instalaci tohoto vydání softwaru na server.

Ověřte, zda jste vzali v úvahu konverze, které [mohou ovlivnit dobu instalace.](rzahcswsv5r1conv.htm) Část Instalace PTF pro odhad doby instalace při přechodu na verzi 5 popisuje, jak instalovat a aplikovat *PTF k odhadu instalace určené pro programové vybavení verze V4R4M0 a V4R5M0*. Toto PTF obsahuje programy sloužící k odhadu některých konverzí, které by mohly prodloužit dobu instalace.

Jestliže přecházíte na vyšší verzi z verze V4R5, zvažte možnost přechodu ze stávajících nástrojů pro vývoj e-business aplikací na serveru iSeries na produkt IBM WebSphere Development Studio for iSeries (5722-WDS). Protože se při instalaci vymazává několik licencovaných programů (57xx-CB1, CL2, CX2, CX4, CX5, PW1 a RG1), může dojít k prodloužení doby instalace.

K tomu, abyste co možná nejlépe využili dobu strávenou při instalaci softwaru, [si přečtěte](rzahcswstips.htm) [pokyny pro minimalizaci doby instalace.](rzahcswstips.htm)

## **Příprava konzole na instalaci softwaru**

Proces instalace softwaru očekává, že konzole nebo osobní počítač, který je přiřazen jako konzole, je připojen(a) k portu 0 na adrese 0 prvního řadiče pracovní stanice. Hardware by měl být ve většině případů takto definován. Měli byste ověřit, zda je konzole připojena k portu 0 na adrese 0. Požadavky na připojení konzole a PC najdete v části Jak se připojit k serveru iSeries.

I když na serverech iSeries můžete použít jak twinaxiální konzoli, tak produkt Operations Console, společnost IBM doporučuje pro přechod na verzi 5 použít produkt Operations Console. Pokud chcete přejít z twinaxiální konzole na produkt Operations Console, nainstalujte před instalací verze 5 produkt Operations Console pomocí kompaktního disku *CD-ROM iSeries Setup and Operations*, SK3T-7439-00.

## **Příprava instalačního zařízení a médií**

Chcete-li určit, jaké zařízení používáte, přečtěte si téma Typy zařízení [pro instalaci softwaru.](rzahctypesdevices.htm)

#### **[Příprava na instalaci softwaru z optického média](rzahcswsopticalmedia.htm)**

Popisuje přípravu na použití optického zařízení a optického média pro instalaci softwaru.

#### **[Příprava na instalaci softwaru z katalogu obrazů](rzahcvirtualmedia.htm)**

Popisuje přípravu na použití katalogu obrazů pro provedení přechodu na vyšší verzi softwaru, instalaci PTF nebo instalaci sady samostatných licencovaných programů, které obdržíte na médiu.

#### **[Příprava na instalaci softwaru z páskových zařízení](rzahcswstapemedia.htm) nebo páskových knihoven**

Popisuje přípravu na použití páskových zařízení nebo páskových knihoven pro instalaci softwaru.

#### **[Příprava na instalaci softwaru z alternativního instalačního zařízení](rzahcaltinsdev.htm)**

Zajistěte, aby bylo alternativní instalační zařízení nastaveno a aktivováno a abyste měli optická média pro interní kód LIC i pásková média.

#### **Určení [jmen instalačních zařízení](rzahcswsinsdevname.htm)**

Popisuje konvence pojmenování pro zařízení, které lze použít pro alternativní zavedení operačního systému (IPL).

### **Příprava na instalaci z optického média**

Za alternativní zařízení pro IPL je považováno optické zařízení používané pro třídu optických médií.V některých systémech je optické zařízení zabudováno ve svislé poloze. V zásuvce je médium přidržováno sadou příchytek. U svisle montovaných zařízení zajistěte, aby před vkládáním optického média byla dolní sada příchytek úplně vytažena. Optická média vkládejte do svislých jednotek s opatrností. Pokud nejsou příchytky úplně vytaženy, může médium vypadnout a poškodit se. Při vkládání médií do svislých jednotek musí strana optického média označená štítkem mířit směrem k vytaženým příchytkám.

Optická média, která nepoužíváte, uchovávejte v ochranných obalech. Při manipulaci s optickými médii se nedotýkejte jejich povrchu. Pokud se na povrchu média objeví prach nebo otisky prstů, vyčistěte je prachovkou nepouštějící vlas (můžete použít látku pro čistění pásek). Zlehka otřete médium ve směru od středu k okraji disku.

Při instalaci z optických médií je důležité znát, co každý nosič obsahuje, aby nebylo nutné instalaci předčasně ukončit. Při tvorbě hlavního instalačního seznamu se seznámíte s obsahem každého nosiče.

Než vložíte optické médium do zásuvky zařízení, musí být zapnuto napájení systému. Informace o tom, jak spustit systém odpojený od elektrické sítě, najdete v části popisující spuštění systému po výpadku proudu v publikaci Instalace softwaru.

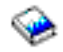

### **Scénář: Příprava na instalaci z katalogu obrazů**

Katalog obrazů můžete použít k provedení přechodu na vyšší verzi softwaru, instalaci PTF nebo instalaci sady samostatných licencovaných programů, které obdržíte na médiu. V tomto vydání nyní uvádíme scénář, pomocí kterého můžete vytvořit katalog obrazů a položku v katalogu obrazů, přidat položku v katalogu obrazů a zavést katalog obrazů během přípravy přechodu z verze V5R2 na V5R2. Informace o přechodu z verze V5R1 na V5R2 budou dostupné prostřednictvím V5R1 PTF SI03120, Optical Support.

**Katalog obrazů** je objekt na serveru, který může obsahovat až 64 optických obrazů. Každý katalog je asociován s jedním adresářem integrovaného systému souborů, který je určený uživatelem. Systémem rozpoznaným identifikátorem pro typ objektu je \*IMGCLG.

Když používáte katalog obrazů, předem zavedete všechna média, takže během instalace již nemusíte s fyzickými médii manipulovat. Toto zavedení provedete pomocí zkopírování obrazů z fyzických médií do souboru v integrovaném systému souborů. Takto zavedené obrazy potom použijete k instalaci.

Požadavky katalogu obrazů:

- v Přechod na vyšší verzi softwaru pomocí katalogu obrazů funguje během instalace interního kódu LIC podobně jako IPL v režimu D bez konzole. K zobrazení stavu se používají kódy SRC (system reference code).
- v Instalace prováděná pomocí katalogů obrazů vyžaduje pro zahájení instalace příkazovou řádku.
- v Instalace nemůže být provedena, pokud je přístupné nezávislé ASP. Obrazové soubory nemohou být uloženy v nezávislém ASP.
- Virtuální optické zařízení nepodporuje:
	- Operace zápisu.
	- Příkaz LODRUN pro použití více médií.
	- Změnu primárního jazyka z média se sekundárními jazyky.
- Zaváděcí disková jednotka musí mít 4 gigabajty.
- v Chcete-li provést instalaci pomocí katalogu obrazů, musíte mít na zaváděcí diskové jednotce alespoň 1 gigabajt volné paměti. Část Vyčištění [prostoru diskové](rzahcswscleanup2.htm) paměti popisuje, jak uvolnit prostor na zaváděcí diskové jednotce.
- v Část Určení [požadovaného paměťového prostoru](rzahcstoragespace.htm) popisuje, jak vypočítat požadavky na paměť serveru.

Chcete-li provést přechod z verze V5R2 na V5R2 z katalogu obrazů, postupujte podle těchto kroků:

#### 1. **Vytvoření virtuálního optického zařízení**

Chcete-li vytvořit popis zařízení, zadejte:

CRTDEVOPT DEVD(*jméno-virtuálního-zařízení*) RSRCNAME(\*VRT) ONLINE(\*YES) TEXT(*textový-popis*)

2. **Logické zapnutí virtuálního optického zařízení**

**Poznámka:** V daném okamžiku můžete mít aktivní pouze jeden katalog obrazů. Zadejte toto:

VRYCFG CFGOBJ(*jméno-virtuálního-zařízení*) CFGTYPE(\*DEV) STATUS(\*ON)

#### 3. **Vytvoření katalogu obrazů**

Vytvořte katalog obrazů pro licencované programy, které chcete nainstalovat. Příkaz CRTIMGCLG (Create Image Catalog) přiřadí katalog obrazů k cílovému adresáři, kde jsou zavedeny optické obrazové soubory.

CRTIMGCLG IMGCLG(*jméno-katalogu*) DIR(*cesta-katalogu*) CRTDIR(\*YES) TEXT(*jméno-katalogu-obrazů*)

### 4. **Přidání položky v katalogu obrazů**

Přidejte položku v katalogu obrazů pro každé fyzické médium, které máte. Tento krok musíte opakovat pro každý nosič. Měli byste přidávat obrazy ve stejném pořadí, jako kdybyste z nich chtěli instalovat. Začněte s prvním médiem v seznamu a pokračujte do té doby, až budou všechna média zavedena.

Položky můžete přidávat buď z optického zařízení, nebo ze stávajícího optického obrazového souboru.

v Chcete-li přidat položku do katalogu obrazů ze stávajícího optického obrazového souboru integrovaného systému souborů z jiného adresáře, než je adresář katalogu obrazů, zadejte toto:

ADDIMGCLGE IMGCLG(*jméno-katalogu*) FROMFILE(*/jméno-adresáře/jméno-adresáře/jméno-souboru*) TOFILE(*jméno-souboru*) TEXT(*textový-popis*)

v Chcete-li přidat položku do katalogu obrazů ze souboru integrovaného systému souborů, který již je v adresáři katalogu obrazů, zadejte toto:

ADDIMGCLGE IMGCLG(*jméno-katalogu*) FROMFILE(*jméno-souboru*) TOFILE(*\*fromfile*) TEXT(*textový-popis*)

v Chcete-li přidat položku do katalogu obrazů z fyzického optického zařízení se jménem OPT01, zadejte toto:

ADDIMGCLGE IMGCLG(*jméno-katalogu*) FROMDEV(OPT01) TOFILE(*jméno-souboru*) TEXT(*textový-popis*)

### **Poznámka:** Chcete-li vytvořit jméno pro parametr TOFILE, zadejte \*GEN. Jestliže chcete vytvořit textový popis z média, zadejte \*GEN.

### 5. **Zavedení katalogu obrazů**

Pomocí tohoto kroku přiřadíte virtuální optické zařízení ke katalogu obrazů. V daném okamžiku může být ke specifickému virtuálnímu optickému zařízení přiřazen pouze jeden katalog obrazů. Chcete-li zavést katalog obrazů, napište tento příkaz:

LODIMGCLG IMGCLG(*jméno-katalogu*) DEV(*jméno-virtuálního-zařízení*) OPTION(\*LOAD)

#### 6. **Ověření, že obrazy jsou ve správném pořadí**

Jestliže se připravujete na přechod na vyšší verzi, musíte ověřit, že existují média požadovaná pro přechod na vyšší verzi a že jsou tato média utříděna ve správném pořadí. Zadejte tento příkaz:

VFYIMGCLG IMGCLG(*jméno-katalogu*) TYPE(\*UPGRADE) SORT(\*YES)

Dalším způsobem by bylo zadání tohoto příkazu: WRKIMGCLGE IMGCLG(*jméno-katalogu*)

Potom stiskněte PF7 a obdržíte výzvu, abyste zadali příkaz VFYIMGCLG. Zadejte \*UPGRADE pro typ a \*YES pro třídicí pole.

**Poznámka:** \*UPGRADE (pro přechod na vyšší verzi), \*PTF (pro PTF) a \*OTHER (pro jednotlivé licencované programy) jsou tři možné hodnoty parametru ověření TYPE.

Server uloží obrazy ve správném pořadí. Standardně se vloží nosič s nejnižším indexem. Všechny ostatní nosiče se zavedou. Chcete-li si prohlédnout pořadí obrazů, použijte příkaz WRKIMGCLGE (Work with Image Catalog Entries): WRKIMGCLGE IMGCLG(*jméno-katalogu*)

Jakmile dokončíte tyto kroky, je katalog obrazů připraven k použití.

### **Příprava na instalaci softwaru z páskových zařízení nebo páskových knihoven**

Určete, jaká pásková jednotka se má použít pro alternativní IPL. Pásková jednotka pro alternativní IPL je pásková jednotka, která je buď přímo v systémové jednotce, nebo je k ní připojena. Systémová jednotka není rozšířením základní jednotky. Máte-li pouze jednu páskovou jednotku, použijte ji jako páskovou jednotku pro alternativní IPL. Pokud nevíte, kterou páskovou mechaniku máte použít, obraťte se na servisního zástupce HW.

Aby nedošlo k chybám na médiu, ujistěte se, že jste ještě před zahájením procesu instalace vyčistili hlavy na páskové jednotce pro alternativní IPL. Potřebujete-li získat informace o způsobu čištění hlav, podívejte se do referenční příručky k páskové mechanice. Pokud během instalace dostanete zprávu o chybě média, přečtěte si téma o procedurách obnovy [Odstraňování](rzahctroubleshoot.htm) problémů s instalací softwaru.

#### **Sdílení páskového zařízení**

Pokud používáte pásková zařízení 3480, 3490 nebo 3590 a sdílíte je s jinými systémy, ujistěte se, že jste všechny informovali o tom, že plánujete využít páskovou mechaniku pro účely instalace programového vybavení. Zajistěte, aby ostatní uživatelé nepoužívali páskovou mechaniku během procesu instalace, protože by došlo k selhání při instalaci interního kódu LIC.

#### **Instalace z páskové knihovny**

Pokud instalujete vydání pomocí zařízení páskové knihovny, nepoužívejte zařízení v náhodném režimu (random) nebo v režimu knihoven (library). Pásková knihovna 3494 musí být v nezávislém režimu. Páskové knihovny 3490, 3570, 358x a 3590 musí být nastaveny buď na automatický, sekvenční, nebo manuální režim. Informace o nastavení a používání správného režimu pro zařízení páskových knihoven naleznete v příslušných návodech k obsluze.

### **Příprava na instalaci z jiného páskového zařízení, než je páskové zařízení IBM**

Používáte-li páskové zařízení od jiného dodavatele, přečtěte si informační APAR II09865, kde jsou uvedeny další informace o instalaci vydání.

Pokud je páskové zařízení emulací páskového zařízení IBM, může během instalace dojít k problémům a k zobrazení chybové zprávy CPF401. V takovém případě se obraťte na dodavatele s dotazem, zda je pásková mechanika kompatibilní s V5R2M0.

### **Příprava na instalaci z alternativního instalačního zařízení**

Používáte-li alternativní instalační zařízení, musíte se ujistit, že je zařízení správně nastaveno a připraveno k použití. Musíte mít také k dispozici optické médium pro interní kód LIC a páskové médium. Dodatek o alternativních instalačních zařízeních v publikaci Instalace softwaru

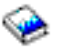

popisuje funkci alternativních instalačních zařízení a identifikuje situace, při kterých mohou starší pásková zařízení vyžadovat jejich použití. Dále popisuje způsob nastavení, aktivování nebo deaktivování alternativního instalačního zařízení.

### **Určení jmen instalačních zařízení**

Toto téma popisuje konvence pojmenování pro zařízení, která lze použít pro alternativní zavedení operačního systému (IPL). Pro softwarové distribuční médium je instalačním zařízením optická jednotka. Příklady uvedené zde a v publikaci Instalace softwaru používají pro optické zařízení (třídu optických médií) jméno OPT01. To jsou normální konvence pojmenování na serverech iSeries. Váš systém by mohl být nastaven pro použití konvencí pojmenování systému System/36. Vyberte správné jméno zařízení z následující tabulky nebo použijte jméno, které jste zvolili pro vaše instalační zařízení.

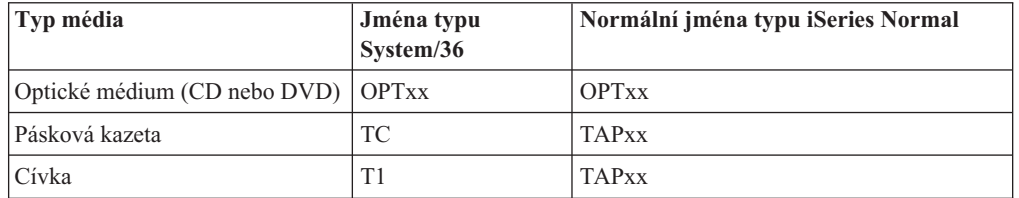

#### **Konvence pojmenování**

**Poznámka:** Je-li zařízení knihovny médií vytvořeno při automatické konfiguraci, je popis zařízení TAPMLBxx, kde xx = číslo.

Pokud neprovádíte automatickou instalaci, budete na obrazovce vyzváni k zadání jména instalačního zařízení. K alternativnímu IPL můžete používat několik páskových zařízení. S využitím konfiguračního seznamu zjistěte jméno, které jste přiřadili tomuto páskovému zařízení, a toto jméno zadejte na obrazovce Install Options.

Pokud provádíte automatickou instalaci, určí systém jméno instalačního zařízení z instalačního profilu na distribučním médiu. Jméno instalačního zařízení bude OPTxx, kde xx je číslo přidělené příslušné optické jednotce.

## **Ukončení práce serveru Integrated Netfinity Server a ostatních aplikačních serverů**

Před zahájením procesu instalace musíte logicky vypnout Integrated Netfinity Server. Obsahuje-li server aktivní Integrated Netfinity Server (nyní pojmenovaný Integrated xSeries Server for iSeries), může dojít k selhání instalace. Ukončení práce serveru ukončí také operační systéma všechny aplikace, které jsou na serveru spuštěny.

V rámci prevence si zaznamenejte prostředky asociované s hardwarem. Pokyny k této činnosti uvádí téma Přechod produktu iSeries Integration for Windows Server na vyšší verzi.

Ostatní aplikační servery, jako například 5769-LNT, Lotus Domino Enterprise Server for AS/400, musí být před zahájením přechodu na vyšší verzi ukončeny.

Předtím než ukončíte práci serveru Integrated Netfinity Server, uvědomte o plánovaném kroku uživatele. Kontrolní seznam pro dokončení instalace uvedený v publikaci Instalace softwaru

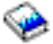

obsahuje pokyny pro spuštění serveru po dokončení instalace.

Chcete-li ukončit práci serveru Integrated Netfinity Server, použijte menu Administrativa síťového serveru:

- 1. Na příkazovou řádku iSeries napište **GO NWSADM**. Objeví se obrazovka Administrativa síťového serveru.
- 2. Vyberte volbu 3 (Zastavení síťového serveru).

## **Ukládání serveru**

Dříve než nainstalujete nové vydání, měli byste si pořídit záložní kopii aktuálního stavu serveru. Zálohu serveru nemusíte provádět tehdy, máte-li aktuální záložní kopii serveru, kterou je možné v případě selhání použít pro obnovu původního stavu. Tuto záložní kopii si ponechejte do té doby, než znovu uložíte celý server. Publikace Zálohování serveru obsahuje informace o tom, jak vytvořit strategii zálohování, a také kroky vedoucí k automatickému ukládání celého serveru.

- 1. Před zahájením procesu ukládání serveru pro účely obnovy určete optické nebo páskové zařízení pro alternativní IPL.
- 2. Ukládejte server pomocí zařízení pro alternativní IPL.

Pásky vytvořené příkazem SAVSYS (Uložení systému) není možné použít pro proces automatické instalace. Tyto pásky také neobsahují úplnou zálohu.

# **Kapitola 8. Dokončení instalace operačního systému OS/400**

Jakmile dokončíte [přípravu na nový](rzahcswsplnlist.htm) software, můžete začít s instalací softwaru a licencovaných programů. Prostřednictvím produktu Centrální správa můžete odeslat a nainstalovat libovolný produkt na několik serverů.

Část [Scénáře instalace softwaru](rzahctypesswinstallscenarios.htm) popisuje různé způsoby, jak přejít na vyšší verzi nebo jak instalovat nové vydání na server.

V publikaci Instalace softwaru

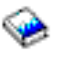

si vyberte instalační proceduru, která odpovídá vašim úkolům.

- v Nahrazení vydání pomocí automatické instalace (kapitola 3).
- v Nahrazení vydání pomocí manuální instalace (kapitola 4).
- v Instalace softwaru na nový server iSeries Server (s již nainstalovaným operačním systémem) (kapitola 5).
- v Instalace softwaru na nový server iSeries (bez operačního systému) (kapitola 6).

Pokud po dokončení instalace vydání uvažujete o dalších instalacích, pokračujte podle pokynů popsaných v části [Instalace jiného softwaru, než](rzahcinstallothersw1.htm) je operační systém OS/400.

Postupujte podle pokynů popsaných v části Kontrolní seznam pro dokončení instalace (kapitola 11) a dokončete instalaci.

## **Kapitola 9. Instalace jiného softwaru, než je operační systém OS/400**

Tato část poskytuje přehled procesu instalace jiného softwaru, než je operační systém.

#### **Procedury pro instalaci licencovaných programů**

Tyto procedury můžete použítk přidání dalších licencovaných programů v rámci přechodu na vyšší vydání softwaru nebo nezávisle na něm. (Funkce objednané samostatně se instalují stejně jako licencovaný program.)

Před instalací dalších licenčních programů přezkoumejte tyto požadavky:

- v Jestliže instalujete další licencovaný program nezávisle na přechodu na vyšší vydání softwaru, proveďte tyto úkoly:
	- Ujistěte se, že máte nejnovější kopii kumulativního balíku PTF (SF99520). Měli byste také získat nejnovější opravy HIPER PTF (SF98520).
	- Pomocí informací PSP (Preventive Service Planning) určete, zda nemají být nainstalována nějaká nezbytná předchozí PTF a zda neexistují nějaké speciální instrukce k instalaci licencovaného programu.
- v PTF pro licencované programy jsou dodávána na samostatném médiu. Při instalaci kumulativního balíku PTF po přidání dalších licencovaných programů použijte průvodní dopis *iSeries PTF Shipping Information Letter*.
- v Pokud přidáte další licencované programy a v systému je nainstalován sekundární jazyk, musíte po instalaci licencovaných programů tento sekundární jazyk znovu nainstalovat. Jinak sekundární jazyk nebude podporovat přidaný licencovaný program.
- v Pokud však chcete zabránit selhání instalace a zajistit co nejlepší průběh přechodu na vyšší verzi, doporučujeme uvést systém do stavu omezení.
- v Před instalací zkontrolujte požadavky licencovaných programů. Některé licencované programy mohou před uložením, obnovou nebo instalací nové verze vyžadovat speciální operace.
- Pokud vyberete více než jeden licencovaný program a chcete zajistit, aby instalace vybraných produktů probíhala co nejrychleji, měli byste se seznámit s informacemi o instalaci více licencovaných programů v části Přehled víceprocesní instalace v rámci dodatku D v publikaci Instalace softwaru.

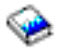

Chcete-li na serveru instalovat další licencované programy nebo volitelné části licencovaných programů, přejděte na část Instalace dalších licencovaných programů (kapitola 9 v publikaci *Instalace softwaru*).

#### **Postup při instalaci licencovaných programů**

Vyberte následující úkoly z publikace *Instalace softwaru*, které odpovídají vaší instalaci.

- v Instalace nové sekundární logické části (kapitola 7).
- v Změna primárního jazyka (kapitola 8).
- v Instalace sekundárního jazyka (kapitola 10).

#### **Kontrolní seznam pro dokončení**

Postupujte podle pokynů v části Kontrolní seznam pro dokončení instalace (kapitola 11) a dokončete instalaci.

# **Kapitola 10. Referenční informace k softwaru**

Tato část obsahuje kolekci podpůrných informací o koncepcích a úkolech popsaných v publikaci Instalace vydání [operačního systému OS/400 a souvisejícího softwaru.](rzahc1.htm)

#### **Vydání [licencovaných programů](rzahcswslpsze.htm) a jejich velikost**

Informujte se o řadě licencovaných programů, které jsou k dispozici pro toto vydání, a také o tom, kolik vyžadují paměťového prostoru.

#### **[Schopnost spolupráce operačního systému OS/400](rzahcswsinterop.htm)**

Server iSeries spolupracuje s jiným serverem iSeries při výměně dat nebo při ukládání a obnově objektů. Informujte se o podporovaných kombinacích vydání operačního systému OS/400.

#### **[Poznámky k instalaci operačního systému OS/400](rzahcinstallnotes.htm)**

Vyhledejte informace o specifických změnách operačního systému OS/400.

#### **[Poznámky k instalaci ostatních licencovaných programů](rzahcinstallnoteslp.htm)**

Informujte se o specifických změnách jiných licencovaných programů, než je operační systém OS/400.

#### **[Štítky a obsah médií](rzahcswsmedialabel.htm)**

Uspořádejte instalační média v pořadí, které je uvedeno v tabulce.

#### **Licencované programy, které již [nejsou v tomto vydání](rzahcnolonger.htm) podporovány**

Informujte se o licencovaných programech, které již nejsou podporovány a také o jejich případných náhradách.

#### **Kódy označení [verze národního jazyka](rzahcnlvfeaturecodes.htm)**

Vyhledejte odpovídající kód označení vašeho primárního a sekundárního jazyka.

## **Vydání licencovaných programů a jejich velikost**

V tomto vydání jsou k dispozici níže uvedené licencované programy iSeries, které jsou kompatibilní s operačním systémem. Informace obsažené v této části vám pomohou naplánovat instalaci nového vydání a zjistit vydání a aktuální velikost licencovaných programů.

Informace o vydání a velikosti licencovaných programů ve verzi V5R1 a starších verzích jsou k dispozici v aplikaci [Technical Studio.](http://www.as400.ibm.com/tstudio/tech_ref/lpsize/lpszdex.htm)

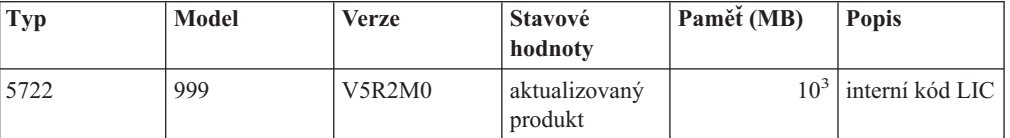

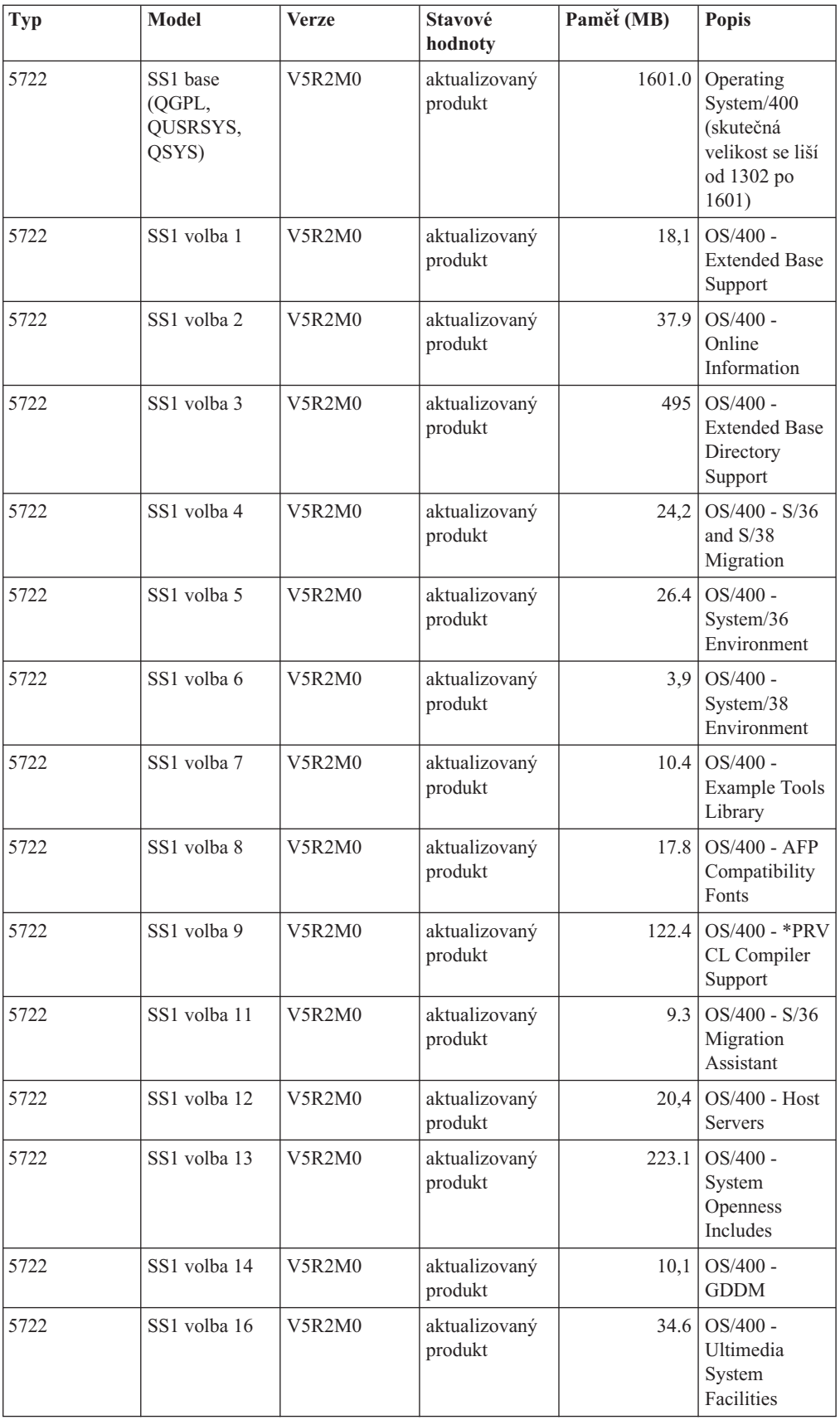

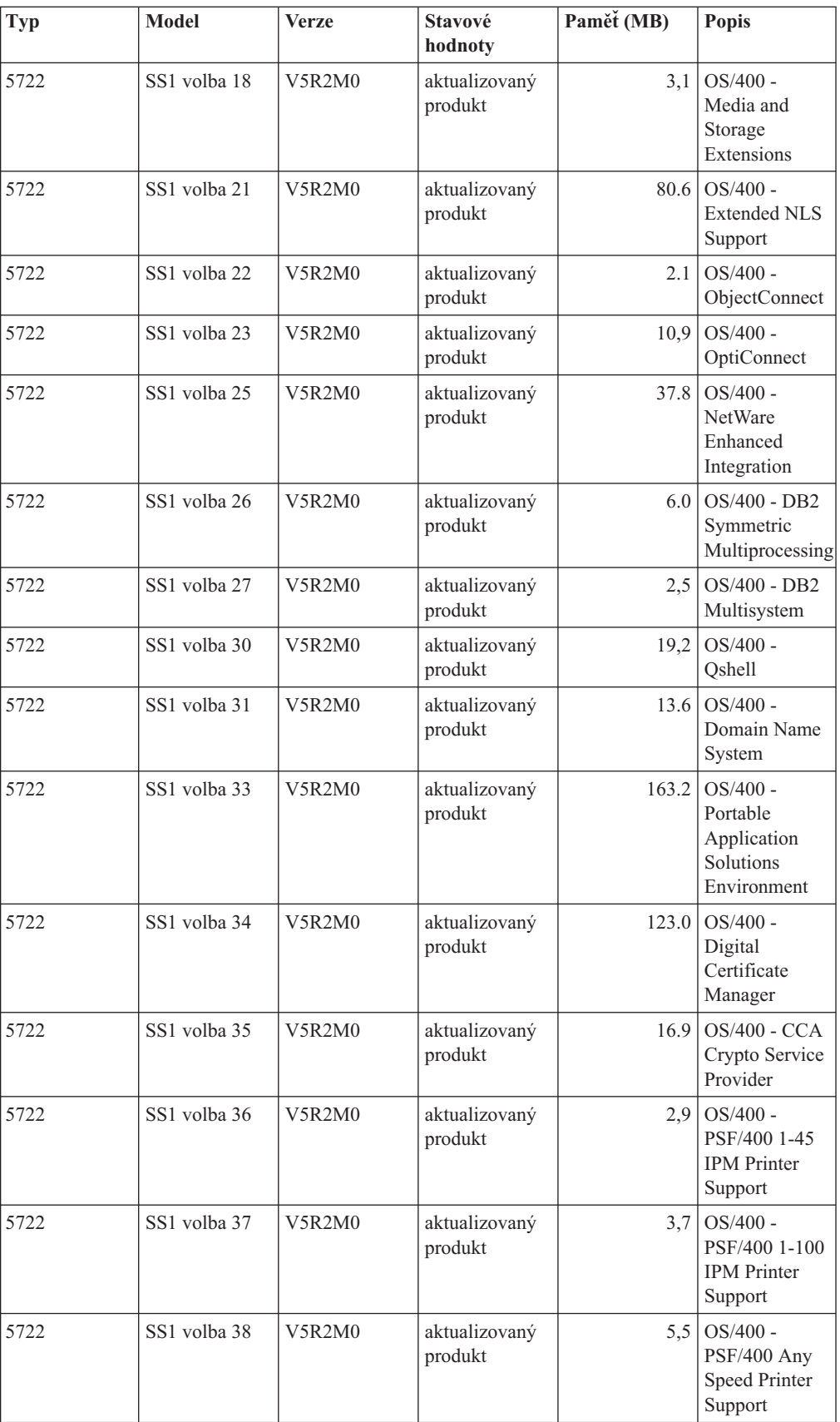

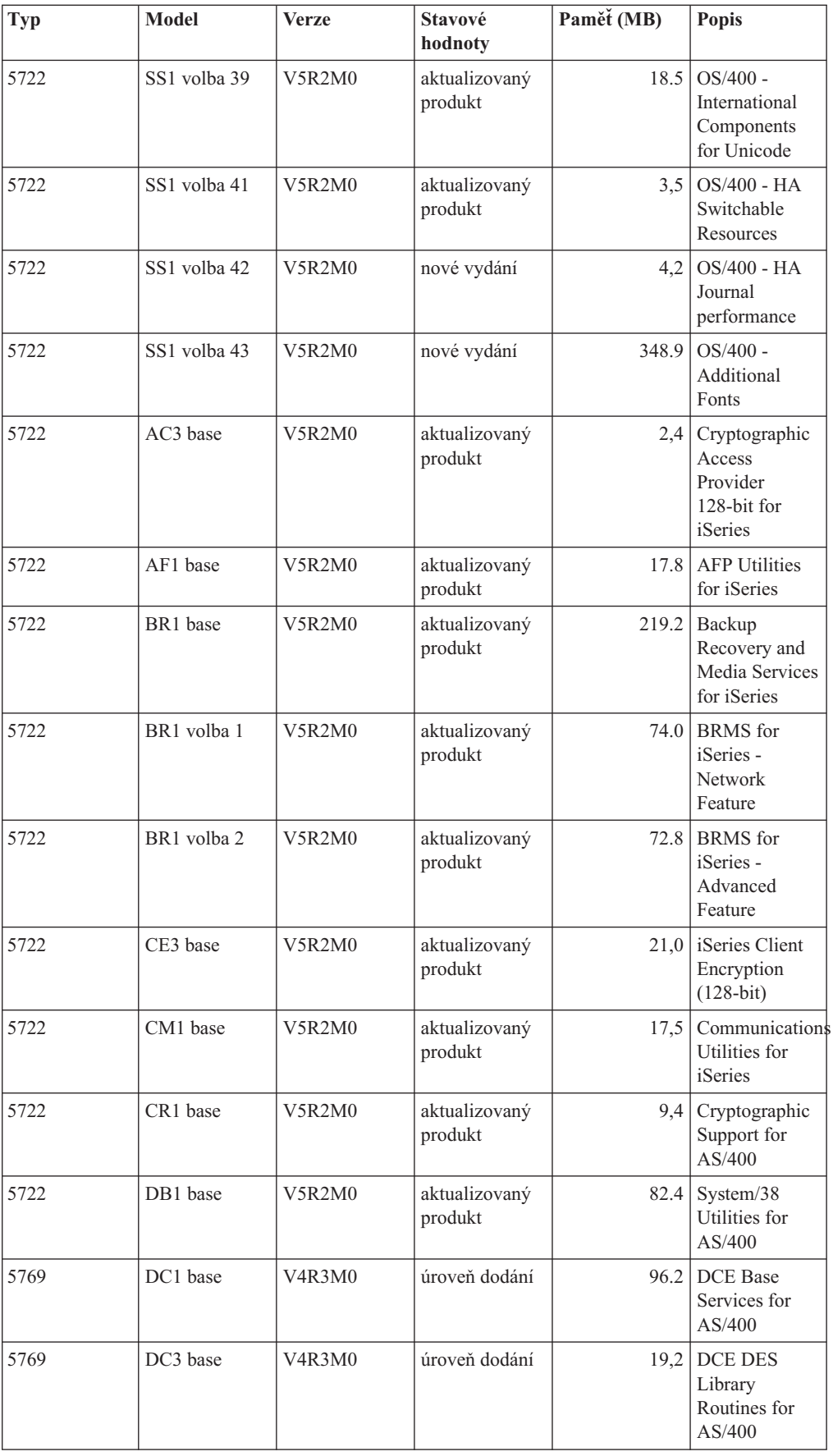
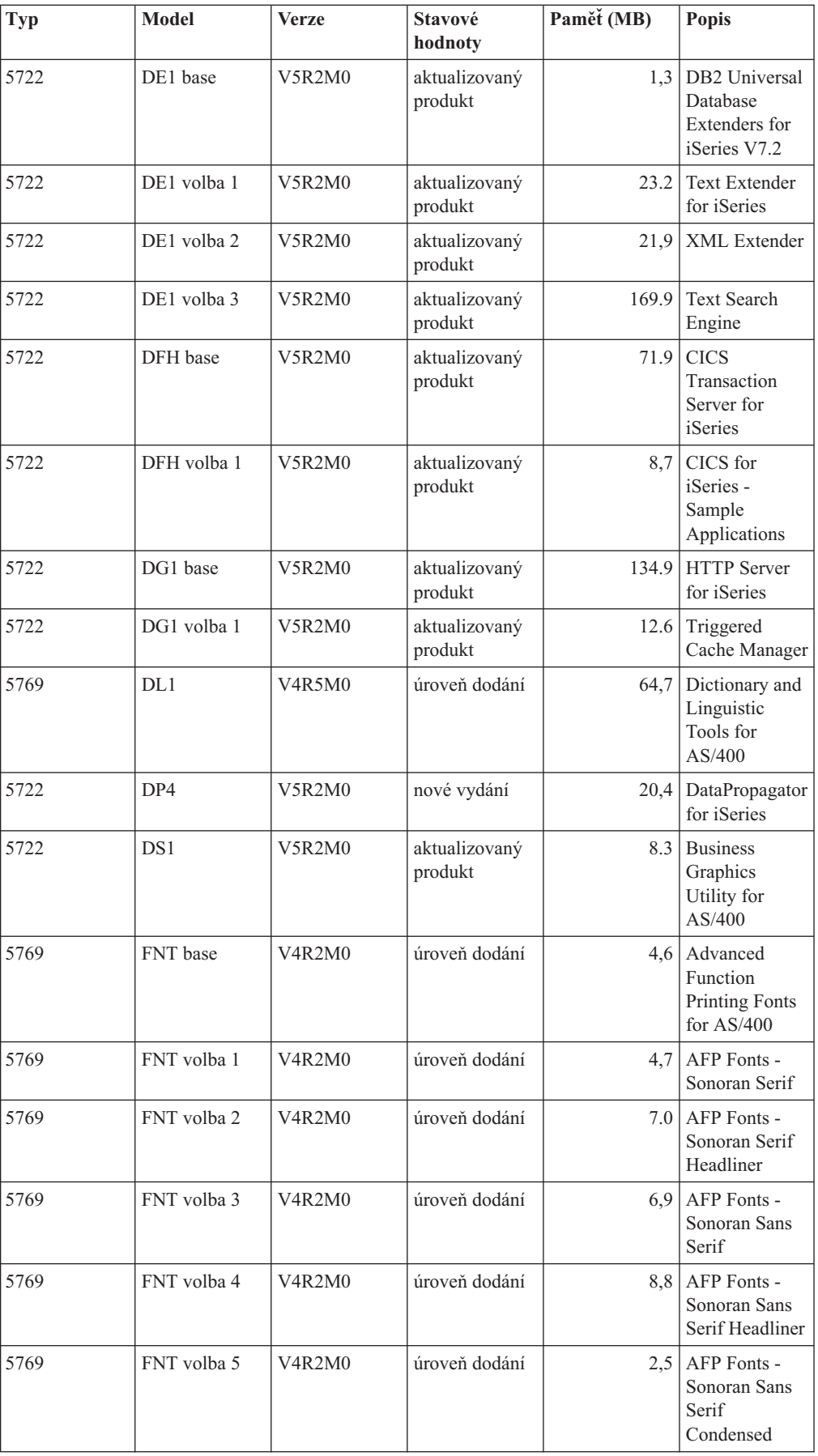

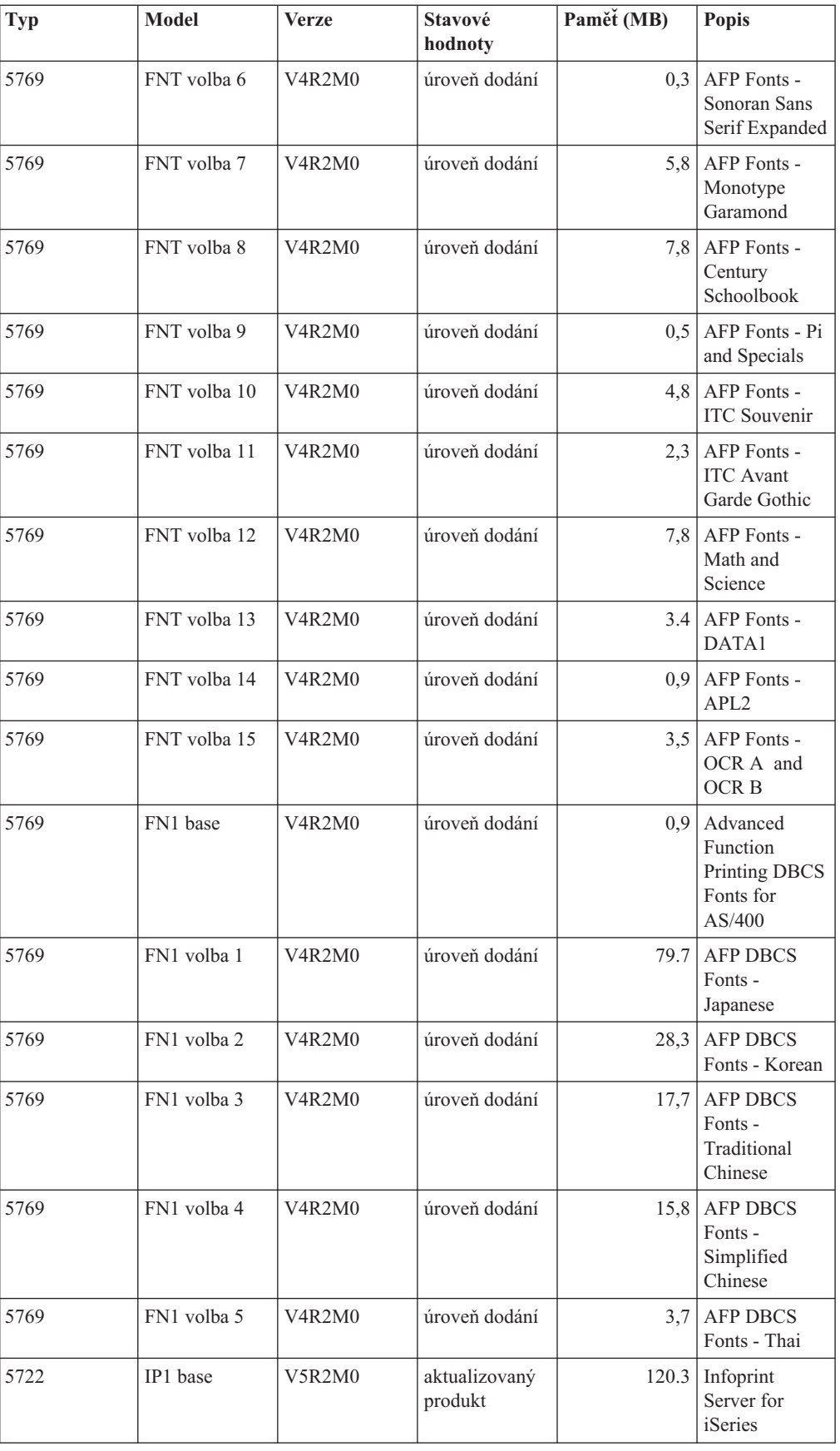

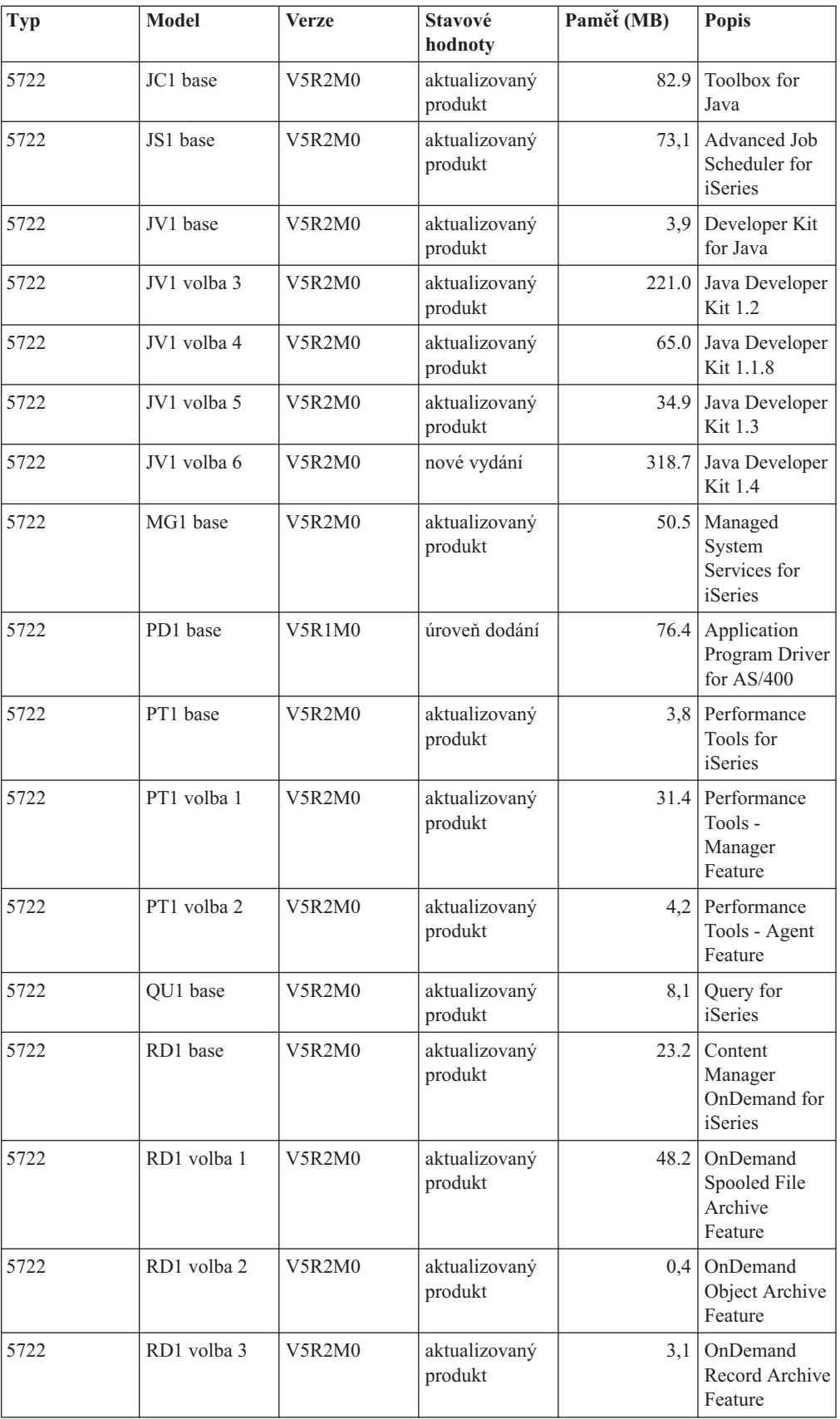

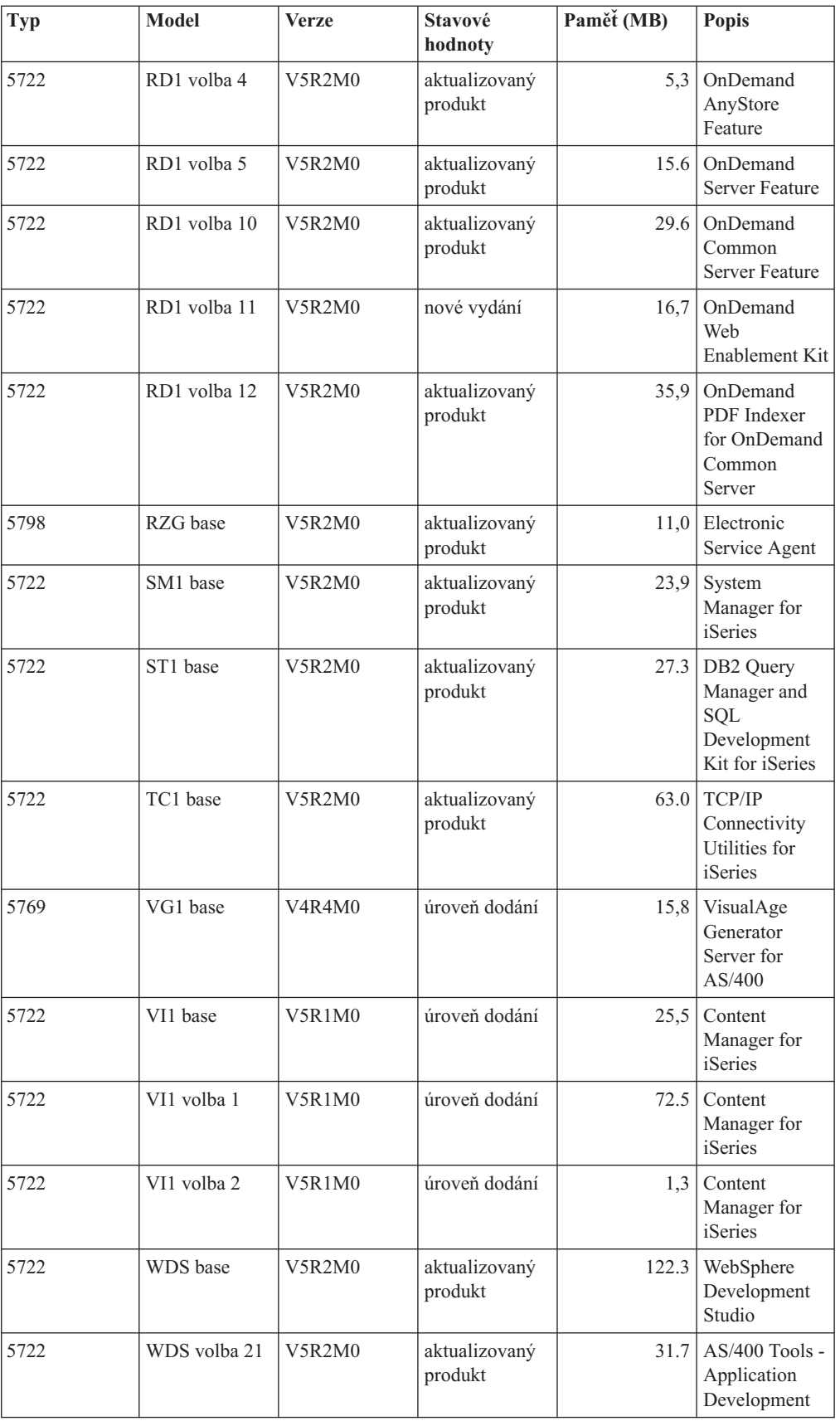

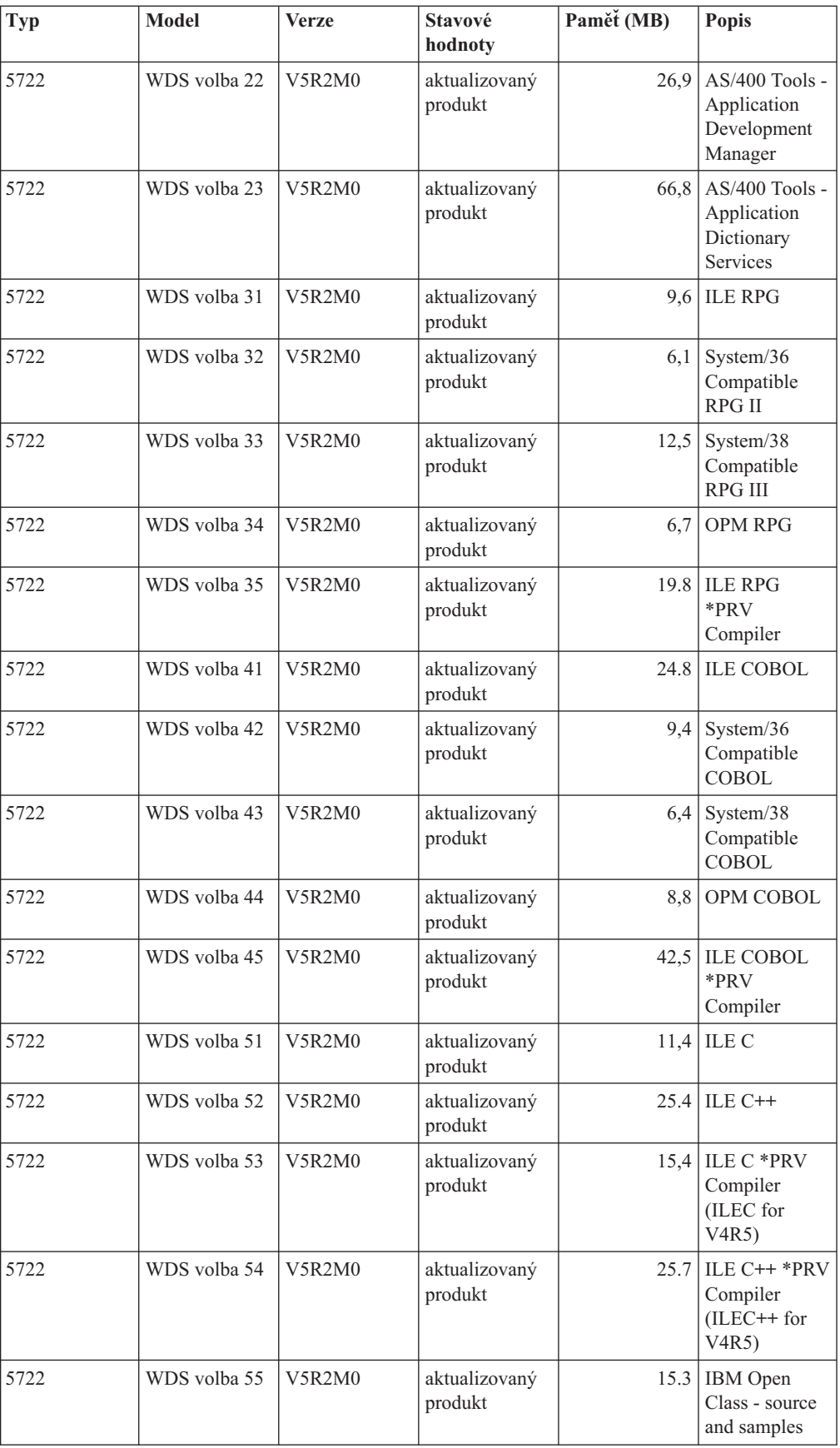

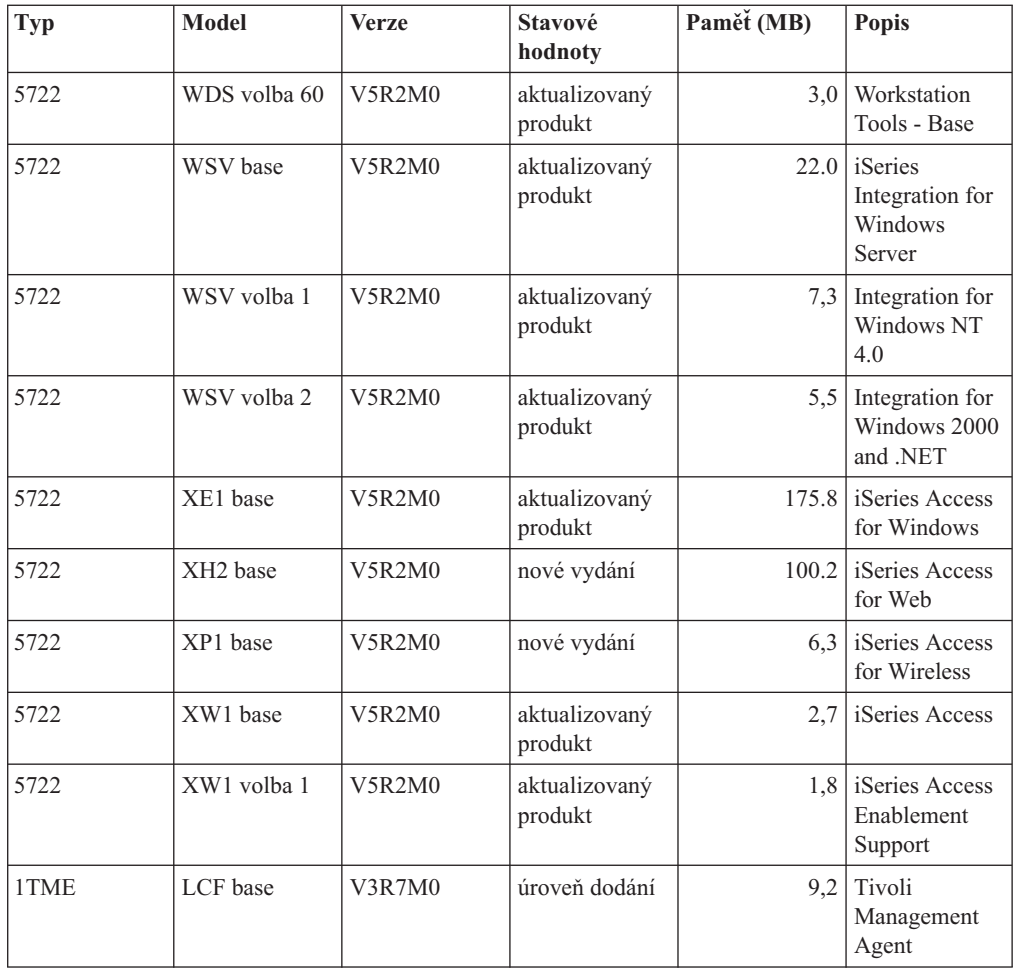

# **Schopnost spolupráce systémů**

**Schopnost spolupráce systémů** je schopnost systému vyměňovat si data nebo objekty s jiným systémem. Výměna může probíhat elektronicky nebo pomocí fyzických médií (například pásky). Výměnu může iniciovat kterýkoli z obou systémů.

Server iSeries spolupracuje s jiným serverem iSeries při výměně dat nebo při ukládání a obnově objektů. Zde jsou uvedeny podporované kombinace vydání operačního systému OS/400:

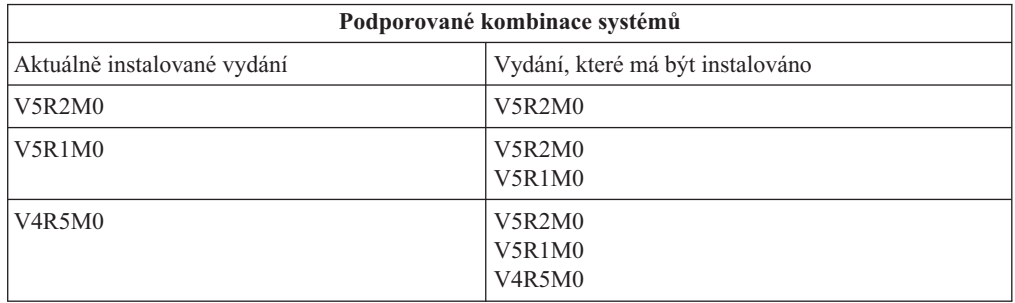

Pokud je v síti několik serverů iSeries, musí mít kompatibilní úrovně vydání. Je to nezbytné kvůli výměně objektů a dat mezi systémy. K zobrazení nainstalovaného vydání vašich

licencovaných programů můžete použít volbu 10 (Display licensed programs) v menu LICPGM (Work with Licensed Programs) (napište GO LIPCGM).

#### **Při výměně dat musí být podporována všechna vydání na serverech**

Zdrojový systém (systém, který odesílá informace) a cílový systém (systém, který informace přijímá) musí mít podporované úrovně vydání.

Například produkt Client Access Express verze V4R5M0 podporuje funkce operačního systému OS/400 verze V4R4 nebo vyšší. Produkt iSeries Access for Windows verze V5R2M0 podporuje funkce operačního systému OS/400 verze V5R1 nebo vyšší.

#### **Požadavky na ukládání a obnovu objektů pro zachování schopnosti jejich spolupráce**

K tomu, aby objekty mohly spolupracovat, musí být uloženy tak, že se v hodnotě parametru cílového vydání (TGTRLS) uvede buď specifická úroveň vydání, nebo \*PRV.

Licencované programy můžete ukládat a obnovovat stejně jako ostatní objekty tak dlouho, dokud je jejich úroveň vydání kompatibilní s úrovní vydání operačního systému. Část [Vydání](rzahcswslpsze.htm) [licencovaných programů](rzahcswslpsze.htm) a jejich velikost obsahuje další informace o kompatibilních úrovních licencovaných programů.

Další informace o ukládání objektů do systému s předchozím vydáním najdete v části o podpoře mezi jednotlivými vydáními v publikaci Zálohování a obnova.

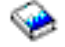

### **Poznámky k instalaci operačního systému OS/400**

**Poznámka:** Systém musí být ve stavu omezení, aby bylo možné nainstalovat knihovny QGPL a QUSRSYS a volbu 12 (Hostitelské servery).

#### **5722-SS1, OS/400 volba 1**

Tato volba se instaluje automaticky, když instalujete nové vydání operačního systému OS/400. Tuto volbu nemůžete vymazat.

#### **5722-SS1, OS/400 volba 3**

Tato volba se instaluje automaticky, když instalujete nové vydání operačního systému OS/400. Tato volba obsahuje adresáře IFS. Tuto volbu nemůžete vymazat.

**5769-SS1 volba 15—Common Programming APIs Toolkit** byla odstraněna.

#### **5769-SS1 volba 17—PSF/400 Fax Support** byla odstraněna.

Následující zdroje informací popisují tento proces podrobněji:

v Informační APAR II09900 na webové stránce

@server

[iSeries Support](http://www.ibm.com/eserver/iseries/support)

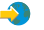

.

• SC41-4151-00 OS/400 System/36 Migration Assistant V3R6

• SC41-4152-00 System/36 Migration Planning V3R6

#### **5769-SS1, OS/400 volba 24**

Volba 24 (Lotus Notes Enhanced Integration) byla odstraněna.

#### **5722-SS1, OS/400 volba 32**

LDAP je ve verzi V5R1 částí operačního systému OS/400. Ve verzi V5R2, pokud máte API v knihovně QDIRSRV, musíte vyvolat rozhraní API z knihovny QSYS namísto knihovny QDIRSRV.

### **Poznámky k instalaci ostatních licencovaných programů**

#### **5722-MG1, Managed System Services for iSeries**

Měli byste použít příkazy ENDMGDSYS a ENDMGRSRV a ukončit produkt dřív, než se provedou jakékoli funkce uložení, obnovy nebo instalace. Server musí být ve stavu omezení, aby bylo možné instalovat tento licencovaný program.

#### **5722-SM1, System Manager for iSeries**

Jestliže máte nainstalovaný tento produkt, nezapomeňte ukončit všechny podsystémy dřív, než nahradíte produkt nebo nainstalujete sekundární jazyky.

# **Štítky a obsah médií**

Když ověřujete, zda jste ve své objednávce softwaru obdrželi správná optická média, uspořádejte tato média v dále uvedeném pořadí.

#### **Identifikátor vydání: R02M00**

Štítky na distribučních médiích označují úroveň verze, vydání a modifikace ve formátu, který se liší od hodnot zobrazených na obrazovce během instalace. Štítky na médiích obsahují verzi (V5) v první řádce. Vydání a modifikace mají formát R0xM00. Například úroveň vydání a modifikace pro produkt V5R2M0 by byla R02M00.

#### **Identifikátory typu média**

Štítky na distribučních médiích používaných k instalaci mají jedinečné identifikátory. Identifikátory typu média jsou umístěny uprostřed levé části štítku na disku CD-ROM. Tyto identifikátory pomáhají určit, kdy se má který nosič použít. Když nahrazujete váš software novým vydáním, používají se média obvykle v pořadí, v jakém jsou seřazeny níže uvedené identifikátory.

Seznam specifických produktů na CD-ROM se standardní sadou najdete v tématu [Produkty](rzahcswsb29xx02.htm) [standardní](rzahcswsb29xx02.htm) sady. Téma [Produkty klíčované](rzahcswsl29xx01.htm) sady obsahuje seznam produktů obsažených na CD-ROM s placenými licencovanými programy.

1. SK3T-4105 PTF pro odhad instalace určené pro programové vybavení verze V4R4M0 a V4R5M0

Toto médium obsahuje PTF, která je třeba nainstalovat na server před přechodem na verzi V5R2MO, jestliže vynecháváte verzi V5R1M0 a přecházíte na vyšší verzi z verze V4R5M0. Kvůli množství a typu konverzí, ke kterým dochází při instalaci nového vydání, společnost IBM doporučuje, abyste pro odhad používali nástroje z těchto PTF, které vám pomohou předpovědět, jak tyto konverze pravděpodobně ovlivní dobu instalace.

2. I\_BASE\_01 Licensed Internal Code for OS/400

Tento jazykově nezávislý interní kód LIC podporuje všechny funkce národních jazyků. Interní kód LIC je součástí standardní sady médií.

3. B29xx\_01 Operating System/400

Toto médium standardní sady obsahuje pouze základní část operačního systému OS/400.

4. B29xx\_02 OS/400 no-charge options

Toto médium standardní sady obsahuje knihovny QGPL a QUSRSYS dodávané společností IBM a bezplatnou volitelnou část operačního systému OS/400.

5. B29xx\_03 OS/400 no-charge options

Toto médium standardní sady obsahuje některé bezplatné volitelné části operačního systému OS/400.

- 6. B29xx\_04 OS/400 no-charge options Toto médium standardní sady obsahuje další bezplatné volitelné části operačního systému OS/400.
- 7. B29xx\_05 OS/400 no-charge options

Toto médium standardní sady obsahuje další bezplatné volitelné části operačního systému OS/400.

8. B29xx\_06 OS/400 no-charge options

Toto médium standardní sady obsahuje volbu 43 operačního systému, OS/400 - Additional Fonts.

- 9. B29xx\_07 no-charge licensed programs Toto médium standardní sady obsahuje některé bezplatné licencované programy.
- 10. B29xx\_08 no-charge licensed programs

Toto médium standardní sady obsahuje některé bezplatné licencované programy Java Developer Kit.

11. B29xx\_09 no-charge licensed programs

Toto médium standardní sady obsahuje zbývající bezplatné licencované programy.

12. L29xx\_01 Priced licensed programs

Toto médium klíčované sady obsahuje klíčované volby operačního systému OS/400 a některých klíčovaných produktů voleb klíčovaných produktů.

13. L29xx\_02 Priced licensed programs

Toto médium klíčované sady obsahuje zbývající klíčované produkty a volby klíčovaných produktů.

14. F29xx\_01 Single licensed programs

Toto médium obsahuje jednotlivé produkty, které jste si objednali. Každý nosič je označen stejným způsobem: F29xx\_01. Pro jeden licencovaný program můžete obdržet více nosičů. V tom případě jsou další nosiče označeny F29xx\_02, F29xx\_03 atd. Informace o jednotlivých produktech, které jsou k dispozici, najdete v tématu [Vydání](rzahcswslpsze.htm) [licencovaných programů](rzahcswslpsze.htm) a jejich velikost.

15. N29xx\_01 Secondary Language Media

Toto médium obsahuje pouze jazykové objekty odpovídající uvedenému sekundárnímu jazyku. U média se sekundárním jazykem udává hodnota 29xx jeho kód označení, který se používá při instalaci. Téma Kódy označení [verze národního jazyka](rzahcnlvfeaturecodes.htm) obsahuje seznam specifických kódů označení verze národního jazyka.

16. Cydddvrm\_01 Cumulative PTF Package (pokud bylo objednáno)

Čísla v pozicích, které jsou zde zobrazeny jako yddd, označují juliánské datum. Znaky v pozicích, které jsou zde zobrazeny jako vrm, označují verzi, vydání a modifikaci kumulativního balíku PTF.

17. SK3T-7436 iSeries Information Center

Tento nosič je dodáván se všemi systémy. Balík obsahuje PDF verze publikací iSeries *iSeries Information Center: Doplňkové manuály*, SK3T-7437.

#### **Poznámky:**

- 1. Uchovejte si všechna distribuční média. Možná je budete potřebovat při procedurách obnovy.
- 2. Identifikátory médií, které obsahují řetězec 29*xx* (kde *xx* jsou číslice), označují média specifická pro určitý jazyk. Tento řetězec vyjadřuje kód označení národního jazyka pro primární jazyk. Například médium označené B2928\_01 by bylo médium s operačním systémem OS/400, v němž by byla primárním jazykem francouzština.
- 3. Možná jste obdrželi další nosiče, které nejsou v souladu s těmito popisy. Příkladem mohou být média obsahující produkty PRPQ nebo média s produkty iSeries Access, které se instalují na pracovní stanice. Také obchodní partneři společnosti IBM mohou média označovat jiným způsobem.
- 4. Juliánská data jsou zobrazena ve tvaru *yddd*. Znak *y* označuje poslední číslici roku (0 až 9), znaky *ddd* označují den v roce (000 až 366). Například juliánské datum 6. dubna 1998 by bylo zobrazeno jako 8096, protože 6. duben je 96. dnem roku 1998.

# **Standardní sada produktů**

Tato standardní sada je součástí každé objednávky určitého vydání softwaru. Obsahuje hardwarové a softwarové komponenty pro instalaci na váš server včetně interního kódu LIC, produktu OS/400, jeho bezplatných voleb, bezplatných (bonusových) licencovaných programů a funkcí, jako jsou například zprávy online nápovědy.

#### **Standardní sada I\_BASE\_01**

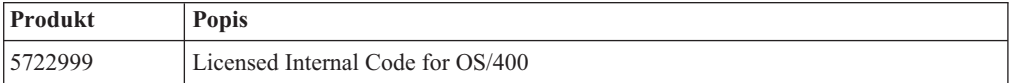

#### **Standardní sada B29xx\_BASE\_01**

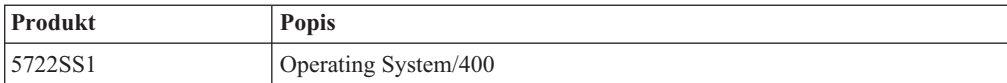

#### **Standardní sada B29xx\_BASE\_02**

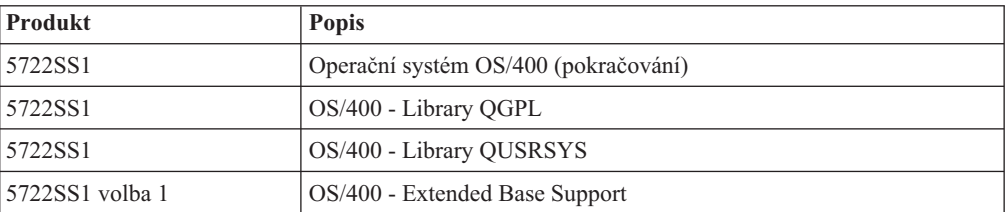

#### **Standardní sada B29xx\_BASE\_03**

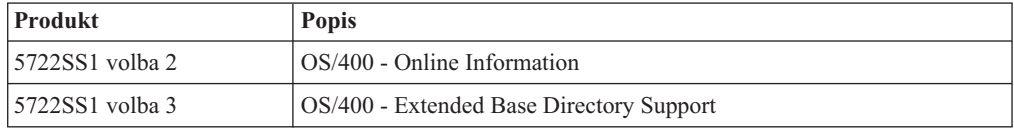

#### **Standardní sada B29xx\_BASE\_04**

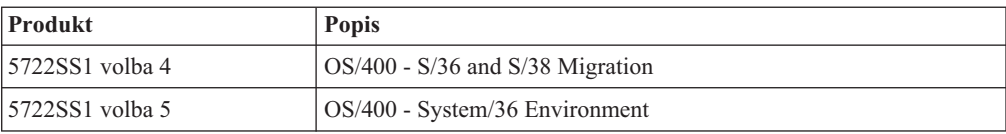

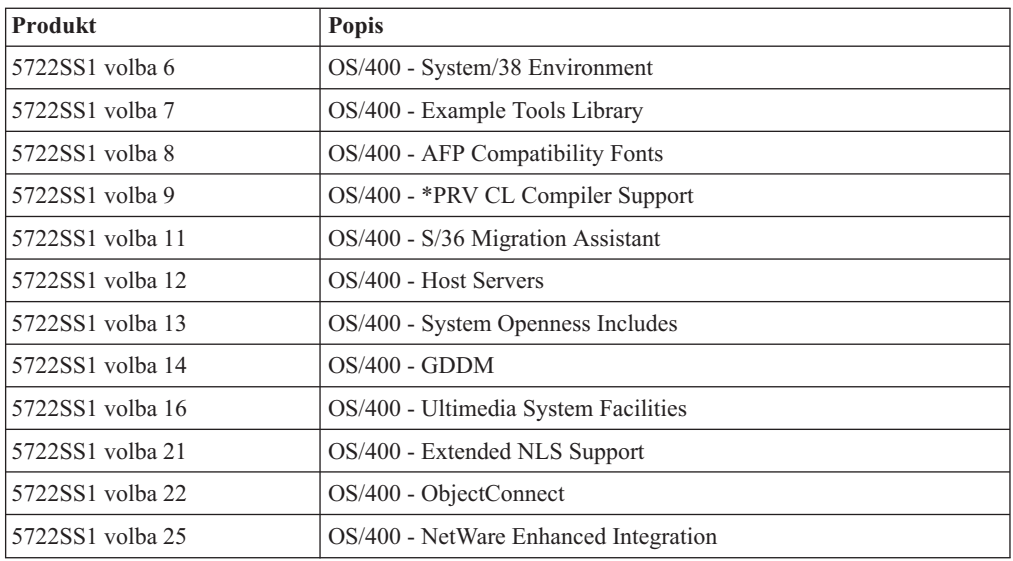

#### **Standardní sada B29xx\_BASE\_05**

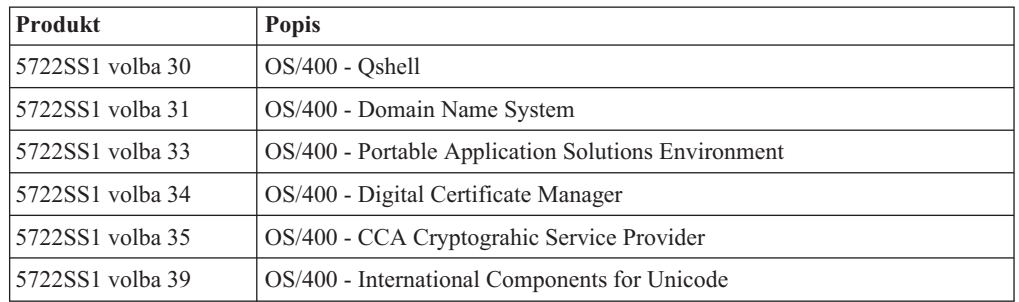

### **Standardní sada B29xx\_06t**

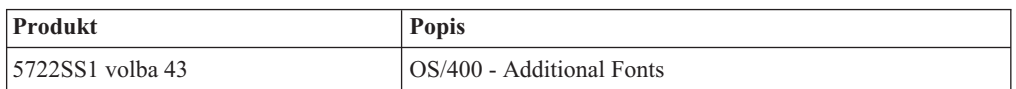

### **Standardní sada B29xx\_07**

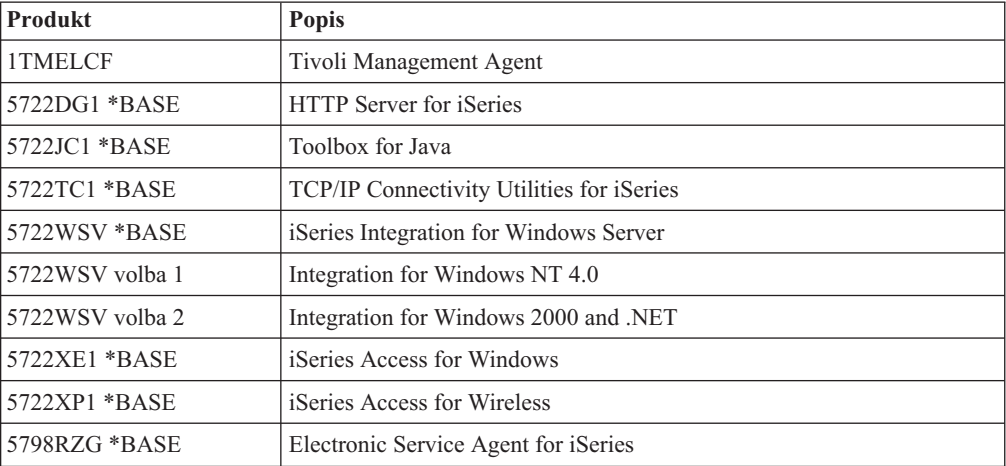

#### **Standardní sada B29xx\_08**

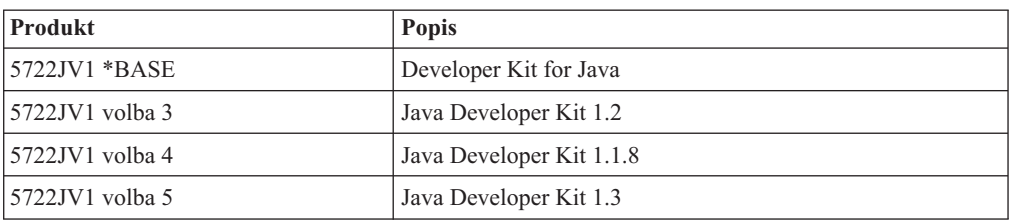

#### **Standardní sada B29xx\_09**

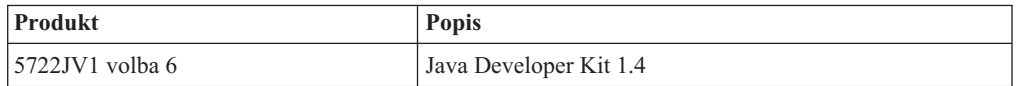

# **Klíčovaná sada produktů**

Klíčovaná sada je dodávána se standardní sadou pro každou objednávku softwaru nebo vyšší verze. Obsahuje klíčované produkty a programové volby. Následující informace použijte k ověření objednaných licencovaných programů:

#### **Klíčovaná sada produktů L29xx\_01**

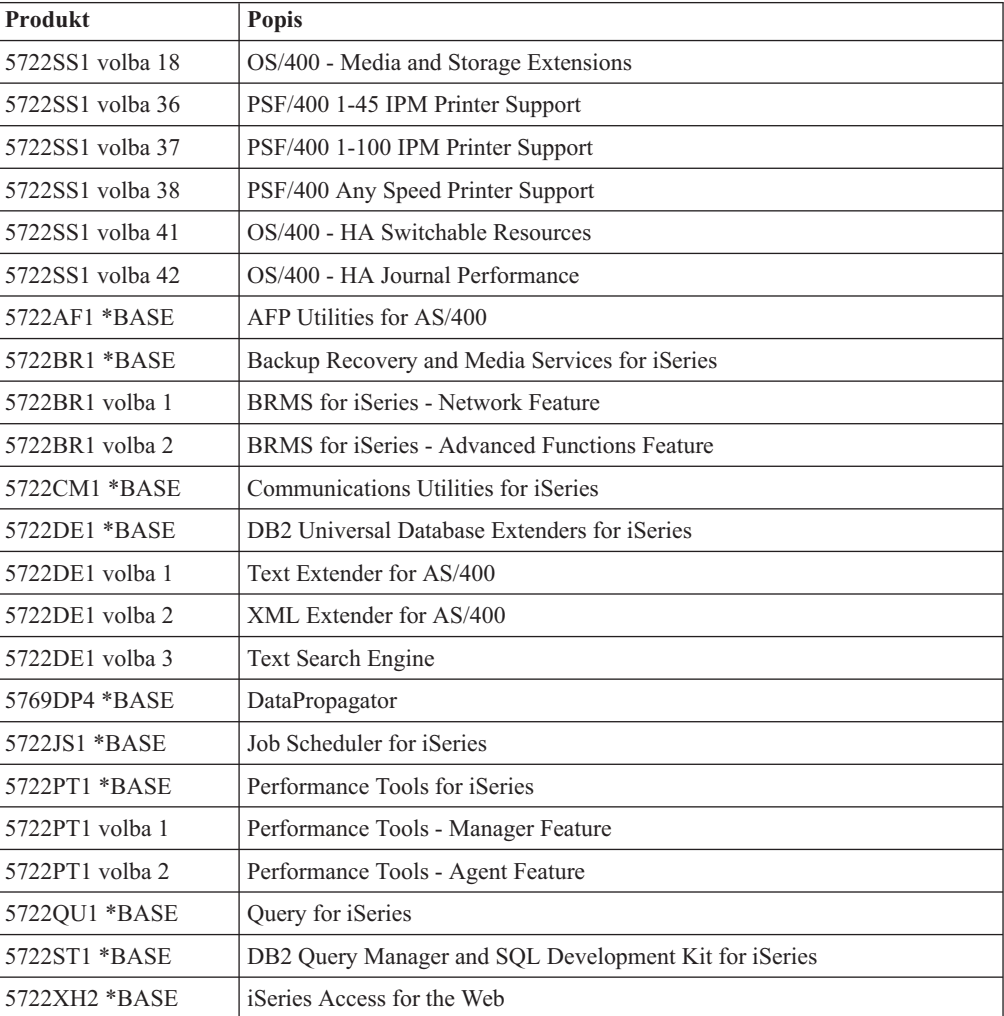

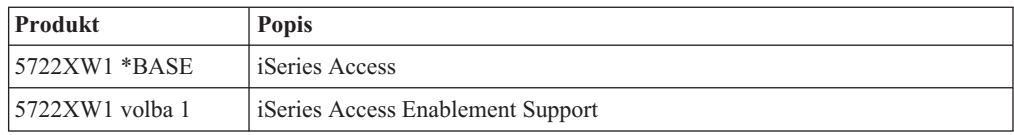

#### **Klíčovaná sada produktů L29xx\_02**

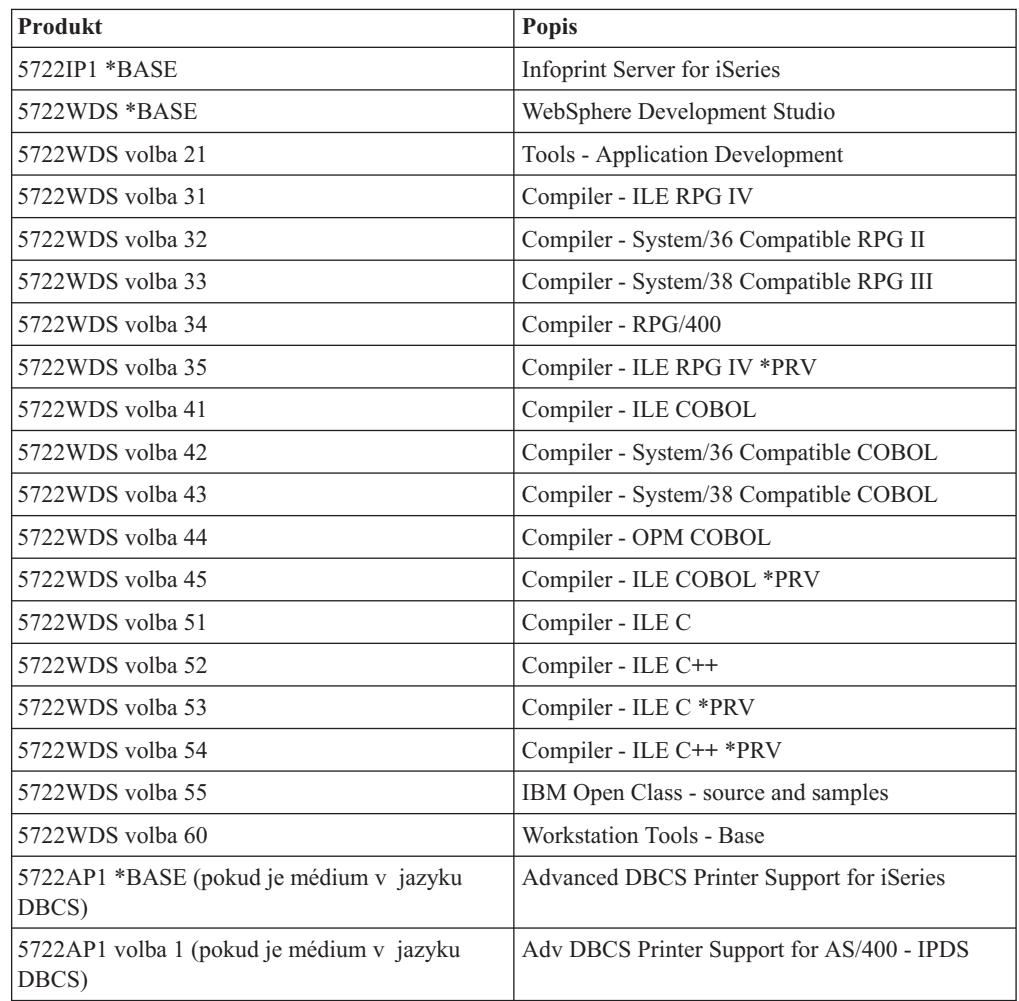

# **Licencované programy, které již nejsou ve verzi V5R2 podporovány**

Následující produkty již nejsou v tomto vydání podporovány:

- v **5733-A47 WebSphere Personalization for AS/400 verze 3.5**
- v **5722-AC2 Cryptographic Access Provider for AS/400, 56bitový** (Již není zapotřebí kvůli změnám dovozních a vývozních předpisů USA. Máte-li nyní tento produkt a chcete-li ho nadále používat, můžete získat 5722-AC3, Cryptographic Access Provider 128bitový.)
- v **5733-AS3 WebSphere Application Server, Standard Edition for AS/400 (128bitový)** (5722-AS4 je podporován.)
- v **5733-B2B Connect for iSeries** (Nahrazen 5733-CO2, což je verze 2.)
- v **5648-C69 IBM CallPath Server for AS/400**

#### v **5722-CE2, IBM iSeries Client Encryption (56bitový)**

(Tento produkt, který poskytuje 56bitové šifrování pro Client Access Express a Toolbox for Java, již není zapotřebí kvůli změnám vývozních a dovozních předpisů USA.) Jestliže máte nyní tento produkt, můžete získat 5722-CE3, iSeries Client Encryption (128bitový.)

- v **5765-D65 IBM DB2 DataJoiner verze 2.1.1**
- v **5769-DP3 IBM DB2 DataPropagator for AS/400 verze 7.1** (Nahrazen produktem DataPropagator V8 for iSeries.
- v **5648-GL1 SanFrancisco General Ledger 1.4**
- v **5648 OM1 SanFrancisco Order Management 1.4**
- v **5733-PY2 WebSphere Payment Manager for iSeries, V2.2**
- v **5648-RP1 SanFrancisco Accounts Receivable/Accounts Payable 1.4**
- v **5648-SF1 SanFrancisco Base 1.4**
- v **5798-TBG NetView FTP**
- v **5733-WA3 WebSphere Application Server verze 3.5, Advanced Edition for AS/400 (128bitový)**

(Nahrazen produktem 5733-WA4 WebSphere Application Server V4.0, Advanced Edition for iSeries.)

- v **5798-WC4 WebSphere Commerce Suite, Pro Edition, verze 4.1** (Nahrazen produktem 5733-WC5 WebSphere Commerce for iSeries verze 5.4. Jestliže máte oprávnění na 5798-WC4 prostřednictvím Software Subscriptio, máte právo si zdarma objednat 5733-WC5.
- v **5722 WDS Option 1 AS/400 Tools Build Tools**
- v **5722-WDS Option 61 Workstation Tools WebFacing, CODE**
- v **5722-WDS Option 62 Workstation Tools VisualAge RPG**
- v **5722-WDS Option 63 Workstation Tools WebSphere Studio**
- v **5722-WDS Option 64 Workstation Tools VisualAge for Java**
- v **5648 WM1 SanFrancisco Warehouse Management 1.4**
- v **5722-XH1 iSeries Access for Web (V5R1M0)** (Nahrazen produktem 5722-XH2 (V5R2M0)).

# **Kódy označení verze národního jazyka**

Použijte tuto tabulku pro vyhledání odpovídajícího kódu označení vašeho primárního nebo sekundárního jazyka.

**Poznámka:** Štítky na instalačních médiích obsahují kód označení primárního jazyka (29xx). Když instalujete operační systém OS/400, systém vás vyzve k zadání primárního jazyka ve formě 29xx. Kód označení sekundárního jazyka se používá jen při objednávání sekundárních jazyků (56xx). Když instalujete sekundární jazyk, vyberete kód označení ve formě 29xx ze seznamu identifikátorů kódu označení národního jazyka. Pokud byste jako sekundární jazyk objednávali například francouzštinu, byl by nosič se sekundárním jazykem označen kódem N2928 a vy byste při instalaci sekundárního jazyka vybrali kód 2928 ze seznamu kódů označení.

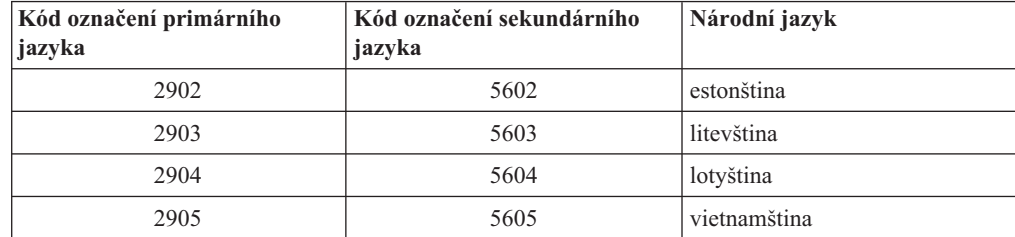

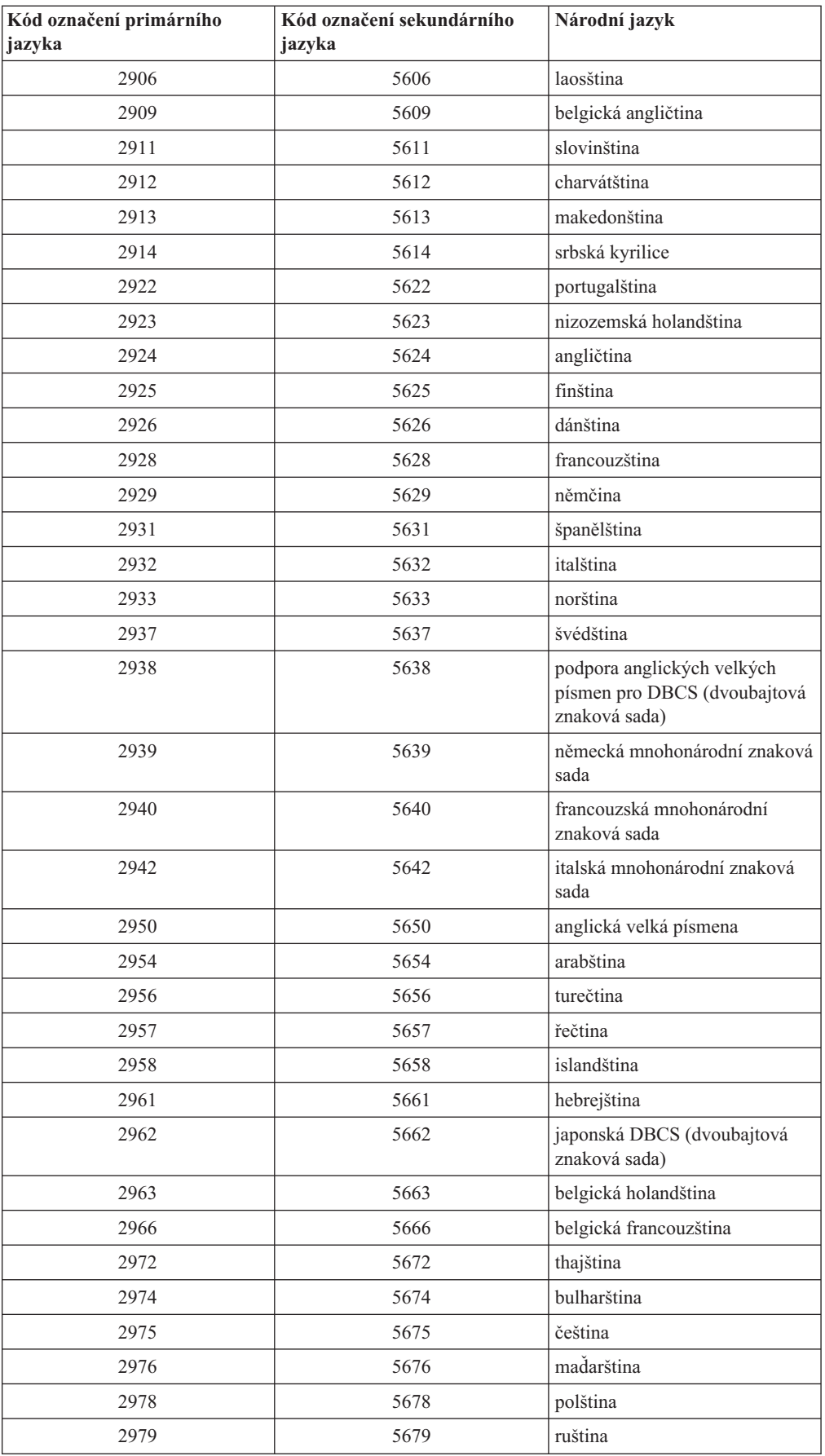

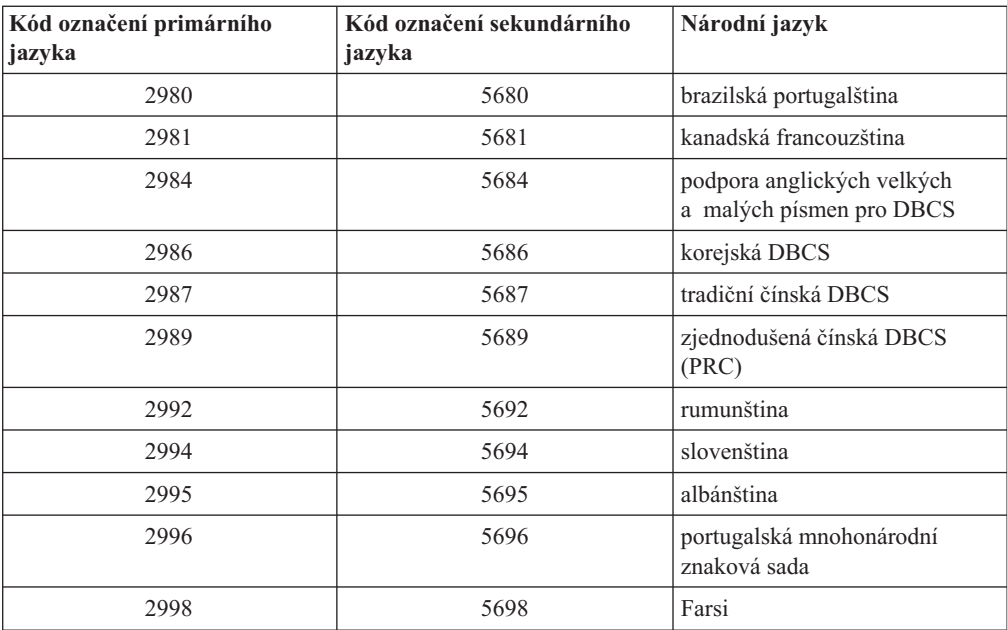

# **Kapitola 11. Odstraňování problémů s instalací softwaru**

Tyto informace popisují scénáře obvyklých problémů, metody obnovy a způsoby, jak získat pomoc, jestliže během instalace softwaru narazíte na problém.

Na výskyt chyby během instalace vás upozorní chybové zprávy a systémové referenční kódy (SRC). Pomocí těchto informací můžete určit, která část procesu selhala.

**Poznámka:** Pokud se během automatické nebo manuální instalace objevil kód SRC, měli byste si přečíst část o opravných akcích pro obecné kódy SRC v publikaci Instalace softwaru.

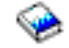

V této publikaci jsou popsány všechny kroky instalace softwaru.

#### **[Kdy zahájit obnovu](rzahcwybr.htm)**

Nejdříve musíte určit typ selhání instalace softwaru.

#### **Výchozí [bod obnovy při automatické](rzahccfff.htm) instalaci**

Používáte-li proces automatické instalace, použijte následující informace k určení toho, kde se vyskytla chyba a jaká je odpovídající akce obnovy.

#### **[Obnova interního kódu LIC](rzahclic.htm)**

Tuto proceduru použijte v případě, že se po instalaci interního kódu LIC vyskytne chyba.

#### **[Obnova operačního systému](rzahcopsys.htm)**

Tuto proceduru použijte v případě, že se po instalaci operačního systému OS/400 vyskytne chyba.

#### **[Obnova licencovaných programů, PTF a sekundárního jazyka](rzahclicprg.htm)**

Tuto proceduru použijte v případě, že se po instalaci licencovaného programu, PTF nebo sekundárního jazyka vyskytne chyba.

#### **Opětovné spuštění [procesu automatické](rzahcstauto.htm) instalace**

Chcete-li znovu spustit automatickou instalaci, použijte jednu ze tří metod popsaných v této části.

#### **Opětovné spuštění [procesu manuální](rzahcstman.htm) instalace**

Chcete-li znovu spustit manuální instalaci po obnově po chybě, která vznikla během instalace licencovaných programů, PTF nebo sekundárních jazyků, použijte jednu z metod popsaných v této části.

#### **Informace o obnově [procesu INZSYS \(Initialize System\)](rzahcinz.htm)**

Při přechodu na vyšší verzi softwaru je instalace dokončena, když jsou nainstalovány licencované programy a když úspěšně skončí proces INZSYS. Použijte tyto informace v případě, když se nedokončil proces INZSYS.

#### **Výstražné a chybové zprávy týkající [se konfigurace disků](rzahcdiskw.htm)**

Proveďte nezbytné akce v případě, že se zobrazí varování týkající se konfigurace disků nebo výstražná zpráva.

# **Kde zahájit obnovu**

Když zjistíte, že při instalaci došlo k chybě, musíte nejdříve určit, jaký by měl být první krok obnovy:

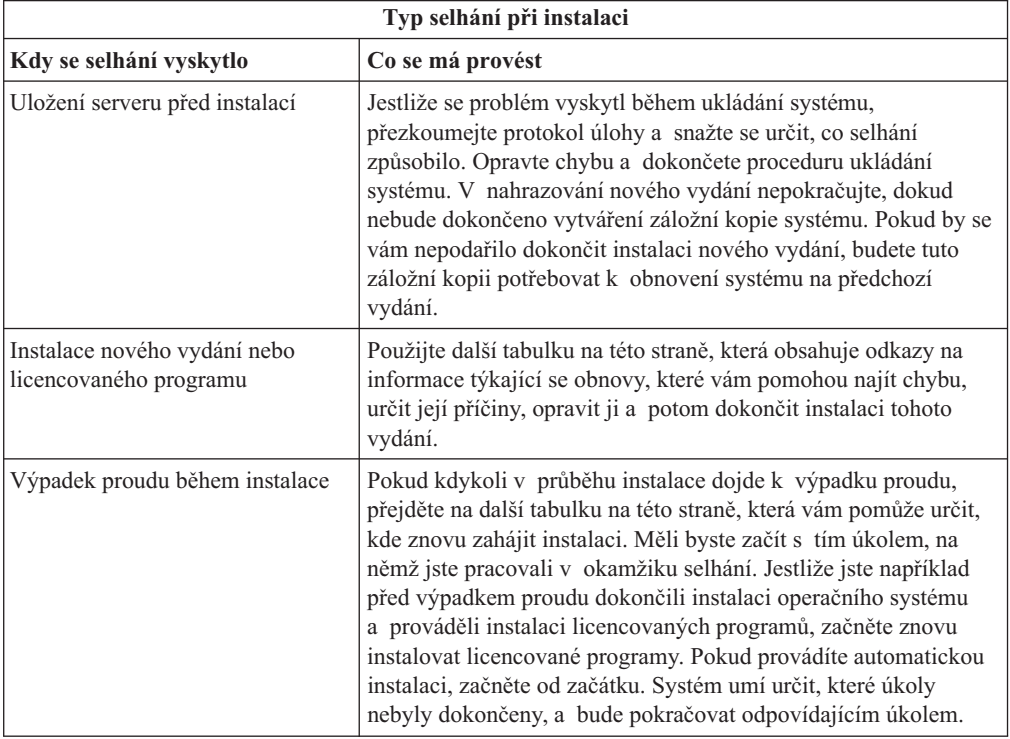

Jestliže instalace selže a není možné pokračovat v aktuální instalaci, použijte publikaci Zálohování a obnova

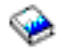

a zálohu vašeho serveru k obnově předchozí úrovně vydání.

V níže uvedené tabulce najděte ve sloupci nejvíce vlevo fázi procesu instalace, v níž jste se nacházeli v době vzniku chyby. Ve druhém sloupci vyhledejte úkol, který jste v této fázi prováděli. Najděte první úkol, který selhal během instalace, a pomocí informací v posledním sloupci určete výchozí bod obnovy.

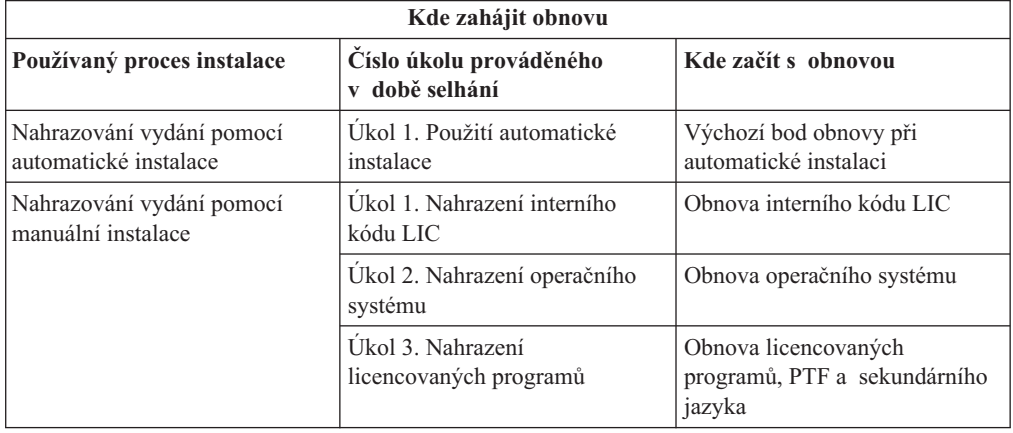

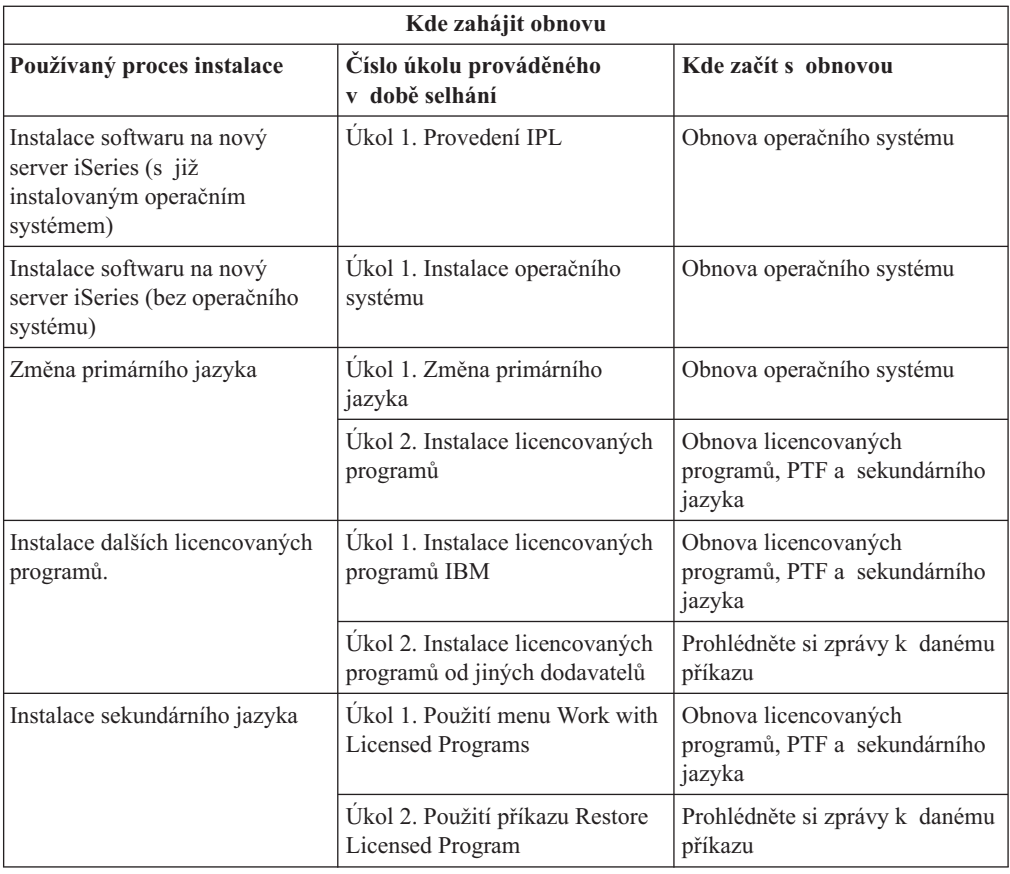

# **Výchozí bod obnovy při automatické instalaci**

Používáte-li proces automatické instalace (nahrazování vydání pomocí automatické instalace), použijte následující informace k určení toho, kde se vyskytla chyba a jaká je odpovídající akce obnovy. Jakmile odstraníte problém, přejděte na část [Opětovné](rzahcstauto.htm) spuštění procesu [automatické](rzahcstauto.htm) instalace.

- v Chcete-li použít obnovu při automatické instalaci, musíte použít distribuční média se stejnou verzí, vydáním a modifikací, jaké jste používali při vzniku chyby.
- v Jestliže došlo k selhání během procesu automatické instalace a přihlášení se do systému za účelem provedení analýzy problémů, bude systém řízen podsystémem QSYSSBSD. Až váš systém po úspěšném dokončení instalace provede IPL, bude váš řídicí podsystém opět aktivní.

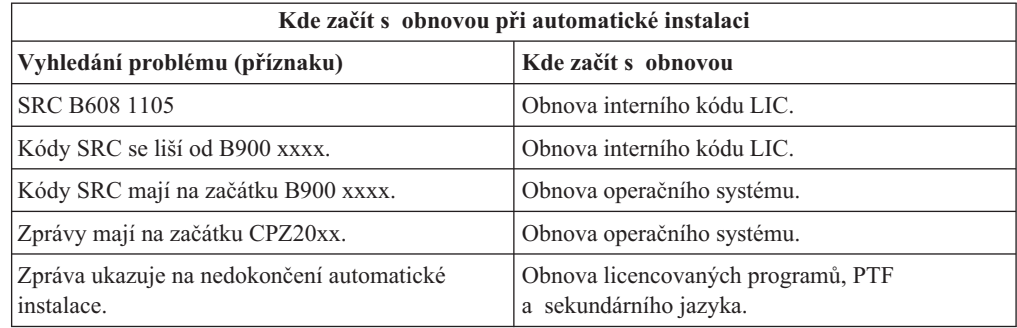

## **Obnova interního kódu LIC**

Tuto proceduru použijte v případě, že se po instalaci interního kódu LIC vyskytne chyba.

1. Použijte níže uvedenou tabulku a určete, kterou operaci použít, jestliže obrazovka Install Licensed Internal Code - Error zobrazuje následující zprávu: An unrecoverable error occurred. The error reason code is listed below. This install cannot be completed. Give the reason code to your service representative. Do not re-IPL the system until your service representative can retrieve any needed information.

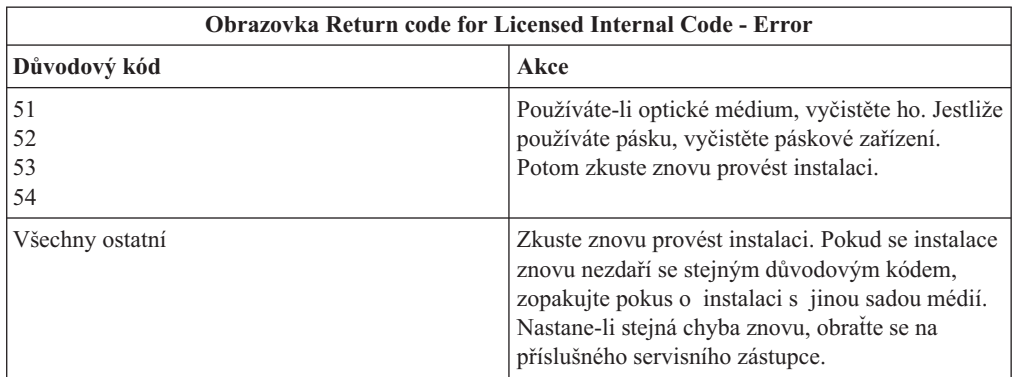

- 2. Kódy SRC pro interní kód LIC naleznete v jedné z následujících publikací:
	- v Jestliže je kód SRC ve formě A6xx 6xxx, použijte dodatek věnovaný kódů SRC pro interní kód LIC v publikaci Zálohování a obnova.

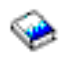

- v Pokud se objeví jakýkoli jiný kód SRC než A6xx 6xxx, přejděte na část Analýza serveru a problémů se systémem a postupujte podle instrukcí.
- 3. Vyhledejte kód SRC, který je zobrazen na obrazovce ovládacího panelu, a proveďte odpovídající operaci obnovy. Jestliže kód SRC ukazuje na chybu média, vyčistěte důkladně instalační zařízení. Používáte-li optické médium, vyčistěte ho. Pokud používáte pásku, důkladně vyčistěte čtecí hlavu a dráhu pásky. Potom pokračujte následujícím krokem. Jestliže obdržíte další chybovou zprávu, která ukazuje na chybu stejného média, obstarejte si jinou sadu médií, abyste mohli dokončit instalaci.
- 4. Pokoušíte se provést některou z těchto činností:
	- v Instalovat z optického média, když je aktivováno alternativní instalační zařízení.
	- v Použít alternativní instalační zařízení, které není aktivováno.

Přejděte na část Jak nastavit alternativní instalační zařízení nebo Jak zablokovat alternativní instalační zařízení v publikaci *Instalace softwaru* (dodatek H) a proveďte odpovídající proceduru.

Pokud nemůžete nalézt informace o adrese nebo se změnila konfigurace a adresa je chybná, musíte adresu určit při fyzické kontrole. Tato kontrola může být obtížná a může se lišit v závislosti na modelu vašeho systému a na konkrétní konfiguraci I/O sběrnic. Z tohoto důvodu společnost IBM doporučuje, abyste se při určování adres alternativního instalačního zařízení obrátili s žádostí o pomoc na nejbližší úroveň podpory zákazníků. K tomuto typu pomoci je pravděpodobně nutná servisní smlouva.

5. Zahajte znovu proces instalace.

Jestliže jste prováděli automatickou instalaci, přejděte na část Opětovné spuštění procesu automatické instalace v publikaci *Instalace softwaru* a znovu zahajte proces instalace. Abyste mohli zahájit proces obnovy při automatické instalaci, musíte do instalačního zařízení vložit první nosič.

Pokud jste prováděli manuální instalaci, přejděte na část Opětovné spuštění procesu manuální instalace v publikaci *Instalace softwaru* a znovu zahajte proces instalace.

Následující tabulka obsahuje některé chybové zprávy, se kterými se můžete setkat během instalace interního kódu LIC, když používáte katalogy obrazů.

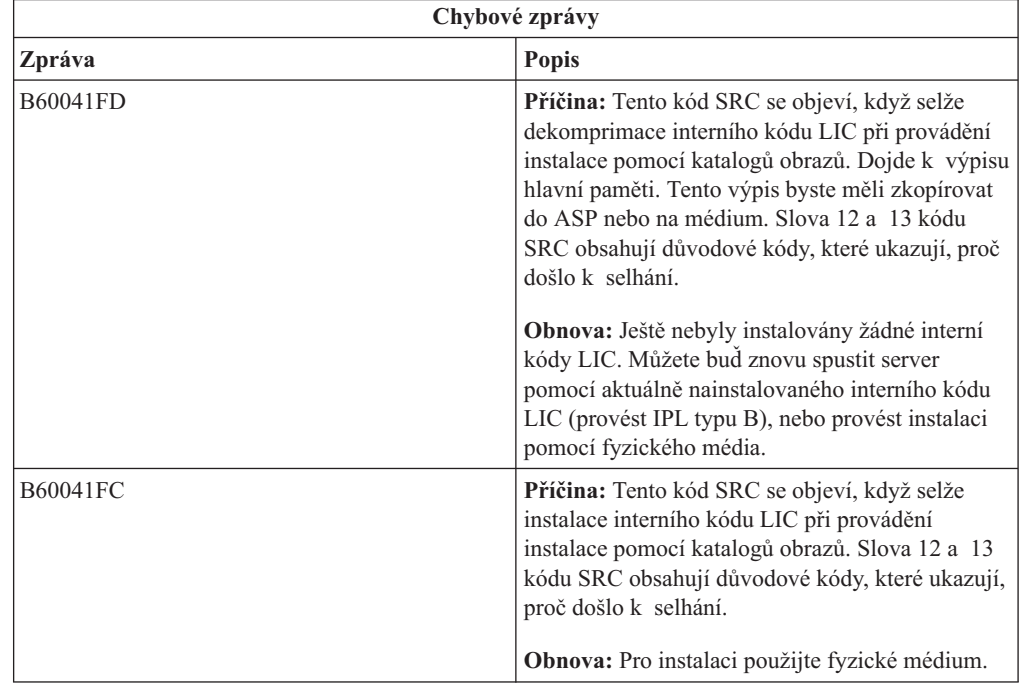

### **Obnova operačního systému**

Tuto proceduru použijte v případě, že se po instalaci operačního systému OS/400 vyskytne chyba.

- 1. Jestliže se při nahrazování nebo instalaci operačního systému vyskytne problém, objeví se na displeji ovládacího panelu systémový referenční kód (SRC) nebo se na konzoli objeví chybová zpráva. K určení příčiny problému použijte níže uvedené tabulky a proveďte naznačenou akci. Potom pokračujte následujícím krokem v tomto seznamu.
- 2. Pokud jste prováděli automatickou instalaci, zahajte ji znovu pomocí pokynů popsaných v části Opětovné spuštění [procesu automatické](rzahcstauto.htm) instalace.
- 3. Začněte znovu provádět manuální instalaci s využitím následujících kroků.

**Upozornění!** Pokud provedete tuto operaci na primární části, když jsou sekundární části aktivní, provede se IPL okamžitě ve všech částech. Máte-li aktivní sekundární části, před použitím této procedury je vypněte.

- a. Vložte do instalačního zařízení první nosič (B29xx\_01) určený pro alternativní IPL. Připravte dané zařízení.
- b. Pomocí ovládacího panelu nastavte režim na **Manual** a vyberte funkci **03**. Na ovládacím panelu stiskněte tlačítko Enter.
- c. Vraťte se k úkolu, který se nezdařilo provést, a začněte tento úkol znovu od kroku, ve kterém se na konzoli objeví obrazovka IPL or Install the System.

d. Až odpovíte na obrazovku Confirm Install of Operating System, měla by se objevit obrazovka Select a Language Group. Ověřte, zda se zobrazený kód označení jazyka shoduje s kódem označení jazyka na použitém instalačním médiu s operačním systémem OS/400.

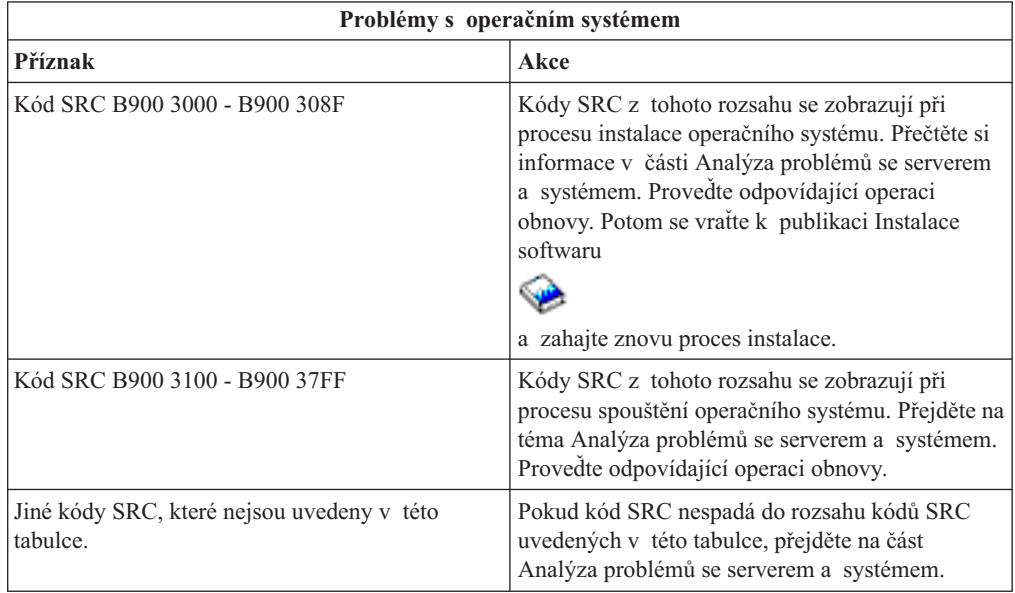

Následující tabulka obsahuje některé chybové zprávy, se kterými se můžete setkat během instalace operačního systému.

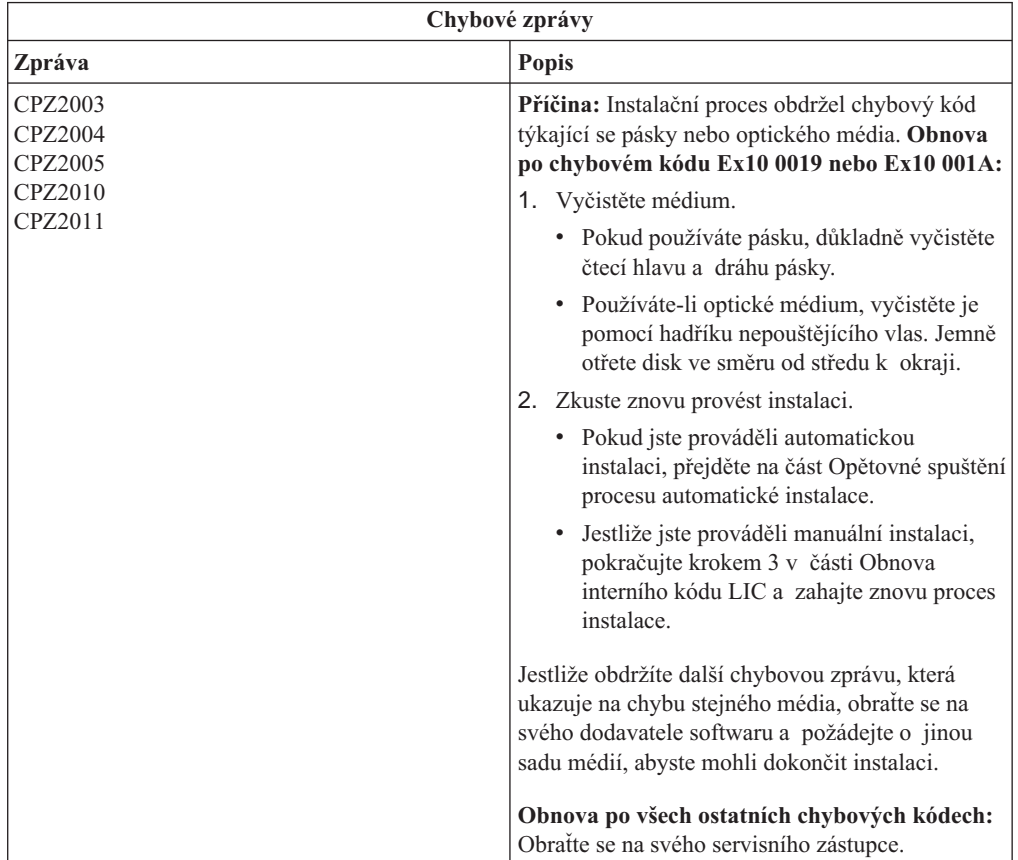

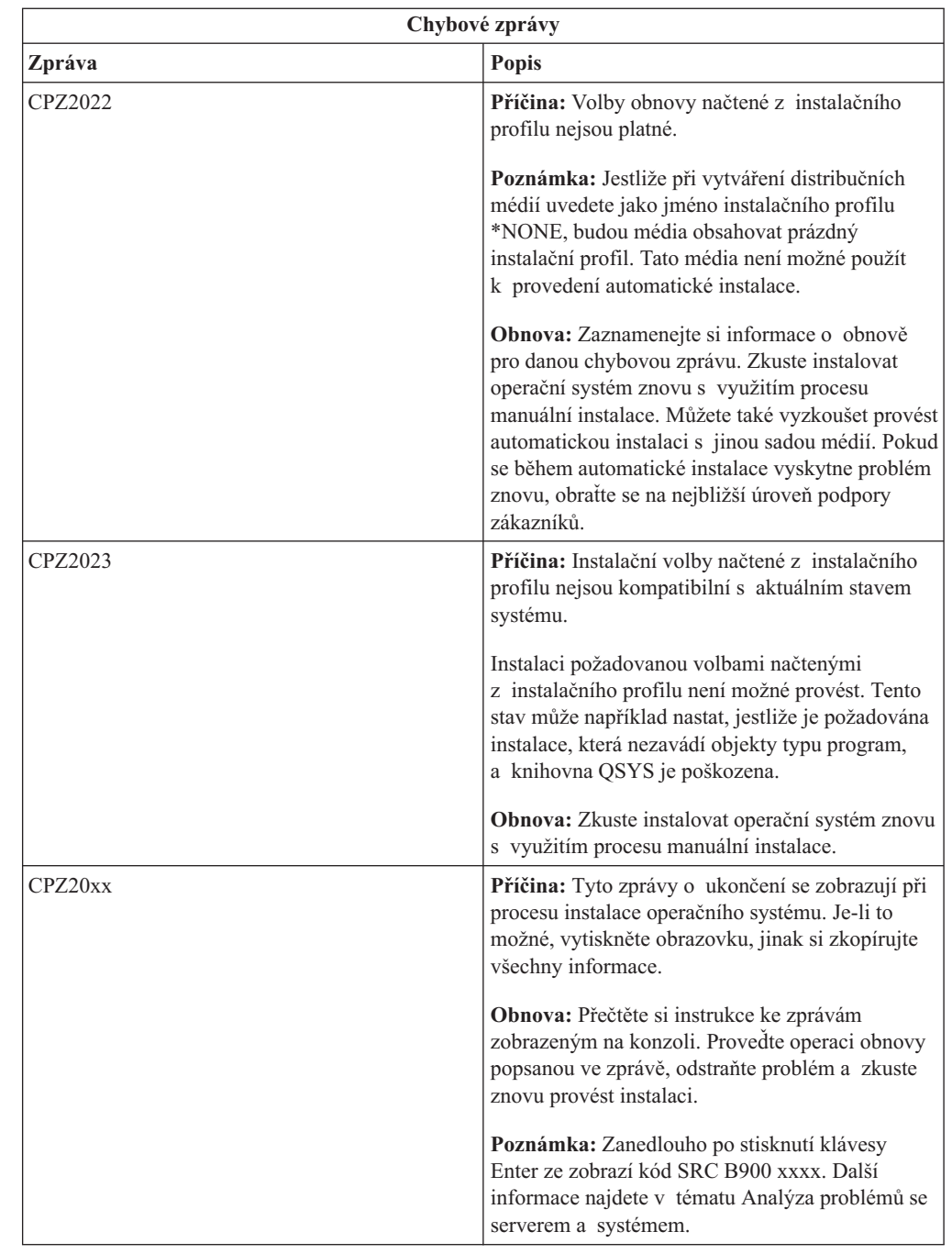

# **Obnova licencovaných programů, PTF a sekundárního jazyka**

Tuto proceduru použijte v případě, že se po instalaci licencovaného programu, PTF nebo sekundárního jazyka vyskytne chyba.

- 1. Na libovolnou příkazovou řádku napište příkaz GO LICPGM.
- 2. V menu Work with Licensed Programs napište 50 (Display log for messages). Stiskněte klávesu Enter.
- 3. Objeví se obrazovka Display Install History. Stiskněte klávesu Enter.
- 4. Objeví se obrazovka Display History Log Contents. Podle zobrazených zpráv určíte stav instalace licencovaných programů a PTF. Zprávy ukazují, která část instalace licencovaného programu selhala. K selhání mohlo dojít v těchto oblastech:
- v Instalace knihoven dodávaných společností IBM.
- Instalace licencovaných programů.
- Instalace PTF.
- Instalace sekundárního jazyka.
- Proces inicializace.

Jestliže během procesu uvedeného v předcházejícím seznamu vznikne problém (jako například výpadek proudu), může se zobrazit zpráva, že byl daný proces spuštěn. Příkladem takové zprávy je zpráva Licensed program installation process started. Stavová zpráva o selhání nebo dokončení procesu se však pravděpodobně nezobrazí.

- 5. Měla by být zobrazena jedna nebo více zpráv indikujících, která knihovna dodávaná společností IBM (nebo licencovaný program) selhala. Určitě si přečtěte všechny takové zprávy. Stisknutím klávesy F10 (Display all) zobrazíte všechny zprávy.
- 6. Chcete-li zobrazit informace online nápovědy, přesuňte kurzor na zprávu a stiskněte klávesu Help. Zjistíte tak identifikátor zprávy a další informace o příčině selhání a o způsobu obnovy. Přejděte na tabulku *Chybové zprávy* v této části a prohlédněte si seznam možných zpráv.
- 7. Kopie protokolu úlohy byla zařazena do výstupní fronty.

Chcete-li vyhledat a zobrazit protokol úlohy, zadejte jeden z následujících příkazů WRKSPLF (Work with Spool File):

- v Pokud jste prováděli automatickou instalaci, napište následující příkaz: WRKSPLF SELECT(QLPAUTO) ASTLVL(\*INTERMED) a stiskněte klávesu Enter.
- v Jestliže jste prováděli manuální instalaci, napište následující příkaz: WRKSPLF SELECT(QSECOFR) ASTLVL(\*INTERMED) a stiskněte klávesu Enter.
- Pokud jste aplikovali PTF, napište následující příkaz: WRKSPLF SELECT(QSYS \*ALL \*ALL SCPF) ASTLVL(\*INTERMED) a stiskněte klávesu Enter.

Jestliže je v dolní části obrazovky zobrazen text More..., stránkujte směrem dolů (klávesa Roll up), dokud se neobjeví text Bottom.... U poslední položky vyberte volbu 5 (5=Display).

Poznámka: Ignorujte všechny chybové zprávy v protokolu úlohy nnnnnn/QSYS/QLPINSTALL. Tyto zprávy nejsou zprávami o chybách při instalaci.

Vyhledejte chybové zprávy v protokolu úlohy. Pro každou chybovou zprávu v protokolu úlohy určete příčinu chyby a způsob obnovy. Přejděte na tabulku *Chybové zprávy* v této části a prohlédněte si seznam možných zpráv. Určitě prohledejte celý protokol úlohy. Může se v něm nacházet více chybových zpráv. Při hledání v protokolu úlohy používejte ID zprávy. Nezapomeňte, že v ID zprávy jsou rozlišována velká a malá písmena.

8. Vyberte volbu 10 (Display installed licensed programs) na obrazovce Work with Licensed Programs. Sloupec Installed Status indikuje, které licencované programy a volitelné části jsou instalovány. Tento sloupec také ukazuje, zda byly jednotlivé licencované programy úspěšně nainstalovány a zda jsou kompatibilní s instalovaným operačním systémem. Popis hodnot stavu po instalaci najdete v části Installed status values (dodatek E v publikaci *Instalace softwaru*).

Stisknete-li klávesu F11, objeví se obrazovka ukazující sloupec Installed Release. U licencovaných programů, které jsou instalovány na kompatibilní nebo starší úrovni, je zobrazena verze, vydání a hodnota modifikace. Prolistujte (klávesa Roll up) všechny obrazovky, abyste si prohlédli stav vašich licencovaných programů.

Zkontrolujte, zda licencovaný program, který instalujete, nemá jiný kód označení jazyka, než je kód označení vašeho primárního jazyka. Jestliže se tyto kódy liší, je daný

licencovaný program označen příznakem \*ERROR nebo je sloupec prázdný. Jazykové objekty licencovaného programu se instalují do knihovny sekundárního jazyka. Obstarejte si distribuční média se správným kódem označení primárního jazyka. Stisknutím klávesy F3 se vraťte na menu Work with Licensed Programs.

9. Po určení příčiny chyby a provedení doporučené operace obnovy pokračujte v instalaci. Jestliže jste prováděli automatickou instalaci, přejděte na část [Opětovné](rzahcstauto.htm) spuštění procesu [automatické](rzahcstauto.htm) instalace. Pokud jste prováděli manuální instalaci, přejděte na část [Opětovné](rzahcstman.htm) spuštění [procesu manuální](rzahcstman.htm) instalace.

Následující tabulka obsahuje některé chybové zprávy a možné příčiny chyb. Podívejte se na zprávy na vašem serveru a snažte se určit přesnou příčinu a způsob obnovy.

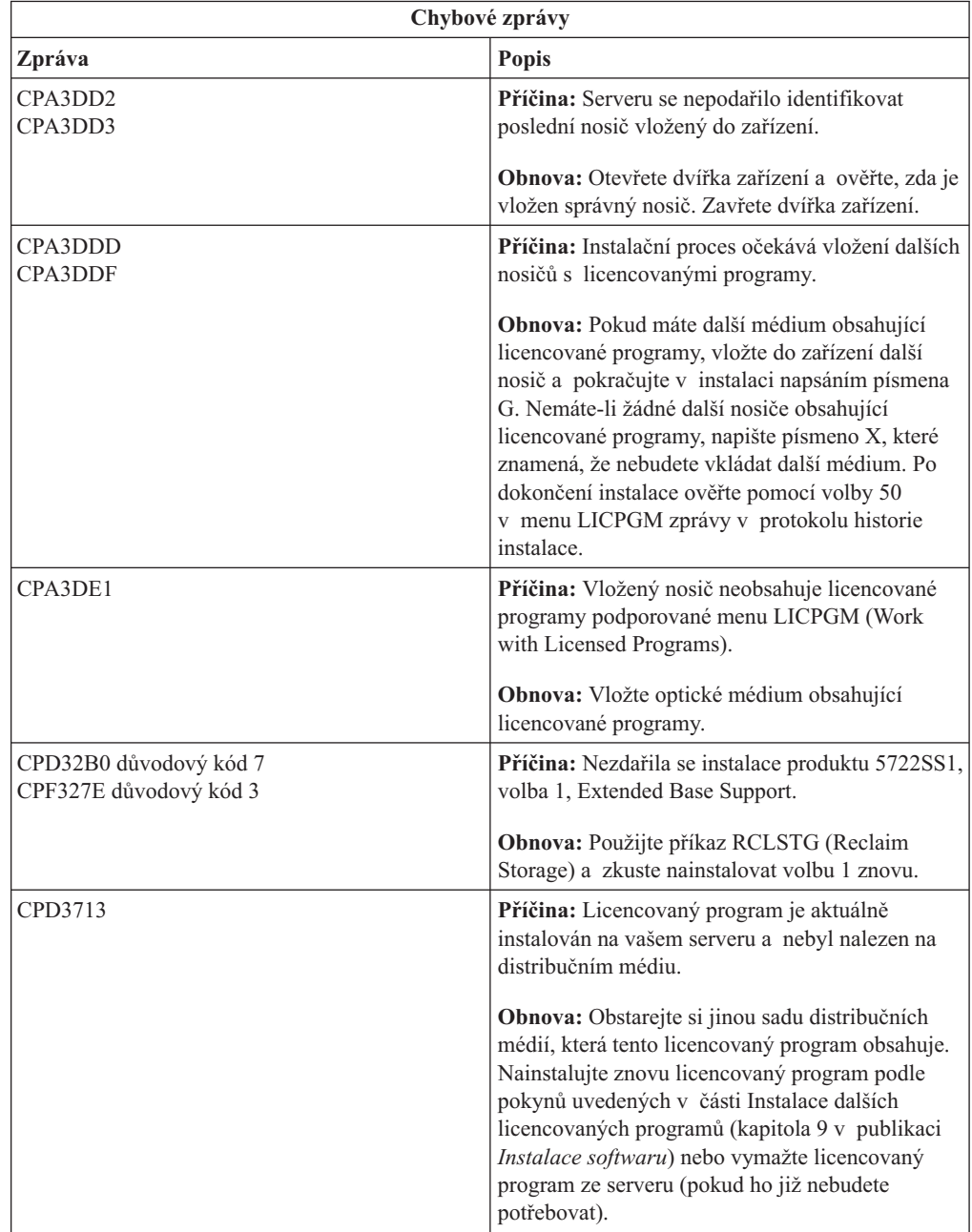

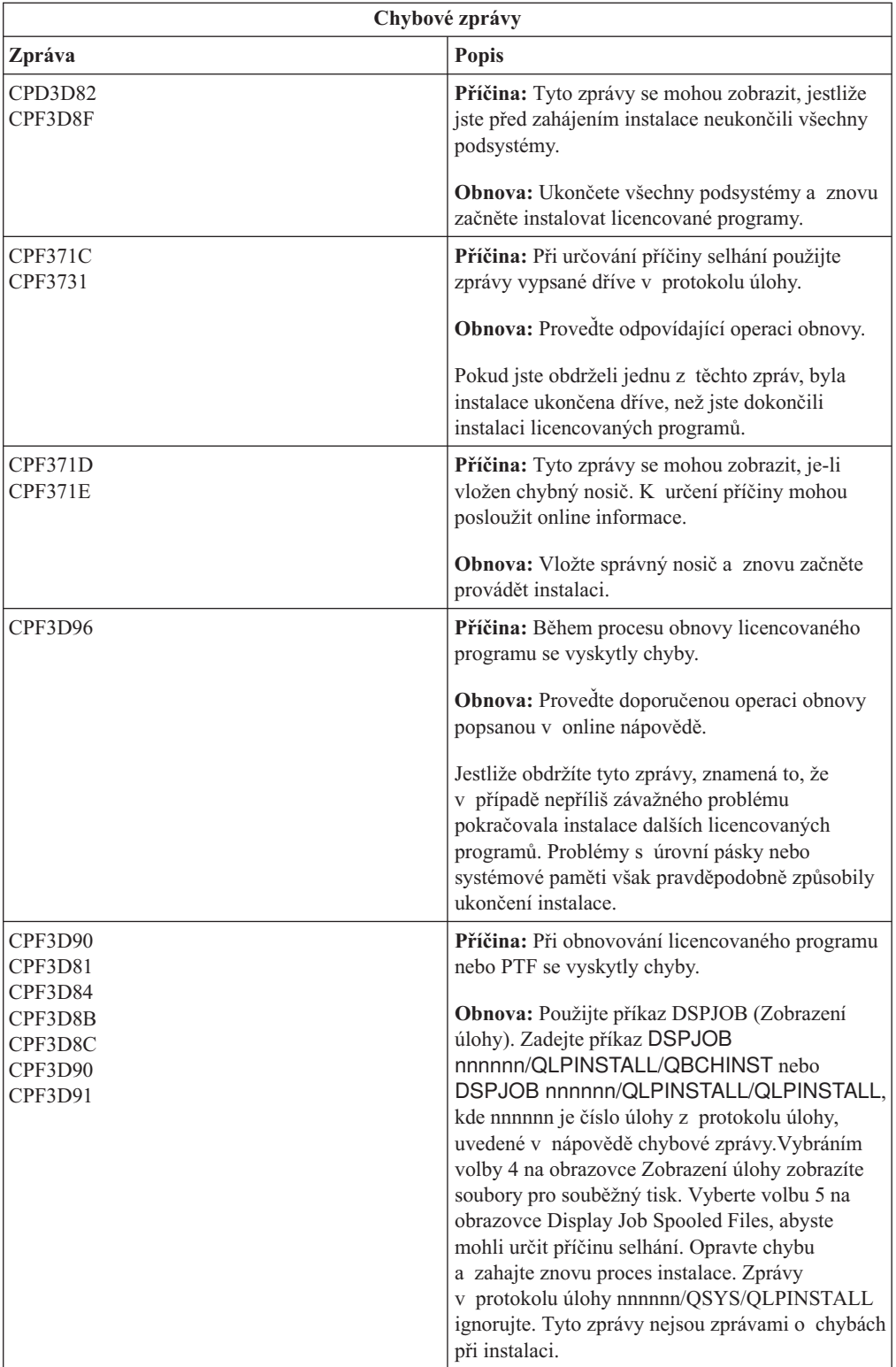

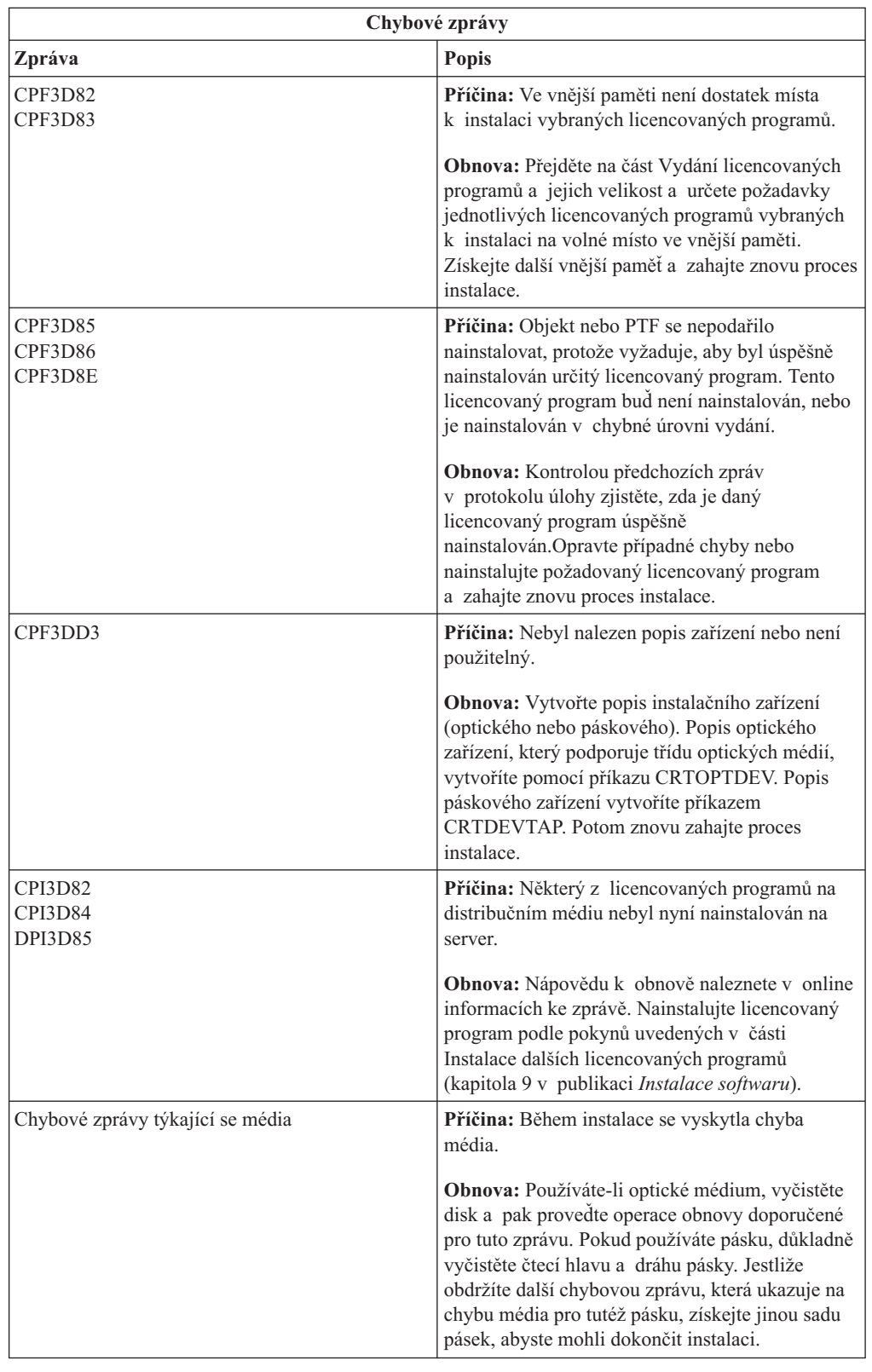

# **Opětovné spuštění procesu automatické instalace**

Chcete-li po zotavení po chybě znovu spustit automatickou instalaci, použijte jednu z níže popsaných metod.

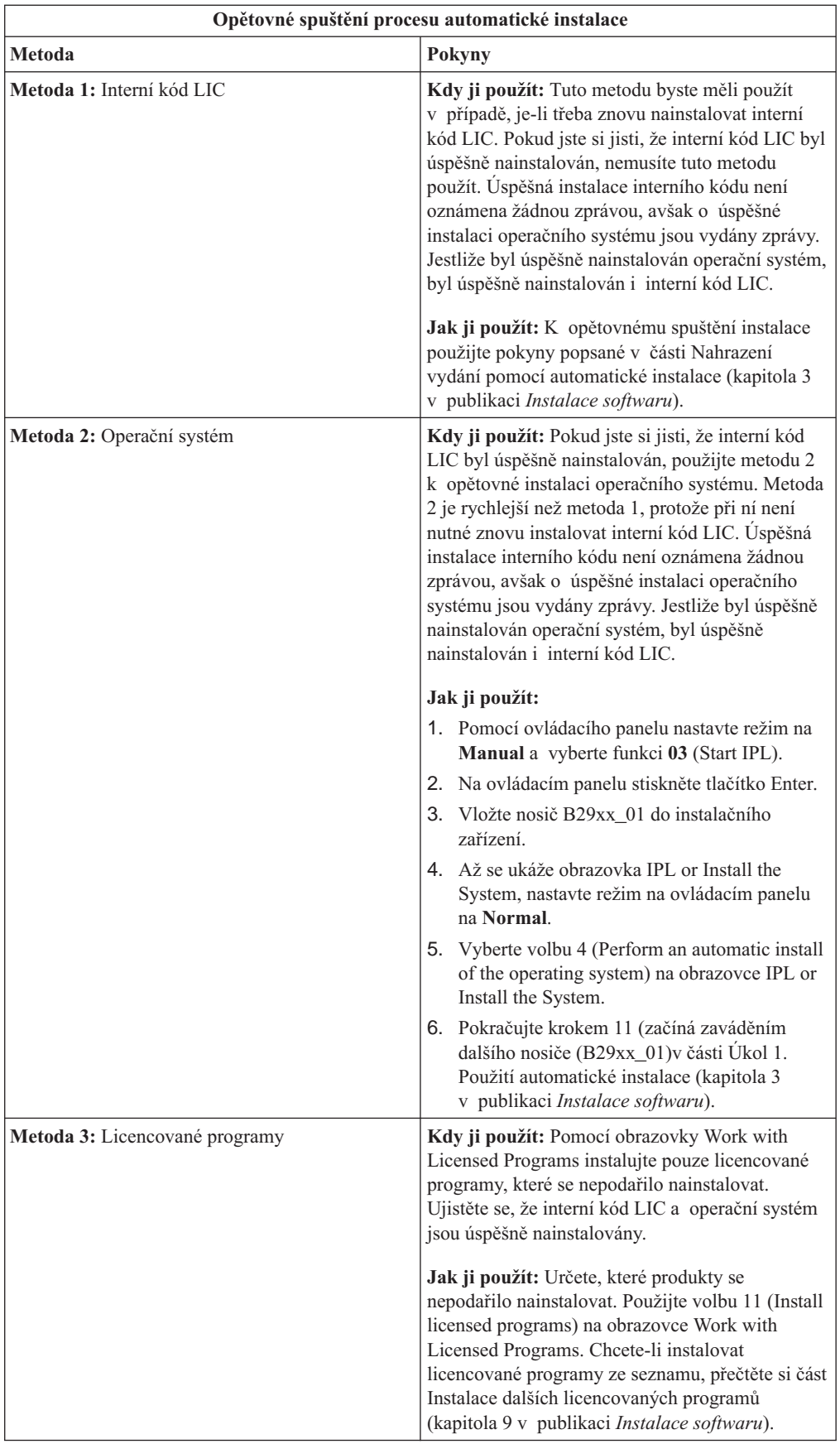

# **Opětovné spuštění procesu manuální instalace**

Chcete-li znovu spustit manuální instalaci po obnově po chybě, která vznikla během instalace licencovaných programů, PTF nebo sekundárních jazyků, použijte jednu z níže popsaných metod.

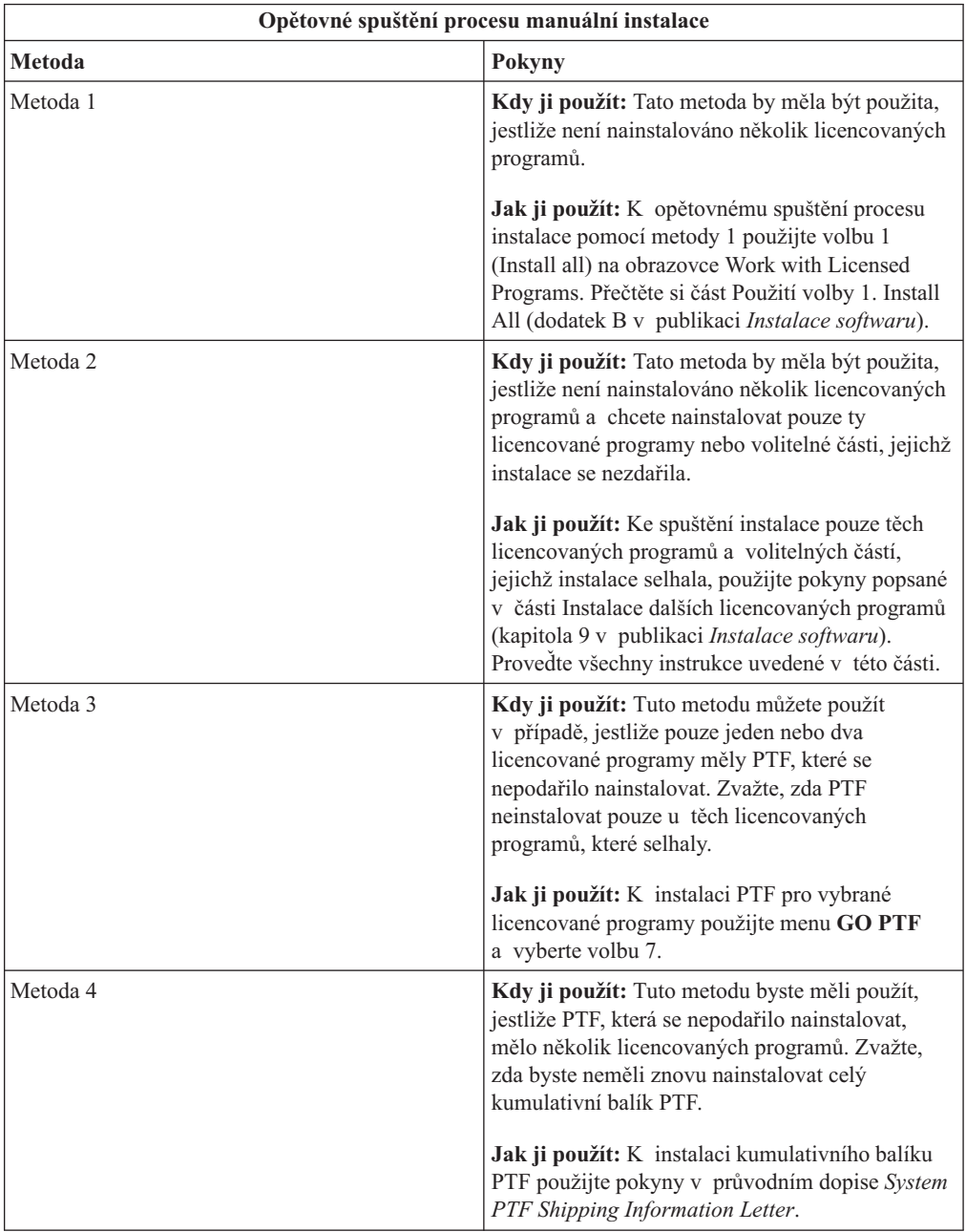

# **Informace o obnově procesu INZSYS (Initialize System)**

Při přechodu na vyšší verzi softwaru je instalace dokončena, když jsou nainstalovány licencované programy a když úspěšně skončí proces INZSYS. Proces instalace musí skončit před automatickým spuštěním procesu INZSYS. Proces INZSYS bude po instalaci knihovny QUSRSYS vyvoláván během **každého** IPL, dokud nebude úspěšně dokončen. Proces INZSYS nebude během IPL vyvolán, jestliže je systém ve stavu omezení. Je-li proces INZSYS během IPL vyvolán, bude probíhat v systémové úloze SCPF.

**Poznámka:** Jestliže provedete IPL před instalací kumulativního balíku PTF, ujistěte se před spuštěním instalace balíku PTF, že se proces INZSYS dokončil. Použijete-li některý z příkazů pro práci s PTF před dokončením procesu INZSYS, proces INZSYS selže.

Doba potřebná pro dokončení procesu INZSYS může být různá. Poskytněte tomuto procesu dostatečnou dobu k dokončení.

Když zvolíte volbu 50 (Display log for messages) na obrazovce Work with Licensed Programs, měla by se zobrazit zpráva Initialize System (INZSYS) started. Později byste měli uvidět zprávu Initialize System (INZSYS) processing completed successfully(CPC37A9). Pokud se tato zpráva o dokončení procesu INZSYS nezobrazí nebo objeví-li se zpráva Initialize System (INZSYS) failed, prohlédněte si protokol úlohy a snažte se určit problém. Informace v protokolu úlohy použijte k opravě problému. Potom znovu spusťte proces konverze.

Proces konverze můžete sami spustit tak, že buď použijete dávkovou úlohu, nebo zadáte na příkazovou řádku příkaz INZSYS. Jestliže použijete dávkovou úlohu, můžete používat pracovní stanici i při spuštěném procesu, avšak server nemůže být ve stavu omezení. Je-li server ve stavu omezení, nelze dávkové úlohy spustit. Jestliže chcete zadat příkaz INZSYS z příkazové řádky, doporučujeme, aby byl přitom server ve stavu omezení. Nastavením serveru do stavu omezení zkrátíte dobu potřebnou k dokončení procesu INZSYS. Dříve než použijete příkaz INZSYS, nastavte režim na **Normal** a typ IPL na **B** (nebo na typ IPL, který používáte při každodenním provozu).

Chcete-li nastavit server do stavu omezení, proveďte tyto kroky:

- 1. Napište: **CHGMSGQ QSYSOPR \*BREAK SEV(60)** a stiskněte klávesu Enter.
- 2. Může se objevit obrazovka se zprávou. Stiskněte klávesu Enter. (Ignorujte zprávy na obrazovce.)
- 3. Systém uveďte do stavu omezení pomocí příkazu ENDSBS (Ukončení podsystému): **ENDSBS \*ALL \*IMMED**

Objeví se zpráva Systém byl ukončen do omezeného stavu. Pokračujte stisknutím klávesy Enter.

Proces konverze znovu spustíte takto:

- 1. Napište: **INZSYS** a stiskněte klávesu Enter.
- 2. Pomocí volby 50 (Display log for messages) na obrazovce Work with Licensed Programs se ujistěte, že byl proces úspěšně dokončen.

Nepokoušejte se uložit systém, dokud nebude proces INZSYS úspěšně dokončen.

### **Spuštění z vypnutého stavu**

Následující postup popisuje, jak zapnout systém a začít normální instalaci. Po dokončení této části dostanete pokyn, abyste se vrátili k odpovídajícímu kroku původních instalačních procedur.

- 1. Pomocí ovládacího panelu vyberte funkci **02** a stiskněte tlačítko Enter. Potom vyberte typ IPL **D**.
- 2. Nastavte selektor režimů na ovládacím panelu na odpovídající pozici.
	- v Pokud jste se sem dostali z části popisující nahrazení vydání pomocí automatické instalace, nastavte režim na **Normal**.
	- v Jestliže jste se sem dostali z části popisující nahrazení vydání pomocí manuální instalace, nastavte režim na **Manual**.U některých modelů serveru iSeries není

selektor režimů. Namísto toho nastavte funkci 02 pomocí tlačítek pro nárůst nebo snížení, stiskněte klávesu Enter a nastavte **DM** nebo **DN**.

- 3. Na ovládacím panelu stiskněte tlačítko Enter.
- 4. Ověřte, zda je zapnuta obrazovková stanice používaná jako konzole.
- 5. Jestliže instalační zařízení používané k alternativnímu IPL je vybaveno přepínačem, ověřte, zda je přepínač v poloze On (zapnuto).
- 6. Vložte médium a připravte zařízení. Pokud nemůžete vložit médium nyní, budete to moci udělat v kroku 9.
- 7. **Volitelně:** Máte-li 1/4palcovou páskovou kazetu, vložte první páskový nosič do páskového zařízení určeného pro alternativní IPL. Uzavřete dvířka páskového zařízení.
- 8. Zapněte server jedním stisknutím tlačítka Power.
- 9. Jestliže jste v předchozích krocích nemohli vložit médium, vložte nyní první nosič do páskového nebo optického zařízení určeného pro alternativní IPL.
- 10. Teď se můžete vrátit k původním instalačním procedurám.
	- v Pokud provádíte automatickou instalaci, pokračujte krokem 8 v kapitole popisující automatickou instalaci v publikaci Instalace softwaru.

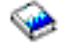

 $\bullet$  Jestliže provádíte manuální instalaci, pokračujte krokem 7 v kapitole popisující manuální instalaci (nahrazování interního kódu LIC) v publikaci Instalace softwaru.

# **Výstražné a chybové zprávy týkající se konfigurace disků**

Když server detekuje v konfiguraci disku chyby nebo výstražné stavy, zobrazí obrazovku s chybovou nebo výstražnou zprávou.

Tuto obrazovku uvidíte okamžitě po proceduře hardwarového přechodu na vyšší verzi nebo během instalace operačního systému.

Operace, kterou byste měli provést při zobrazení zprávy, závisí na použité metodě přechodu na vyšší verzi. Níže uvedená tabulka obsahuje zprávy, které byste mohli spatřit na obrazovce, a činnosti, jež byste měli provést.

U každé zprávy můžete použít volbu 5 (Display Detailed Report) k zobrazení dalších informací o tom, proč se zpráva objevila a co můžete provést.

**Upozornění! Používáte volbu 1?** Když instalujete interní kód LIC pomocí volby 1 z menu Install the Licensed Internal Code (LIC), mohou výstražné zprávy týkající se konfigurace disků znamenat, že systém nebude schopen obnovit schopnost přistupovat k datům na vašich diskových jednotkách. Neignorujte, prosím, tyto zprávy a nepokoušejte se je řešit, aniž byste se podívali do uvedené tabulky. Špatný postup by pravděpodobně způsobil, že byste museli znovu načíst svá data.

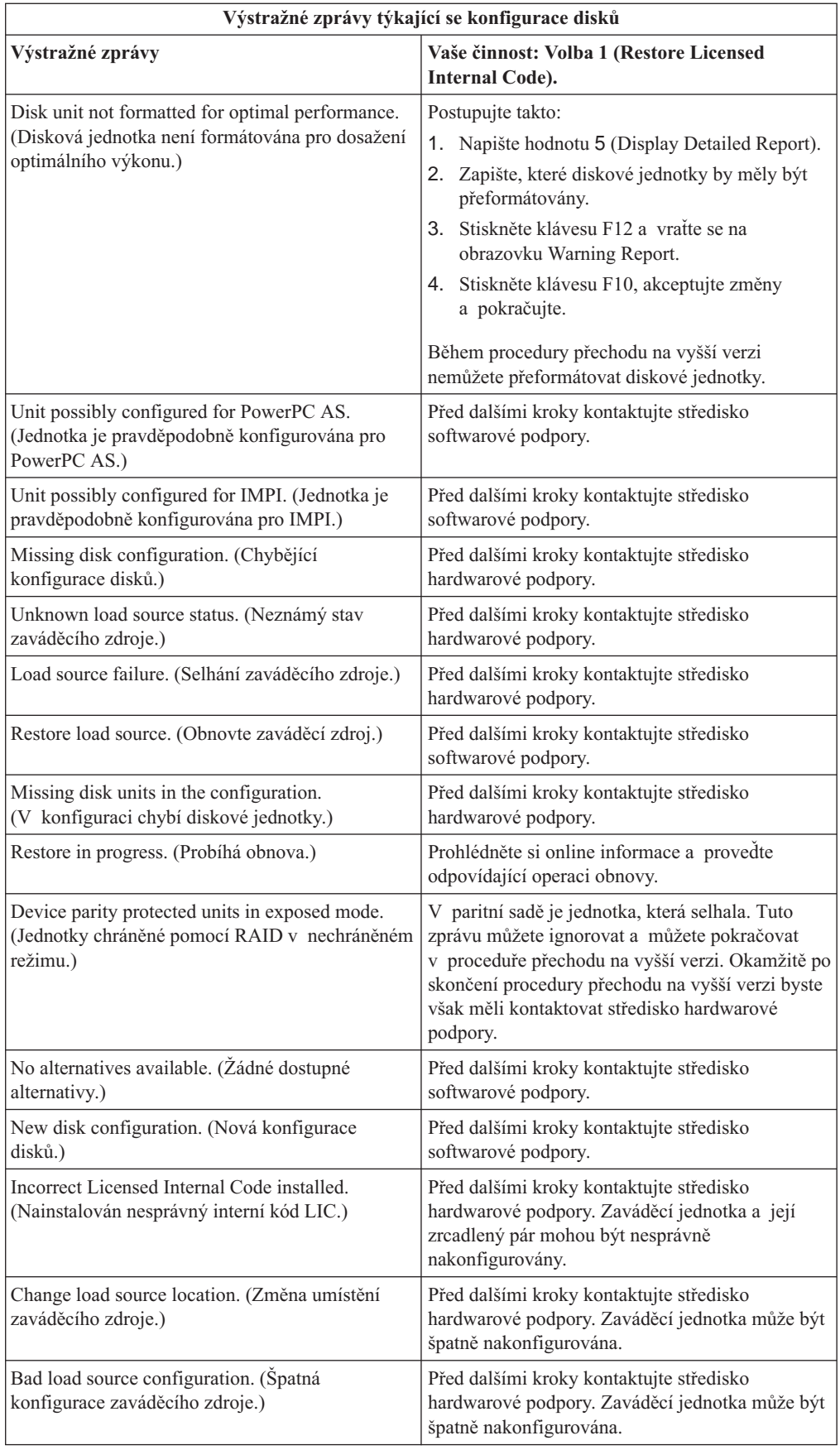

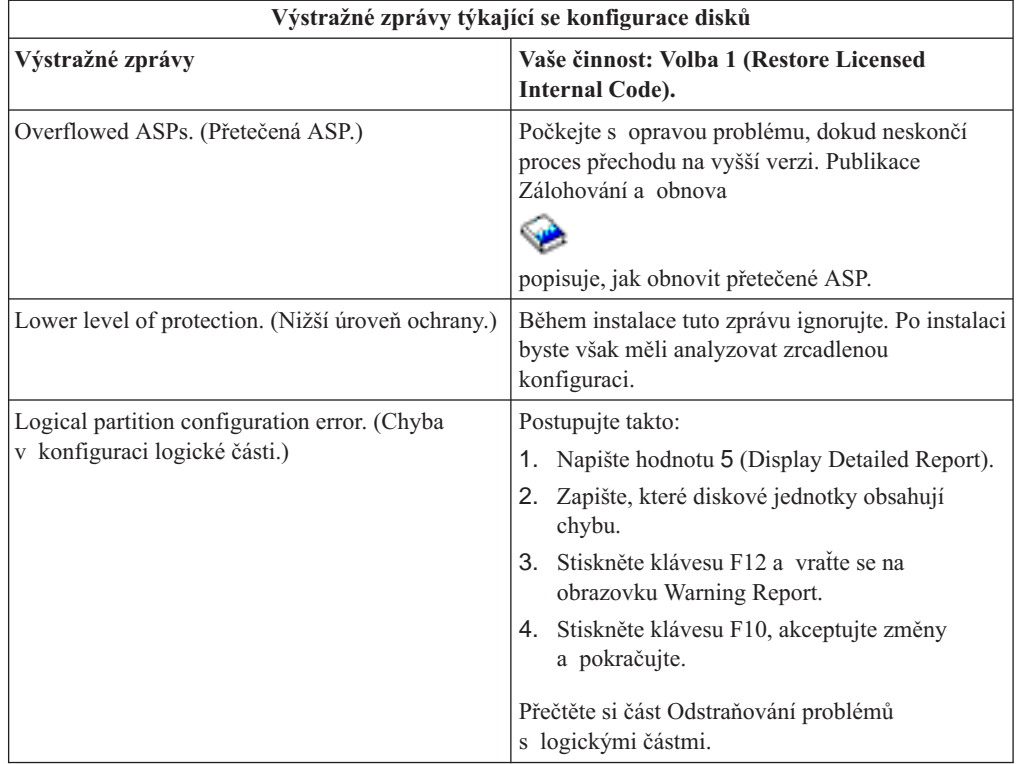

# **Kapitola 12. Související informace o instalaci softwaru**

Níže najdete seznam publikací iSeries a červených knih IBM<sup> $(TM)$ </sup> (ve formátu PDF), webových stránek a témat aplikace Information Center *(nebo kategorií)*, které souvisejí s instalací operačního systému OS/400 a dalšími tématy týkajícími se softwaru. Kterýkoli soubor PDF si můžete vytisknout.

#### **Publikace**

v **Instalace softwaru**

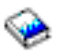

(asi 250 stran)

v **Sdělení [pro uživatele](http://publib.boulder.ibm.com/pubs/html/as400/v5r2/ic2924/info/rzaq9.pdf)**

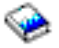

(asi 50 stran)

Tento dokument obsahuje informace o změnách softwaru a hardwaru, které mohou teoreticky ovlivnit činnost systému.

v **Zálohování a obnova**

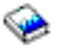

(asi 600 stran)

#### **Červené knihy**

v **[iSeries Handbook](http://www.redbooks.ibm.com/pubs/pdfs/redbooks/ga195486.pdf)**

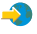

Tato kniha obsahuje přehled o softwaru iSeries pro toto vydání. Popisuje také hardwarové koncepce a technické specifikace modelů a komponent iSeries.

#### **Webové stránky**

v **IBM**

#### @server

[iSeries Support](http://www.ibm.com/eserver/iseries/support)

#### $\rightarrow$

Tato webová stránka obsahuje nástroje a prostředky, jako například informace PSP a zprávy APAR, které vám pomohou s instalací softwaru.

v **[iSeries Planning](http://www.ibm.com/servers/eserver/iseries/support/planning/)**

 $\mathbf{A}$ 

Tato webová stránka obsahuje odkazy a různé plánovací nástroje a informace.

v **iSeries Upgrade Planning**

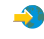

Tato webová stránka poskytuje informace o produktech iSeries nebo funkcích, které nemusí být podporovány u budoucích vydání operačního systému OS/400 nebo u budoucích modelů iSeries, přehledů produktů a prohlášení o směrech vývoje.

**[IBM Electronic Service Agent for iSeries](http://publib.boulder.ibm.com/as400_sd/sdsadoc.html)** 

#### $\rightarrow$

Tato webová stránka obsahuje informace o produktu Electronic Service Agent, 5798-RZG, bezplatném licencovaném programu, který je umístěn na vašem serveru. Je navržena tak, aby vždy po určité době, kterou definuje zákazník, monitorovala události a přenášela soupis informací o serveru do společnosti IBM.

#### **Další informace v aplikaci Information Center**

- v Publikace **Zálohování a obnova** obsahuje informace o tom, jak plánovat strategii zálohování a obnovy, jak nastavit ochranu disků a vašich dat, jak zálohovat systém a jak řídit ukončení práce systému v případě selhání. Dále obsahuje informace o BRMS (Backup, Recovery, and Media Services) plug-in produktu iSeries(TM) Navigator.
- v Publikace **Základní operace systému** obsahuje témata týkající se základních operací iSeries, koncepce OS/400 a analýzy a způsob nahlašování problémů se systémem.
- v **Správa logických částí** vám umožňuje distribuovat prostředky v rámci jednoho serveru iSeries(TM) tak, aby server fungoval jako dva nebo více nezávislých serverů.
- v Téma **Software a licencované programy** ukazuje, jak můžete ve vaší síti spravovat a udržovat PTF a licencované programy.

#### **Ukládání PDF souborů**

Chcete-li si PDF uložit na svoji pracovní stanici za účelem prohlížení nebo tisku:

- 1. Klepněte pravým tlačítkem myši na PDF v prohlížeči (klepněte pravým tlačítkem myši na výše uvedený odkaz).
- 2. Klepněte na **Save Target As... (Uložit jako)**
- 3. Přemístěte se na adresář, do kterého chcete PDF uložit.
- 4. Klepněte na **Save (Uložit)**.

#### **Načtení produktu Adobe Acrobat Reader**

Pokud k prohlížení nebo tisku těchto PDF potřebujete program Adobe Acrobat Reader, můžete si jeho kopii stáhnout z webové stránky společnosti [Adobe na adrese](http://www.adobe.com/products/acrobat/readstep.html) www.adobe.com/products/acrobat/readstep.html

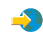

.
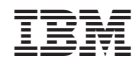

Vytištěno v Dánsku společností IBM Danmark A/S.